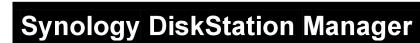

**3rd-Party Package Developer Guide** 

THIS DOCUMENT CONTAINS PROPRIETARY TECHNICAL INFORMATION WHICH IS THE PROPERTY OF SYNOLOGY INCORPORATED AND SHALL NOT BE REPRODUCED, COPIED, OR USED AS THE BASIS FOR DESIGN, MANUFACTURING, OR SALE OF APPARATUS WITHOUT WRITTEN PERMISSION OF SYNOLOGY INCORPORATED

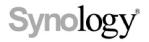

# **Table of Contents**

| Package Developer Guide        | 1.1     |
|--------------------------------|---------|
| Release Notes                  | 1.2     |
| Breaking Changes               | 1.3     |
| Getting Started                | 1.4     |
| System Requirements            | 1.4.1   |
| Prepare Envrionment            | 1.4.2   |
| Your First Package             | 1.4.3   |
| Synology Toolkit               | 1.5     |
| Build Stage                    | 1.5.1   |
| Pack Stage                     | 1.5.2   |
| Sign Package (only for DSM6.X) | 1.5.3   |
| References                     | 1.5.4   |
| Synology Package               | 1.6     |
| INFO                           | 1.6.1   |
| Necessary Fields               | 1.6.1.1 |
| Optional Fields                | 1.6.1.2 |
| package.tgz                    | 1.6.2   |
| scripts                        | 1.6.3   |
| Script Environment Variables   | 1.6.3.1 |
| Script Messages                | 1.6.3.2 |
| conf                           | 1.6.4   |
| privilege                      | 1.6.4.1 |
| resource                       | 1.6.4.2 |
| PKG_DEPS                       | 1.6.4.3 |
| PKG_CONX                       | 1.6.4.4 |
| WIZARD_UIFILES                 | 1.6.5   |
| LICENSE                        | 1.6.6   |
| Synology DSM Integration       | 1.7     |
| FHS                            | 1.7.1   |
| Desktop Application            | 1.7.2   |
| Application Config             | 1.7.2.1 |
| Application Help               | 1.7.2.2 |
| Application I18N               | 1.7.2.3 |
| Application Authentication     | 1.7.2.4 |
| Privilege                      | 1.7.3   |
| Privilege Config               | 1.7.3.1 |
| Resource                       | 1.7.4   |

| Resource Timing       1.7.4.2         Resource Update       1.7.4.3         Resource List       1.7.4.4         Apache 2.2 Config       1.7.4.3         Maria DB       1.7.4.4.3         Index DB       1.7.4.4.3         Maria DB       1.7.4.4.5         PHP INI       1.7.4.4.6         Port Config       1.7.4.4.7         System User Unit       1.7.4.4.6         Veb Service       1.7.4.4.7         System Curret       1.7.4.4.7         System Curret       1.7.4.4.7         System Curret       1.7.4.4.7         System Curret       1.7.4.4.7         Port Config       1.7.4.4.7         System Curret       1.7.4.4.7         System Curret       1.7.4.4.7         Port       1.7.4.4.7         Port       1.7.4.4.7         System API       1.7.4.7         Package Examples       1.8.1         Open Source Tool: mux       1.8.1         Open Source Tool: mux       1.8.1         Open Source Tool: mux       1.8.1         Open Source Tool: mux       1.8.1         Open Source Tool: mux       1.8.1         Open Source Tool: mux       1.8.1                                       |           | Resource Config                            | 1.7.4.1    |
|----------------------------------------------------------------------------------------------------|-----------|--------------------------------------------|------------|
| Resource List1.7.4.4Asc/local linker1.7.4.4.1Apache 2.2 Config1.7.4.4.2Data Share1.7.4.4.3Index DB1.7.4.4.4Maria DB1.7.4.4.5PHP INI1.7.4.4.6Port Config1.7.4.4.7Systemd User Unit1.7.4.4.8Syslog Config1.7.4.4.10Web Service1.7.4.4.10Port1.7.5Monitor1.7.6System API1.7.7Package Examples1.8Open Source Tool: Imax1.81Open Source Tool: Imap1.82Submitting the Packages of 1.931.93Appendix A: Platform and Arch Value Mapping Table1.01Appendix A: Platform and Arch Value Mapping Table1.11Download DSM Tool Chain1.112Compile Open Source Projects1.13                                                                                                    |           | Resource Timing                            | 1.7.4.2    |
| Agache 2.2 Config     1.7.4.42       Apache 2.2 Config     1.7.4.43       Data Share     1.7.4.43       Index DB     1.7.4.43       Maria DB     1.7.4.43       PHP INI     1.7.4.43       Port Config     1.7.4.43       System User Unit     1.7.4.43       System Quer Unit     1.7.4.43       Veb Service     1.7.4.43       System API     1.7.4.43       Port     1.7.4.43       Monitor     1.7.4.43       Yeb Service     1.7.4.43       Veb Service     1.7.4.43       Port     1.7.4.43       Port     1.7.4.43       Port     1.7.4.43       Veb Service     1.7.4.43       Port     1.7.4.43       Port     1.7.4.43       Veb Service     1.7.4.43       Veb Service     1.7.4.43       Port     1.7.4.43       Port     1.7.4.43       Port     1.7.4.43       Veb Service     1.7.4.43       Qen Source Tool: map     1.7.4       Qen Source Tool: map     1.8.1       Qen Source Tool: map     1.8.2       Veb Package: WordPress     1.9.3       Submitting the Package for Approval     1.9.2       Responding to User Issues     1.9.3 <td></td> <td>Resource Update</td> <td>1.7.4.3</td> |           | Resource Update                            | 1.7.4.3    |
| Apache 2.2 Config     1.7.4.4.3       Data Share     1.7.4.4.3       Index DB     1.7.4.4.3       Maria DB     1.7.4.4.3       PHP INI     1.7.4.4.3       Port Config     1.7.4.4.3       System User Unit     1.7.4.4.3       Veb Service     1.7.4.4.3       Veb Service     1.7.4.4.3       Monitor     1.7.4.4.3       System API     1.7.4.4.3       Open Source Tool: tmax     1.7.6       Open Source Tool: tmax     1.8.1       Open Source Tool: map     1.8.2       Web Package: WordPress     1.8.3       Publish Synology Packages     1.9       Submitting the Package for Approval     1.92       Responding to User Issues     1.93       Appredix A: Platform and Arch Value Mapping Table     1.01       Appredix B: Compile Applications Manually     1.11       Compile Open Source Projects     1.12                                                                                                    |           | Resource List                              | 1.7.4.4    |
| Data Share     1.7.4.43       Index DB     1.7.4.43       Maria DB     1.7.4.43       PHP INI     1.7.4.43       Port Config     1.7.4.43       System JUser Unit     1.7.4.43       System JUser Unit     1.7.4.43       System JUser Unit     1.7.4.43       Monitor     1.7.4.43       Port     1.7.4.43       Monitor     1.7.4.43       System API     1.7.4.43       Open Source Tool: mux     1.7.4       Open Source Tool: mux     1.81       Open Source Tool: map     1.83       Web Package: WordPress     1.83       Submitting the Package for Approval     1.91       Responding to User Issues     1.93       App-rudix A: Platform and Arch Value Mapping Table     1.11       Compile Open Source Projects     1.12                                                                                                    |           | /usr/local linker                          | 1.7.4.4.1  |
| Index DB     17.44.4       Maria DB     17.44.5       PHI PIN     17.44.6       Port Config     17.44.7       Systemd User Unit     17.44.8       Syslog Config     17.44.9       Web Service     17.44.10       Port     17.5       Monitor     17.6       System API     17.7       Package Examples     1.81       Open Source Tool: mmap     1.82       Web Package: WordPress     1.83       Publish Synology Packages     1.91       Submitting the Package for Approval     1.91       Appendix A: Plaform and Arch Value Mapping Table     1.11       Compile     1.11       Compile Open Source Projects     1.12                                                                                                    |           | Apache 2.2 Config                          | 1.7.4.4.2  |
| Maria DB1.7.4.45PHP INI1.7.4.46PHT Config1.7.4.47Systemd User Unit1.7.4.48Syslog Config1.7.4.49Web Service1.7.4.410Port1.7.5Monitor1.7.6System API1.7.7Package Examples1.8Open Source Tool: mux1.81Open Source Tool: mmap1.82Web Package: WordPress1.91Submitting the Package for Approval1.91Submitting the Package for Approval1.92Appendix A: Platform and Arch Value Mapping Table1.01Appendix B: Compile Applications Manually1.111Compile1.112Compile Open Source Projects1.112                                                                                                    |           | Data Share                                 | 1.7.4.4.3  |
| PHP INI1.7.4.46Port Config1.7.4.47System User Unit1.7.4.48Syslog Config1.7.4.49Web Service1.7.4.410Port1.7.6System API1.7.6Open Source Tool: tmux1.81Open Source Tool: tmux1.83Publish Synology Packages1.9Get Started with Publishing1.91Submitting the Package for Approval1.92Appendix A: Platform and Arch Value Mapping Table1.01Appendix B: Compile Applications Manually1.111Compile1.112Compile Open Source Projects1.11                                                                                                    |           | Index DB                                   | 1.7.4.4.4  |
| Port Config1.7.4.4.7System User Unit1.7.4.4.8Syslog Config1.7.4.4.9Web Service1.7.4.4.10Port1.7.5Monitor1.7.6System API1.7.7Package Examples1.8.1Open Source Tool: tmux1.8.1Open Source Tool: tmux1.8.1System QPI1.9.2Keb Package: WordPress1.8.3Publish Synology Packages1.9Get Started with Publishing1.9.1Submitting the Package for Approval1.9.2Appendix A: Platform and Arch Value Mapping Table1.11Download DSM Tool Chain1.11.2Compile1.11.2Compile Open Source Projects1.11                                                                                                    |           | Maria DB                                   | 1.7.4.4.5  |
| Systemd User Unit1.7.4.4.8Syslog Config1.7.4.4.9Web Service1.7.4.4.10Port1.7.5Monitor1.7.6System API1.7.7Package Examples1.8.1Open Source Tool: tmux1.8.1Open Source Tool: tmux1.8.2Web Package: WordPress1.8.3PubLish Synology Packages1.9Get Started with Publishing1.9.1Submitting the Package for Approval1.9.2Responding to User Issues1.9.3Appendix A: Platform and Arch Value Mapping Table1.11Download DSM Tool Chain1.11.2Compile1.11.2Compile Open Source Projects1.13                                                                                                    |           | PHP INI                                    | 1.7.4.4.6  |
| Yushog Config1.7.4.4.10Web Service1.7.4.4.10Port1.7.5Monitor1.7.6System API1.7.7Package Examples1.8Open Source Tool: mux1.8.1Open Source Tool: map1.8.2Web Package: WordPress1.8.3Publish Synology Packages1.9Get Started with Publishing1.9.1Submitting the Package for Approval1.9.3Appendix A: Platform and Arch Value Mapping Table1.11Download DSM Tool Chain1.11.2Compile1.11.2Compile Open Source Projects1.11.3                                                                                                    |           | Port Config                                | 1.7.4.4.7  |
| Web Service1.7.4.1.0Port1.7.5Monitor1.7.6System API1.7.7Package Examples1.8.1Open Source Tool: tmux1.8.1Open Source Tool: map1.8.2Web Package: WordPress1.8.3Publish Synology Packages1.9.1Get Started with Publishing1.9.1Submitting the Package for Approval1.9.3Appendix A: Platform and Arch Value Mapping Table1.11Download DSM Tool Chain1.11.2Compile1.11.2Compile Open Source Projects1.11.3                                                                                                    |           | Systemd User Unit                          | 1.7.4.4.8  |
| Port1.7.5Monitor1.7.6System API1.7.7Pack-ge Examples1.8Open Source Tool: tmux1.8.1Open Source Tool: map1.8.2Web Package: WordPress1.8.3Publish Synology Packages1.9Get Started with Publishing1.9.1Submitting the Package for Approval1.9.3Appendix A: Platform and Arch Value Mapping Table1.01Appendix B: Compile Applications Manually1.11Compile Open Source Projects1.12Compile Open Source Projects1.12                                                                                                    |           | Syslog Config                              | 1.7.4.4.9  |
| Monitor1.7.6System API1.7.7Package Examples1.8Open Source Tool: tmux1.8.1Open Source Tool: nmap1.8.2Web Package: WordPress1.8.3Publiks Synology Packages1.9Get Started with Publishing1.9.1Submitting the Package for Approval1.9.2Responding to User Issues1.9.3Appendix A: Platform and Arch Value Mapping Table1.10Download DSM Tool Chain1.11.1Compile1.11.2Compile Open Source Projects1.11.3                                                                                                    |           | Web Service                                | 1.7.4.4.10 |
| System API1.7.7Package Examples1.8Open Source Tool: tmux1.8.1Open Source Tool: nmap1.8.2Web Package: WordPress1.8.3Publish Synology Packages1.9Get Started with Publishing1.9.1Submitting the Package for Approval1.9.2Responding to User Issues1.9.3Appendix A: Platform and Arch Value Mapping Table1.11Download DSM Tool Chain1.11.2Compile Open Source Projects1.11.3                                                                                                    | Port      |                                            | 1.7.5      |
| Package Examples1.8Open Source Tool: mux1.8.1Open Source Tool: nmap1.8.2Web Package: WordPress1.8.3Publish Synology Packages1.9Get Started with Publishing1.91Submitting the Package for Approval1.9.2Responding to User Issues1.93Appendix A: Platform and Arch Value Mapping Table1.10Appendix B: Compile Applications Manually1.11Compile1.11.2Compile Open Source Projects1.11.2                                                                                                    | Mor       | nitor                                      | 1.7.6      |
| Open Source Tool: tmux1.8.1Open Source Tool: nmap1.8.2Web Package: WordPress1.8.3Publish Synology Packages1.9Get Started with Publishing1.9.1Submitting the Package for Approval1.9.2Responding to User Issues1.9.3Appendix A: Platform and Arch Value Mapping Table1.10Appendix B: Compile Applications Manually1.11Compile1.11.2Compile Open Source Projects1.11.3                                                                                                    | Syst      | tem API                                    | 1.7.7      |
| Open Source Tool: nmap1.8.2Web Package: WordPress1.8.3Publish Synology Packages1.9Get Started with Publishing1.9.1Submitting the Package for Approval1.9.2Responding to User Issues1.9.3Appendix A: Platform and Arch Value Mapping Table1.10Appendix B: Compile Applications Manually1.11Download DSM Tool Chain1.11.2Compile1.11.2Interpreting to User Projects1.11.3                                                                                                    | Package   | Examples                                   | 1.8        |
| Web Package: WordPress1.8.3Publish Synology Packages1.9Get Started with Publishing1.9.1Submitting the Package for Approval1.9.2Responding to User Issues1.9.3Appendix A: Platform and Arch Value Mapping Table1.10Appendix B: Compile Applications Manually1.11Download DSM Tool Chain1.11.1Compile1.11.2Compile Open Source Projects1.13                                                                                                    | Ope       | en Source Tool: tmux                       | 1.8.1      |
| Publish Synology Packages1.9Get Started with Publishing1.9.1Submitting the Package for Approval1.9.2Responding to User Issues1.9.3Appendix A: Platform and Arch Value Mapping Table1.10Appendix B: Compile Applications Manually1.11Download DSM Tool Chain1.11.1Compile1.11.2Compile Open Source Projects1.11.3                                                                                                    | Ope       | en Source Tool: nmap                       | 1.8.2      |
| Get Started with Publishing1.9.1Submitting the Package for Approval1.9.2Responding to User Issues1.9.3Appendix A: Platform and Arch Value Mapping Table1.10Appendix B: Compile Applications Manually1.11Download DSM Tool Chain1.11.1Compile1.11.2Compile Open Source Projects1.11.3                                                                                                    | Web       | b Package: WordPress                       | 1.8.3      |
| Submitting the Package for Approval1.9.2Responding to User Issues1.9.3Appendix A: Platform and Arch Value Mapping Table1.10Appendix B: Compile Applications Manually1.11Download DSM Tool Chain1.11.1Compile1.11.2Compile Open Source Projects1.11.3                                                                                                    | Publish S | Synology Packages                          | 1.9        |
| Responding to User Issues       1.9.3         Appendix A: Platform and Arch Value Mapping Table       1.10         Appendix B: Compile Applications Manually       1.11         Download DSM Tool Chain       1.11.1         Compile       1.11.2         Compile Open Source Projects       1.11.3                                                                                                    | Get       | Started with Publishing                    | 1.9.1      |
| Appendix A: Platform and Arch Value Mapping Table       1.10         Appendix B: Compile Applications Manually       1.11         Download DSM Tool Chain       1.11.1         Compile       1.11.2         Compile Open Source Projects       1.11.3                                                                                                    | Sub       | mitting the Package for Approval           | 1.9.2      |
| Appendix B: Compile Applications Manually       1.11         Download DSM Tool Chain       1.11.1         Compile       1.11.2         Compile Open Source Projects       1.11.3                                                                                                    | Res       | ponding to User Issues                     | 1.9.3      |
| Download DSM Tool Chain       1.11.1         Compile       1.11.2         Compile Open Source Projects       1.11.3                                                                                                    | Appendix  | x A: Platform and Arch Value Mapping Table | 1.10       |
| Compile1.11.2Compile Open Source Projects1.11.3                                                                                                    | Appendix  | x B: Compile Applications Manually         | 1.11       |
| Compile Open Source Projects 1.11.3                                                                                                    | Dov       | vnload DSM Tool Chain                      | 1.11.1     |
|                                                                                                    | Con       | npile                                      | 1.11.2     |
| Appendix C: Publication Review & Verification1.12                                                                                                    | Con       | npile Open Source Projects                 | 1.11.3     |
|                                                                                                    | Appendix  | x C: Publication Review & Verification     | 1.12       |

## Synology DSM 7.0 Developer Guide

Synology offers this developer guide with instructions on how to develop packages on Synology NAS products. You should have basic understanding of Linux programming. With this guide, you can familiarize yourself with the following procedures:

- Compile programs to run on a Synology NAS.
- Integrate packages with the Synology DiskStation Manager (DSM).
- Integrate packages with the DSM help.
- Integrate packages with the DSM desktop application.
- Integrate packages with the DSM firewall.
- Integrate packages with the DSM resource monitor.

THIS DOCUMENT CONTAINS PROPRIETARY TECHNICAL INFORMATION WHICH IS THE PROPERTY OF SYNOLOGY INCORPORATED AND SHALL NOT BE REPRODUCED, COPIED, OR USED AS THE BASIS FOR DESIGN, MANUFACTURING, OR SALE OF APPARATUS WITHOUT WRITTEN PERMISSION OF SYNOLOGY INCORPORATED

## Copyright

Synology Inc. ® 2020 Synology Inc. All rights reserved.

No part of this publication may be reproduced, stored in a retrieval system, or transmitted, in any form or by any means, mechanical, electronic, photocopying, recording, or otherwise, without prior written permission of Synology Inc., with the following exceptions: Any person is hereby authorized to store documentation on a single computer for personal use only and to print copies of documentation for personal use provided that the documentation contains Synology's copyright notice.

The Synology logo is a trademark of Synology Inc.

No licenses, express or implied, are granted with respect to any of the technology described in this document. Synology retains all intellectual property rights associated with the technology described in this document. This document is intended to assist application developers to develop applications only for Synology-labeled computers.

Every effort has been made to ensure that the information in this document is accurate. Synology is not responsible for typographical errors.

Synology Inc. 9F., No.1, Yuandong Rd., New Taipei City 22063, Taiwan

Synology and the Synology logo are trademarks of Synology Inc., registered in the United States and other countries.

Marvell is registered trademarks of Marvell Semiconductor, Inc. or its subsidiaries in the United States and other countries.

Freescale is registered trademarks of Freescale. Intel and Atom is registered trademarks of Intel.

Semiconductor, Inc. or its subsidiaries in the United States and other countries.

Other products and company names mentioned herein are trademarks of their respective holders.

Even though Synology has reviewed this document, SYNOLOGY MAKES NO WARRANTY OR REPRESENTATION, EITHER EXPRESS OR IMPLIED, WITH RESPECT TO THIS DOCUMENT, ITS QUALITY, ACCURACY, MERCHANTABILITY, OR FITNESS FOR A PARTICULAR PURPOSE. AS A RESULT, THIS DOCUMENT IS PROVIDED "AS IS," AND YOU, THE READER, ARE ASSUMING THE ENTIRE RISK AS TO ITS QUALITY AND ACCURACY. IN NO EVENT WILL SYNOLOGY BE LIABLE FOR DIRECT, INDIRECT, SPECIAL, INCIDENTAL, OR CONSEQUENTIAL DAMAGES RESULTING FROM ANY DEFECT OR INACCURACY IN THIS DOCUMENT, even if advised of the possibility of such damages. THE WARRANTY AND REMEDIES SET FORTH ABOVE ARE EXCLUSIVE AND IN LIEU OF ALL OTHERS, ORAL OR WRITTEN, EXPRESS OR IMPLIED. No Synology dealer, agent, or employee is authorized to make any modification, extension, or addition to this warranty.

Some states do not allow the exclusion or limitation of implied warranties or liability for incidental or consequential damages, so the above limitation or exclusion may not apply to you. This warranty gives you specific legal rights, and you may also have other rights which vary from state to state.

## Synology Package Framework 7.0

## **Breaking Changes**

Find more details please refer to breaking changes Breaking Changes In 7.0.

#### 1. Package Framework

- Force lower privilege for package
- Force some INFO fields to be neccessary
- Remove package signing
- Remove run-as system from privilege
- Change default home path from target to home
- Change PACKAGE\_ICON.PNG from 72x72 to 64x64
- Change FHS directory owner according to privilege settings
- Change package log location to /var/log/packages/[package\_name].log and /var/log/synopkg.log
- Consider prestart script on bootup

#### 2. Package Center

- Remove keyring
- Remove trust level

#### 3. Commands

- synopkg start starts the package with its dependees
- synopkg install checks if the package can be installed

### **New Features**

#### 1. SDK Plugin

- Add package\_install module
- Add package\_uninstall module
- Add package\_start module
- Add package\_stop module

#### 2. Package Framework

- Add var directory for FHS
- Add tmp directory for FHS
- Add home directory for FHS
- Add prereplace script
- Add postreplace script
- Add install\_on\_cold\_storage to INFO
- Add install\_provide\_packages to INFO
- Add exclude\_model to INFO
- Add dsmapppage to INFO

- Add use\_deprecated\_replace\_mechanism to INFO
- Add multiple directories support for dsmuidir in INFO
- Add capabilities to privilege
- Add join-pkg-groupnames to privilege
- Add privilege-migration to privilege
- Be able to install packages concurrently
- Be able to specify start / stop timeout

#### 3. Resource Worker

- Add strong-dependence to data-share worker for package who needs auto start after encrypted share mounted
- Add systemd-user-unit worker

#### 4. Commands

• Add synopkg analyze for showing elapsed time during the operation

#### Enhancements

#### 1. Package Framework

- Restart package after repaired according to its original state
- Cannot continue to install package if spk checksum is incorrect

#### 2. Package Center

- Be able to start a package with its dependees
- Be able to stop a package with its dependers
- Be able to uninstall a package with its dependers
- Be able to repair start-failed package via repair button
- Community sources should have same name / source

## **Breaking Changes in 7.0**

In DSM7.0, there're some breaking changes in package framework, Package Center and commands. Also see Release Notes.

### **Package Framework Changes**

#### 1. Force lower privilege for package

All packages should provide conf/privilege with package in run-as explicitly. Any privileged operation should be accomplished via resource worker.

But if you are 3rdparty developer, you can still use root privilege.

#### 2. Force some INFO fields to be neccessary

Any package should have package, version, os\_min\_ver, description, arch and maintainer fields. Futhermore, the value of os\_min\_ver should be at least 7.0-40000 or you cannot install the package correctly.

#### 3. Remove package signing mechanism

Packages are no longer able to do signing in packing stage.

#### 4. Remove run-as system from privilege

Packages will not be able to use run-as system in conf/privilege . Instead, all packages should run as package .

#### 5. Change default home path from target to home

The home directory of package is changed from /var/packages/[package\_name]/target to /var/packages/[package\_name]/home and its mode will be 0700.

#### 6. Change PACKAGE\_ICON.PNG from 72x72 to 64x64

Package should have PACKAGE\_ICON.PNG in 64x64 above 7.0.

#### 7. Change FHS directory owner according to privilege settings

FHS directories such as target will have new privilege settings according to conf/privilege.

# 8. Change package log location to /var/log/packages/[package\_name].log and /var/log/synopkg.log

Package operation log is still at /var/log/synopkg.log but control script log will be at /var/log/packages/[package\_name].log. Besides, when you are developing a package, you should always pay attention to the content of /var/log/messages to check if there are any warning or error.

#### 9. Consider prestart script on bootup

The prestart script will run on bootup to check if a package can be started.

## **Package Center Changes**

#### 1. Remove keyring && Remove trust level

User are no longer be able to add / remove keyrings on package center since we have deprecated the codesign mechanism of spk. Similarly, there will be no trust level settings for user to choose. Any non-synology package will get alert on installation.

## **Command Changes**

#### 1. synopkg start starts a package with its dependees

If A depends on B, run synopkg start A will also start B when B is not started.

#### 2. synopkg install checks if package can be installed

The synopkg install command will have same constraints as UI installation.

# **Getting Started**

Getting started to learn how to easily build packages just the way you like!

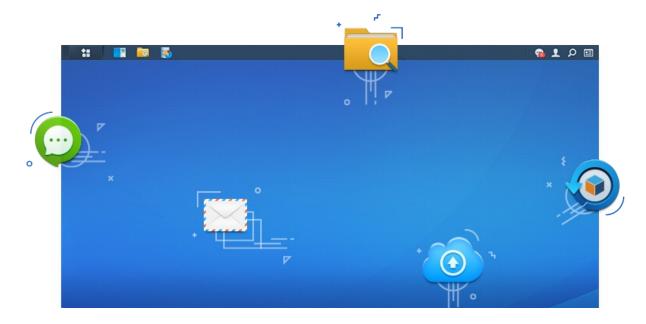

### What can packages do ?

- access DSM API
- access owned data share folder
- integrate desktop application
- integrate desktop wizard
- integrate help documents
- integrate firewall rules
- integrate resource monitor
- define lifecycle behaviour
- define relationship between packages
- define identity privilege

## How to develop packages ?

To develop packages, you first need to know the entire working flow:

1. Prepare a NAS

You can choose one at our official site and buy it from local synology partner. It is recommended to take one from the Plus Series.

2. Prepare environments for local development

Since our NAS is not always in x86 or x86\_64 architecture, we should prepare corresponding environment to our NAS (for cross compiling if you are developing in C/C++). We provide tons of tools for creating different development environments of our NAS in an easy way.

3. Decide what you want to make

If you want to develop an application in Node.js, you can make your package depend on our official Node.js package. If you want to develop in PHP, you can still make your package depend on PHP package. We have already provided Node.js, PHP, Perl, Python, Java packages for language run time on DSM.

You can make great packages by leveraging our Package Framework to have stable, controllable and power saving properties. We provide complete toolkit for cross compiling and packing so you can also develop in an easy way.

4. Decide whether to publish packages onto official Synology Package Center

To have higher exposure rate or paid package, it is recommended to publish your package onto our official package center.

## Begin to develop packages

In later topics, we will take a closer look at development. You can find articles such as

- System Requirement
- Prepare Environment
- Your First Package

# System Requirements

## **Toolkit Requirements**

- 64bit generic linux environment with root permission (e.g., Ubuntu 18.04 LTS)
- bash (>= 4.1.5)
- python (>= 2.7.3)

Please **DO NOT install toolkit on Synology NAS** as your development environment. NAS is specialized for storage, and not for generic developing purpose. Instead, you can install **Docker** package on NAS then setup a generic linux container to install the toolkit.

## **Runtime Requirements**

- If your package is for DSM6 then you should have a DSM6 NAS.
- If your package is for DSM7 then you should have a DSM7 NAS.

Package for DSM6 is not compatible with DSM7

## **Prepare Environment**

## **Install Toolkit**

### **Toolkit Installation:**

You need to clone the front-end scripts from this link. We will use /toolkit as toolkit base in this document from now on.

```
apt-get install git
mkdir -p /toolkit
git clone https://github.com/SynologyOpenSource/pkgscripts-ng
```

Then you need to install a few tools to make the built tool work:

```
apt-get install cifs-utils \
    python \
    python-pip \
    python3 \
    python3-pip
```

At this moment, you can find toolkit files as the follows:

## **Deploy Chroot Environment For Different NAS Target**

For faster development, we have prepared several build environments of different architectures which contain some pre-built projects whose executable binaries or shared libraries are built in DSM, for example, <code>zlib</code>, <code>libxml2</code> and so on.

You can use EnvDeploy to deploy corresponding environment of your NAS. For example, if there is a NAS in x64 architecture, it is possible to use following commands to deploy a environment for x64 :

```
cd /toolkit/pkgscripts-ng/
./EnvDeploy -v 7.0 -p x64 # for DSM7.0
```

```
cd /toolkit/pkgscripts-ng/
./EnvDeploy -v 6.2 -p x64 # for DSM6.2
```

As mentioned before, the deployed environment contains some pre-built libraries and headers which can be found under **cross gcc sysroot**. Sysroot is the default search path of compiler. If gcc cannot find header or library from the given path, it will then search sysroot/usr/{lib, include}.

/toolkit ├-- pkgscripts-ng/ | ├-- include/

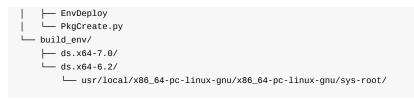

## **Available Platforms**

You can use one of the following commands to show available platforms. If -v is not given, available platforms for all versions will be listed.

```
./EnvDeploy -v 7.0 --list
./EnvDeploy -v 7.0 --info platform
```

## **Update Environment**

Use EnvDeploy again to update the environment. For example, you can update x64 for DSM 7.0 as follows.

```
./EnvDeploy -v 7.0 -p x64
```

## **Remove Environment**

To remove a environment, you first need to unmount the /proc folder then remove the environment folder. The following commands illustrate how to remove an environment with version 7.0 and platform x64.

```
umount /toolkit/build_env/ds.x64-7.0/proc
rm -rf /toolkit/build_env/ds.x64-7.0
```

## **Your First Package**

Make sure you have prepared the development environment for your NAS.

### Download the template package

You can download our template package from https://github.com/SynologyOpenSource/minimalPkg and place it at //toolkit/source/minimalPkg.

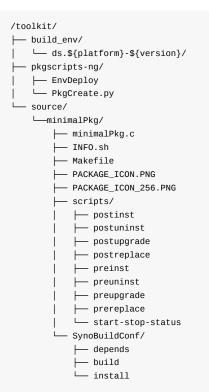

### **Configure Build Configs**

The steps to build package and pack package are configured under \${project\_path}/SynoBuildConf/ . You can see three files:

- depends: configure dependencies between projects
- build: configure steps to build package
- install: configure steps to pack package into .spk file

This example will echo some messages by a program written in C language, so it is neccessary to compile program in build stage. We apply Makefile in this example to help us doing cross compilation.

We do not concern what you do in build configuration so that it can even do nothing. The build system will just chroot into environment then call the corresponding build , install script according to the commands.

### **Configure Properties**

The package information and its behavior are controlled by INFO.sh which will be translated into INFO file in install.

```
#!/bin/bash
# INF0.sh
source /pkgscripts/include/pkg_util.sh
package="minimalPkg"
version="1.0.0000"
os_min_ver="7.0-40000"
displayname="Minimal Package"
description="this is a minimal package"
arch="$(pkg_get_unified_platform)"
maintainer="Synology Inc."
pkg_dump_info
```

### **Configure Lifecycle Behaviour**

The package control scripts can be found at *fproject\_path}/scripts/*. You can control the behaviour in each stage such as calling a minimalPkg program on package start / stop.

```
#!/bin/sh
# scripts/start-stop-status
case $1 in
   start)
        minimalPkg "Start"
       echo "Hello World" > $SYNOPKG_TEMP_LOGFILE
        exit 0
   ;;
    stop)
        minimalPkg "Stop"
        echo "Hello World" > $SYNOPKG_TEMP_LOGFILE
        exit 0
    ;;
    status)
       exit 0
   ;;
esac
```

### Write a program and configure its compilation and installation

It is common to bring compiled program into DSM via package. You can just write your program in C and add a Makefile to compile your programs.

```
// minimalPkg.c
#include <sys/sysinfo.h>
#include <syslog.h>
#include <stdio.h>
int main(int argc, char** argv) {
   struct sysinfo info;
   int ret;
   ret = sysinfo(&info);
   if (ret != 0) {
       syslog(LOG_SYSLOG, "Failed to get info\n");
        return -1;
   }
    syslog(LOG_SYSLOG, "[MinimalPkg] %s sample package ...", argv[1]);
    syslog(LOG_SYSLOG, "[MinimalPkg] Total RAM: %u\n", (unsigned int) info.totalram);
    syslog(LOG_SYSLOG, "[MinimalPkg] Free RAM: %u\n", (unsigned int) info.freeram);
    return ₀;
}
```

```
# Makefile
```

```
include /env.mak
EXEC= minimalPkg
OBJS= minimalPkg.o
all: $(EXEC)
$(EXEC): $(OBJS)
    $(CC) $(CFLAGS) $< -o $@ $(LDFLAGS)
install: $(EXEC)
    mkdir -p $(DESTDIR)/usr/bin/
    install $< $(DESTDIR)/usr/bin/
clean:
    rm -rf *.o $(EXEC)
```

Any additional files (e.g., compiled program, media resources) should be packed into package.tgz file inside .spk . We provide several script commands to do such operations. In this example, we will pack compiled minimalPkg executable via install build script.

```
# install (partial)
create_package_tgz() {
    local firewere_version=
    local package_tgz_dir=/tmp/_package_tgz
    local binary_dir=$package_tgz_dir/usr/bin
    rm -rf $package_tgz_dir && mkdir -p $package_tgz_dir
    mkdir -p $binary_dir
    cp -av minimalPkg $binary_dir
    make install DESTDIR="$package_tgz_dir"
    pkg_make_package $package_tgz_dir "${PKG_DIR}"
}
```

### **Build And Pack The Package**

After you have finished preparing the package source code, you can use the following commands to build and pack the package into .spk at /toolkit/result\_spk/\${package}-\${version}/\*.spk .

```
cd /toolkit/pkgscripts-ng/
./PkgCreate.py -v 7.0 -p x64 minimalPkg # build
./PkgCreate.py -v 7.0 -p x64 -i minimalPkg # install (pack)
/toolkit/
/ pkgscripts-ng/
/- build_env/
| _____ ds.${platform}-${version}
_____ result_spk/
_____ ${package}-${version}/
_____ *.spk
```

### **Install And Test The Package**

Go to **DSM > Package Center > Manual Install** then select your .spk file to do installation.

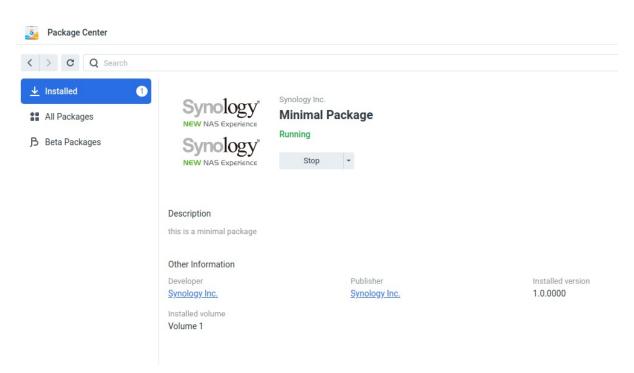

Once you have installed and started the package, you can see its message on UI and log at /var/log/messages .

## **Read More**

- Synology Toolkit
- Synology Package
- Synology DSM Integration
- Package Examples

# Synology Toolkit

In this section, we will explain the workflow of Package Toolkit. If you want to build a Synology Package without using Package Toolkit, you must:

- Prepare a cross compile tool chain
- Prepare a build environment
- Prepare metadata
- Compile source code
- Pack the package

Creating a package manually can be very complex for most developers, so we recommended using the Package Toolkit to make the package creation process easier.

```
/toolkit/

├─ build_env/

│ └─ ds.${platform}-${version}/

└─ pkgscripts-ng/

├─ EnvDeploy

└─ PkgCreate.py
```

## **Create Package Workflow:**

There are two stages in the PkgCreate.py package creation process:

- Build Stage: compile your project and all dependent projects in the correct order.
- Pack Stage: pack your project into an .spk file

To create your .spk file with PkgCreate.py properly, you need to provide additional configuration files and build scripts to describe how to build your project. These files are put in a folder named "**SynoBuildConf**" under your project.

- SynoBuildConf/depends : defines the dependency of your project. For further details, please refer to Build Stage
- SynoBuildConf/build : specifies PkgCreate.py on how to compile your project. For further details, please refer to Build Stage
- SynoBuildConf/install : specifies PkgCreate.py on how to pack your SPK file. For further details, please refer to Pack Stage
- SynoBuildConf/install-dev : similar to SynoBuildConf/install, but this will pack your .spk file in chroot environment rather than general DSM system. For further details, please refer to Compile Open Source Project: nmap.

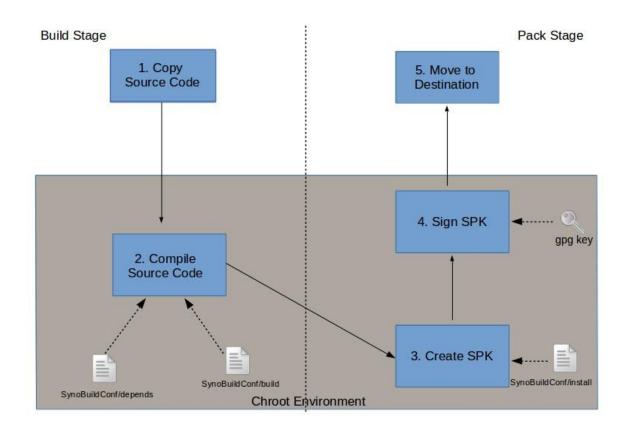

## **Build Stage:**

In the Build Stage, PkgCreate.py will compile the project and its dependent projects. Please note that in this stage, PkgCreate.py depends on two build scripts ( SynoBuildConf/build and SynoBuildConf/depends ) to get the necessary information.

PkgCreate.py -v \${version} -p \${platform} \${project} # build project in specific platform version

## **Build Stage Workflow:**

- 1. Based on your SynoBuildConf/depend, PkgCreate.py will locate the target DSM version from [default] section.
- 2. PkgCreate.py will resolve the projects you depend on.
- 3. Your project and the dependent projects which are placed under /toolkit/source will be hard-linked to /toolkit/build\_env/ds.\${platform}/source .
- Their SynoBuildConf/build will be executed in order according to their dependency based on each SynoBuildConf/depend .
- 5. If your project is needed by other project for cross compiling, you may add SynoBuildConf/install-dev script. installdev script will install cross compiled product into platform chroot.

Note: SynoBuildConf/build is executed under chroot environment /toolkit/build\_env/ds.\${platform}.

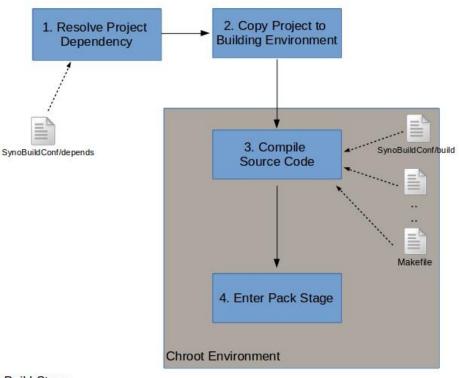

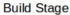

### SynoBuildConf/depends

PkgCreate.py will resolve your dependency according to this configuration file. You need to specify your project dependency and the build environment of your project in this file. For example:

```
[BuildDependent]
# each line here is a dependent project
[ReferenceOnly]
# each line here is a project for reference only but no need to be built
[default]
all="7.0" # toolkit environment version of specific platform. (all platform use 7.0 toolkit environment)
```

There are three fields in SynoBuildConf/depends :

- **BuildDependent**: Describes other projects which are dependent on this project. For further details about this field, please refer to Compile Open Source Project: nmap.
- ReferenceOnly: Describes other projects which are referred by this project, without the build process.
- **default**: Describes the toolkit environment. This section is a necessary field. It indicates each platform to build against some DSM version and the key "**all**" means all platform use this version by default.

You can use ProjDepends.py script to see whether the dependency order of your projects is correct. Option -x0 will traverse all dependent projects of **\${project}**.

```
cd /toolkit/pkgscripts-ng
./ProjDepends.py -x0 ${project}
```

If your application contains more than one project, put them in /toolkit/source and edit SynoBuildConf accordingly for each of them. For advanced usage, you may refer to Compile Open Source Project and References.

### SynoBuildConf/build

SynoBuildConf/build is a shell script that tells PkgCreate.py how to compile your project. The current working directory of this shell script is located in /source/\${project} under chroot environment.

All pre-built binaries, headers, and libraries are under **cross compiler sysroot** in chroot environment. Since sysroot is the default search path of cross compiler, you do not need to provide **-I** or **-L** to CFLAGS or LDFLAGS .

#### Variables:

You can also find most of them in /toolkit/build\_env/ds.\${platform}-\${version}/{env.mak,env32/64.mak}. They can be used in SynoBuildConf/build :

- CC: path of gcc cross compiler.
- CXX: path of g++ cross compiler.
- LD: path of cross compiler linker.
- CFLAGS: global cflags includes.
- AR: path of cross compiler ar.
- NM: path of cross compiler nm.
- STRIP: path of cross compiler strip.
- **RANLIB**: path of cross compiler ranlib.
- **OBJDUMP**: path of cross compiler objdump.
- LDFLAGS: global ldflags includes.
- ConfigOpt: options for configure.
- ARCH: processor architecture.
- SYNO\_PLATFORM: Synology platform.
- DSM\_SHLIB\_MAJOR: major number of DSM (integer).
- DSM\_SHLIB\_MINOR: minor number of DSM (integer).
- DSM\_SHLIB\_NUM: build number of DSM (integer).
- ToolChainSysRoot: cross compiler sysroot path.
- SysRootPrefix: cross compiler sysroot concat with prefix /usr.
- SysRootInclude: cross compiler sysroot concat with include\_dir /usr/include.
- SysRootLib: cross compiler sysroot concat with lib\_dir /usr/lib.

```
# SynoBuildConf/build
case ${MakeClean} in
    [Yy][Ee][Ss])
    make distclean
    ;;
esac
make ${MAKE_FLAGS}
```

The above example calls the make command and compiles your project according to your **Makefile** located in /source/\${project}.

Synology toolkit environment has included selected prebuild projects. You can enter the chroot and use following commands to check if needed header or project is provided by toolkit.

```
## inner chroot
```

```
dpkg -1 # list all dpkg projects.
dpkg -L {project dev} # list project install files
dpkg -S {header/library pattern} # search header/library pattern.
```

For example, the project needs zlib.h and libz.so in the build stage. Use following command to check if zlib and its component are installed in chroot.

```
chroot /tookit/build env/ds.x64-7.0/
## inner chroot
>> dpkg -l | grep zlib
ii zlih-1.x-x64-dev
                           7.0-7274
                                           a11
                                                           Synology build-time library
>> dpkg -L zlib-1.x-x64-dev
1.
/usr
/usr/local
/usr/local/x86_64-pc-linux-gnu
/usr/local/x86_64-pc-linux-gnu/x86_64-pc-linux-gnu
/usr/local/x86 64-pc-linux-gnu/x86 64-pc-linux-gnu/sys-root
/usr/local/x86_64-pc-linux-gnu/x86_64-pc-linux-gnu/sys-root/usr
/usr/local/x86 64-pc-linux-qnu/x86 64-pc-linux-qnu/sys-root/usr/lib
/usr/local/x86_64-pc-linux-gnu/x86_64-pc-linux-gnu/sys-root/usr/lib/libz.so
/usr/local/x86_64-pc-linux-gnu/x86_64-pc-linux-gnu/sys-root/usr/lib/libz.a
/usr/local/x86_64-pc-linux-gnu/x86_64-pc-linux-gnu/sys-root/usr/lib/pkgconfig
/usr/local/x86_64-pc-linux-gnu/x86_64-pc-linux-gnu/sys-root/usr/lib/pkgconfig/zlib.pc
/usr/local/x86_64-pc-linux-gnu/x86_64-pc-linux-gnu/sys-root/usr/lib/libz.so.1
/usr/local/x86_64-pc-linux-gnu/x86_64-pc-linux-gnu/sys-root/usr/lib/libz.so.1.2.8
/usr/local/x86_64-pc-linux-gnu/x86_64-pc-linux-gnu/sys-root/usr/include
/usr/local/x86_64-pc-linux-gnu/x86_64-pc-linux-gnu/sys-root/usr/include/zconf.h
/usr/local/x86_64-pc-linux-gnu/x86_64-pc-linux-gnu/sys-root/usr/include/zlib.h
>> dpkg -S zlib.so
zlib-1.x-x64-dev: /usr/local/x86_64-pc-linux-gnu/x86_64-pc-linux-gnu/sys-root/usr/lib/libz.so
zlib-1.x-x64-dev: /usr/local/x86_64-pc-linux-gnu/x86_64-pc-linux-gnu/sys-root/usr/lib/libz.so.1.2.8
zlib-1.x-x64-dev: /usr/local/x86_64-pc-linux-gnu/x86_64-pc-linux-gnu/sys-root/usr/lib/libz.so.1
```

Some open source projects require to use other projects' cross compiled product while building their own . For example, python needs libffi and zlib while configure, we need to provide those two project before build python . You can install the cross compiled product into the destination you want in build script. Please refer to Compile Open Source Project: nmap for more information.

### Makefile

The following example shows a Makefile . Most of the content contains typical makefile rules. Note that when writing your project Makefile , you can utilize pre-defined variables in /env.mak .

```
## You can use CC CFALGS LD LDFLAGS CXX CXXFLAGS AR RANLIB READELF STRIP after include env.mak
include /env.mak
EXEC= minimalPkg
OBJS= minimalPkg.o
all: $(EXEC)
$(EXEC): $(OBJS)
$(CC) $(CFLAGS) $< -0 $@ $(LDFLAGS)
install: $(EXEC)
mkdir -p $(DESTDIR)/usr/bin/
install $< $(DESTDIR)/usr/bin/
clean:</pre>
```

rm -rf \*.o \$(EXEC)

For more detailed descriptions about makefile, please refer to the article here.

## **Pack Stage:**

In the Pack Stage, PkgCreate.py packs all the necessary files according to your metadata and creates a .spk at /toolkit/result\_spk . If you want PkgCreate.py to enter the Pack Stage without the Build Stage, simply run **PkgCreate.py** with the -i option.

```
cd /toolkit
pkgscripts-ng/PkgCreate.py -i ${project}
```

```
/toolkit/

    build_env/

    ds.${platform}-${version}/

    pkgscripts-ng/

    EnvDeploy

    PkgCreate.py

    source/

    ${project}/

         SynoBuildConf/

         hepends

         build

         install
    }

}
```

### Pack Stage Work Flow:

- 1. PkgCreate.py will execute the build script SynoBuildConf/install .
  - i. Create INFO file by using INFO.sh .
  - ii. Move necessary files to a temporary folder, /tmp/\_install, for instance, and create package.tgz.
  - iii. Move necessary metadata and resources to the temporary folder, /tmp/\_pkg , for instance, and create the .spk file.
- 2. PkgCreate.py will sign the newly created .spk file with a gpg key which is placed under /root/ (the package signing mechanism is deprecated after DSM7.0).

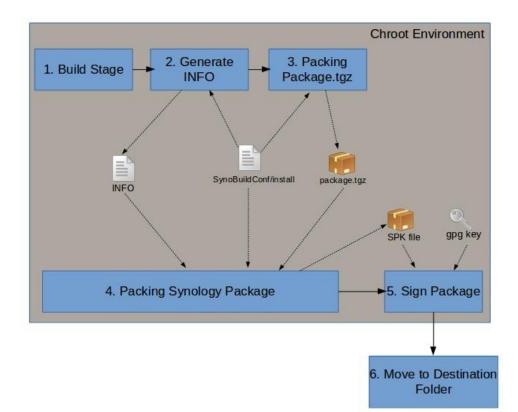

## SynoBuildConf/install

This file must be written in bash and indicates on how to pack your project. The current working directory is /source/\${project} under chroot environment. If this is the top project of your package, this file will define how to create the .spk file, including directory structure and the INFO file.

```
#!/bin/bash
### Use PKG_DIR as working directory.
PKG_DIR=/tmp/_test_spk
rm -rf $PKG_DIR
mkdir -p $PKG_DIR
### get spk packing functions
source /pkgscripts-ng/include/pkg_util.sh
create_inner_tarball() {
    local inner_tarball_dir=/tmp/_inner_tarball
    ### clear destination directory
    rm -rf $inner_tarball_dir && mkdir -p $inner_tarball_dir
    ### install needed file into PKG_DIR
    make install DESTDIR="$inner_tarball_dir"
    #### create package.txz: $1=source_dir, $2=dest_dir
    pkg_make_inner_tarball $inner_tarball_dir "${PKG_DIR}"
}
create_spk(){
    local scripts_dir=$PKG_DIR/scripts
    ### Copy Package Center scripts to PKG_DIR
   mkdir -p $scripts_dir
```

```
cp -av scripts/* $scripts_dir

### Copy package icon

cp -av PACKAGE_ICON*.PNG $PKG_DIR

### Generate INFO file

./INF0.sh > INFO

cp INFO $PKG_DIR/INFO

### Create the final spk.

# pkg_make_spk <source path> <dest path> <spk file name>

# Please put the result spk into /image/packages

# spk name functions: pkg_get_spk_name pkg_get_spk_unified_name pkg_get_spk_family_name

mkdir -p /image/packages

pkg_make_spk ${PKG_DIR} "/image/packages" $(pkg_get_spk_family_name)

}

create_inner_tarball

create_spk
```

At the beginning, the script called the **PrepareDirs** function which will prepare the necessary folder for the project.

After created the folder, the script called **SetupPackageFiles** to move necessary resource files to **\$INST\_DIR** and **\$PKG\_DIR**. In this step, we called the **INFO**.sh file to create the **INFO** file. Although you may put the codes that generate the **INFO** file in the SynoBuildConf/install script, we highly recommend that you create the **INFO** seperately. Generally, we name it **INFO**.sh . You can see how to write **INFO**.sh in the following subsections.

After moving the resource file to the proper location, we called the MakePackage function to create the package. We included/sourced a script called pkg\_util.sh which is located at /pkgscripts-ng/include . The pkg\_make\_package and pkg\_make\_spk defined in pkg\_util.sh can help to create package.tgz and .spk .

- pkg\_make\_inner\_tarball \$1 \$2 : Create packages.tgz of \$2 from files in \$1.
- pkg\_make\_spk \$1 \$2 : Create spk of \$2 from files in \$1.

#### INFO.sh

As mentioned earlier, INFO.sh is just an optional script. You can create the INFO file by hand or move the code to SynoBuildConf/install . However, we strongly recommend that you utilize INFO.sh so that you can create the INFO file separately from SynoBuildConf/install .

```
#!/bin/bash
source /pkgscripts-ng/include/pkg_util.sh
package="minimalPkg"
version="1.0.0000"
displayname="Minimal Package"
maintainer="Synology Inc."
arch="$(pkg_get_unified_platform)"
description="this is a minimal package"
[ "$(caller)" != "0 NULL" ] && return 0
pkg_dump_info
```

The above code is just an example to show some important variables for pkg\_dump\_info . If you want to know more details about the INFO file and each fields, please refer to INFO.

Similar to SynoBuildConf/install, we must first include pkg\_util.sh. After that, we can set up proper variables and call the pkg\_dump\_info to create the INFO file correctly. As you may have noticed, we used another helper function called pkg\_get\_platform to set the architecture variable. This variable indicates the current platform we are building.

- pkg\_get\_spk\_platform: Return platform for "arch" in INFO.
- **pkg\_dump\_info**: Dump **INFO** according to given variables.

Remember to make INF0.sh be executable (e.g., chmod +x INF0.sh )

#### **Spk Packing Functions**

Synology package framework provides several functions to improve efficiency of packing packages. The functions such as generating architecture information in the INFO file, separating .spk name and creating .spk will be enabled after import /pkgscripts-ng/include/pkg\_util.sh .

#### **Spk Platform Functions**

A .spk can be installed on one or more platforms. You can decide which platform can be installd via INFO file.

| function name           | Values                                  | Description                                                                                                    |
|-------------------------|-----------------------------------------|----------------------------------------------------------------------------------------------------|
| (No function)           | noarch                                  | Package only contain scripts. spk can be run on all synology Models.                                                      |
| pkg_get_platform_family | x86_64 i686 armv7<br>armv5 ppc          | Unify platforms with same kernel into a platform family. The package can run on same family of synology models.           |
| pkg_get_spk_platform    | bromolow<br>cedarview qoriq<br>armadaxp | Directly output the platform where the toolkit environment is used.<br>The package can only run on the specific platform. |

- If your package doesn't have any native binary, you can use noarch as the platfrom and write the scripts for your package. Package with arch=noarch can be installed onto any synology model.
- If your package doesn't have any kernel related functions, the package can run on the same architecture platforms. Use function pkg\_get\_platform\_family to get platform family. Package can be installed on the models included in the same platform family. For example, package with arch=x86\_64 can be install onto bromolow x64 cedarview dockerx64 broadwell models.
- If your package contains kernel related functions, every platforms will need a specific spk. Please use function pkg\_get\_spk\_platform to get the platform(s) which is compatiable with your environment.

#### **Spk Naming Functions**

After spk generated, we need to distinguish spk name by platform. We can use spk name functions:

| Function name Corresponding platform function |                         | Example                                                                                 | Description                                                                                                    |  |  |
|-----------------------------------------------|-------------------------|-----------------------------------------------------------------------------------------|----------------------------------------------------------------------------------------------------|--|--|
| pkg_get_spk_name                              | pkg_get_spk_platform    | minimalPkg-<br>bromolow-<br>1.0.0000.spk /<br>minimalPkg-<br>cedarview-<br>1.0.0000.spk | Spk name depends on which toolkit environment is using.                                                                                                    |  |  |
| pkg_get_spk_name                              | noarch                  | minimalPkg-<br>1.0.0000.spk                                                             | If the package has<br>platform="noarch", this function<br>will output spk name without<br>platform info.                                                      |  |  |
| pkg_get_spk_family_name                       | pkg_get_platform_family | minimalPkg-<br>x86_64-<br>1.0.0000.spk                                                  | Spk name will be unified into<br>platform family. Same platform<br>family will geneate the same spk<br>name. i.e bromolow and x64 will<br>have same spk name. |  |  |

You need to use path of INFO as argument. If no path specified, the function will get INFO file from \$PKG\_DIR/INFO automatically.

#### **Spk Creation Functions**

Developer can use pkg\_make\_spk to create spk.

```
pkg_make_spk $source_path $dest_path $spk_name
```

- **source\_path** is spk source directory. All spk files must copy into this directry before run pkg\_make\_spk.
- **dest\_path** is target spk path.
- **spk\_name** is spk name with/without platform info.

```
Example:
pkg_make_spk /tmp/_test_spk "/image/packages" $(pkg_get_spk_family_name)
```

## Sign Package (only for DSM6.X)

Signing mechanism is deprecated after DSM7.0, you don't need this if you are developing package for DSM7.0

Between DSM5.1 and DSM6.X, we have a built-in code sign mechanism to ensure the package's publisher integrity. The toolkit has a CodeSign.php script to sign the package with **GnuPG** keys. If you do not have a GPG key, you will need to generate one.

#### **Prepare the GPG Key**

If you have your own GPG key (without a passphrase) already, you will need to put the private key under /root/.gnupg of each platform (e.g., /toolkit/build\_env/ds.\${platform}-6.2/root/.gnupg/ ).

### Generate the GPG key

You need to do apt-get install gpg gpg-agent first.

```
gpg --gen-key
> Please select what kind of key you want:
   (1) RSA and RSA (default)
> choose key size and enter your name, email
```

**WARNING:** Please make sure that you do not type any characters in the passphrase field, otherwise the build process will **FAIL**.

After completing the steps above, the key will be generated under \_/.gnupg . You need to move them into the chroot environment.

cp ~/.gnupg/\* /toolkit/build\_env/ds.\${platform}-6.2/root/.gnupg/

You can also use the following commands to verify whether the key has successfully imported or not.

```
cd /toolkit/build_env/ds.${platform}-6.2/
chroot .
gpg -K
```

The output may produce the following message:

```
/root/.gnupg/secring.gpg

sec 2048R/145E0AFD 2015-12-21

uid Synology Inc. <synology_inc@synology.com>

ssb 2048R/E0C20F11 2015-12-21
```

### Sign the package

If you want PkgCreate.py to sign the package automatically, you can use the PkgCreate.py without the --no-sign option. For example, the following command indicates PkgCreate.py to build and install your project without a signature. PkgCreate.py -i \${project}

In addition, if you want to sign the package on your own, you can use the following command to sign your package manually.

chroot /toolkit/build\_env/ds.\${platform}-\${version}
php /pkgscripts-ng/CodeSign.php [option] --sign=package-path

Options:

--keydir=keyrings directory (default is /root/.gnupg)
--keyfpr=key's fingerprint (default is "". Under this circumstances, we will using the first key in the key dir
ectory to sign the package)

Examples:

php /pkgscripts-ng/CodeSign.php --sign=phpBB-3.0.12-0031.spk
php /pkgscripts-ng/CodeSign.php --keydir=/root/.gpg --keyfpr=C1BF63CD --sign=phpBB-3.0.12-0031.spk

## References

This section illustrates advanced types of usage for the Package Toolkit.

## **PkgCreate.py Command Option List**

The following table lists some of the PkgCreate.py commands.

| Option<br>Name | Option Purpose                                                                                                    |
|----------------|----------------------------------------------------------------------------------------------------|
| (default)      | Run build stage only which include link and compile source code. It's the same as -U option.                                                |
| -p             | Specify the platform you want to pack your project.                                                                                         |
| -X             | Build dependent project level. Each project is built according to their own SynoBuildConf/build (e.g., - x0, -x1)                           |
| -с             | Run both <b>build stage</b> and <b>pack stage</b> which include link source code, compile source code, pack package and sign the final spk. |
| -U             | Run build stage only which includes link and compile source code.                                                                           |
| -l             | Run build stage only, but will only link your source code.                                                                                  |
| -L             | Run build stage only, but will compile your source code only.                                                                               |
| -I             | Run pack stage only, which will pack and sign your spk.                                                                                     |
| no-sign        | Tells PkgCreat.py not to sign your spk file. for example, PkgCreat.py -Ino-sign \${project}                                                 |
| -Z             | Run all platforms concurrently.                                                                                                    |
| -J             | Compile your project with -J make command options.                                                                                          |
| -S             | Disable silent make.                                                                                                    |

The following table shows the relationship between command options in different stages. You can choose the proper options based on your needs. Option -c is enough for most cases.

| Stage       | Action              | (default) | -1  | -L  | -U  | -Ino-sign | -I  | -C  |
|-------------|---------------------|-----------|-----|-----|-----|-----------|-----|-----|
| Build Stage | Link Source code    | Yes       | Yes | No  | Yes | No        | No  | Yes |
| Build Stage | Compile Source code | Yes       | No  | Yes | Yes | No        | No  | Yes |
| Pack Stage  | Pack Package        | No        | No  | No  | No  | Yes       | Yes | Yes |
| Pack Stage  | Sign Package        | No        | No  | No  | No  | No        | Yes | Yes |

## **Platform-Specific Dependency**

Platform-specific dependency means you can have several dependent projects for different platforms by appending ":**\${platform}**" to the following sections: **BuildDependent** and **ReferenceOnly**. The following example shows 816x and aramda370 projects that are on libbar-1.0.

```
# SynoBuildConf/depends
[BuildDependent]
```

```
libfoo-1.0
[BuildDependent:816x,armada370]
libfoo-1.0
libbar-1.0
[default]
all="7.0"
```

## Collect the SPK File in Your Own Way

By default, **PkgCreate.py** will move the SPK file to /**toolkit/result\_spk** according to /**toolkit/build\_env/ds.\${platform}-\${version}/source/\${project}/INFO.** You can have your own collect operation by adding a hook, **SynoBuildConf/collect**. **SynoBuildConf/collect** can be any executable shell script (so remember to chmod +x) and **PkgCreate.py** will pass the following environment variables to it:

- SPK\_SRC\_DIR: Source folder of target SPK file.
- SPK\_DST\_DIR: Default destination folder to put SPK file.
- **SPK\_VERSION**: Version of package (according to INFO).

The current working directory of **SynoBuildConf/collect** is /**source**/**\${project}** will be under chroot environment.

# **Package Introduction**

In this section, you will learn the layout of synology package (.spk) and the meaning of each file.

| spk                      |
|--------------------------|
| ├── INFO                 |
| ├── package.tgz          |
| ├── scripts              |
|                          |
|                          |
| │                        |
|                          |
|                          |
| │                        |
| └── start-stop-status    |
| ├── conf                 |
|                          |
| └── resource             |
| ├── WIZARD_UIFILES       |
| │                        |
| └── uninstall_uifile     |
| LICENSE                  |
| ├── PACKAGE_ICON.PNG     |
| └── PACKAGE_ICON_256.PNG |
|                          |

# **Package Structure**

A Synology package contains the following files:

| File/Folder Name<br>(case sensitive) | Required | Description File/Folder Type                                                                                                    |                    | DSM<br>Requirement |
|--------------------------------------|----------|----------------------------------------------------------------------------------------------------|--------------------|--------------------|
| INFO                                 | 0        | This file describes the properties of a package.                                                                                                    | Properties<br>File | 2.0-0731           |
| package.tgz                          | 0        | This is a compressed file containing<br>all the files that should be extracted<br>into the system, such as executable<br>binaries, libraries, or UI files.         | TGZ File           | 2.0-0731           |
| scripts                              | 0        | This folder contains shell scripts<br>which control the lifecycle of a<br>package.                                                                                 | Folder             | 2.0-0731           |
| conf                                 | 0        | This folder contains additional configurations.                                                                                                    | Folder             | 4.2-3160           |
| WIZARD_UIFILES                       | x        | This folder contains wizard UI files<br>which are used to guide package<br>user in the installation /<br>uninstallation procedure.                                 | Folder             | 3.2-1922           |
| LICENSE                              | Х        | The file content will show on UI in<br>the installation procedure. It must be<br>less than 1 MB.                                                                   | Text File          | 3.2-1922           |
| PACKAGE_ICON.PNG                     | 0        | PNG format image shown in<br>Package Center<br>For DSM 6.x, the dimension should<br>be 72 x 72.<br>For DSM 7.0 or above, the image<br>dimension should be 64 x 64. | PNG file           | 3.2-1922           |

|                      |   | PNG format image shown in                          |          |          |
|----------------------|---|----------------------------------------------------|----------|----------|
| PACKAGE_ICON_256.PNG | Ο | Package Center. Its dimension should be 256 x 256. | PNG file | 5.0-4400 |

To create such package layout, please refer to the Pack Stage for detailed steps.

# INFO

This file describes the properties of a package

# **INFO Field Format:**

Each property is defined as key/value pair separated by an equals sign

key=value

# **INFO Field List:**

You can define properties according to the requirements:

- Necessary Fields
- Optional Fields

```
thirdparty="yes"
maintainer="mycompany"
description="mydescription"
distributor="mycompany"
package="mypackagename"
silent_install="yes"
silent_uninstall="yes"
silent_upgrade="yes"
os_min_ver="7.0-40000"
version="0.0.1-0001"
arch="noarch"
```

## How to write an INFO File

Instead of writing the INFO file manually, you can use the helper functions in Package Toolkit to generate some fields programmatically. Please refer to INFO.sh for more information.

## Field Name: package

• **Description:** Package identity. No more than one version of a package can exist at the same time in the end user's DSM; therefore, the identification is unique to identify your package. Besides, Package Center will create a /var/packages/[package identity] folder to put package files.

Note: This value of the key cannot contain any of these special characters :, /, >, <, | or =.

- Value: String
- Default Value: (Empty)
- Example:

package="DownloadStation"

• DSM Requirement: 2.0-0731

#### Field Name: version

• Description: Package version. End users can identify the package version.

Note:

- 1. Each version delimiter is only allowed to be . or \_.
- 2. Each version number which is delimited by delimiteris only allowed to be number
- Value: String
- Default Value: (Empty)
- Example:

version="3.6-3263"

• DSM Requirement: 2.0-0731

#### Field Name: os\_min\_ver

- **Description:** Earliest version of DSM that is required to run the package. The value should be at least 7.0-40000 after DSM 7.0.
- Value: X.Y-Z DSM major number, DSM minor number, DSM build number
- Default Value: None
- Example:

os\_min\_ver="7.0-40000"

• DSM Requirement: 6.1-14715

## Field Name: description

• Description: Package Center shows a short description of the package.

- Value: String
- Default Value: (Empty)
- Example:

description = "Download Station is a web-based download application which allows you to download files from the Internet through BT, FTP, HTTP, NZB, Thunder, FlashGet, QQDL, and eMule, and subscribe to RSS feeds to keep you updated on the hottest or latest BT. It offers the auto unzip service to help you extract compres sed files to your Synology NAS whenever files are downloaded. With Download Station, you can download files from multiple file hosting sites, and search for torrent files via system default search engines as well a s self-added engines with the BT search function."

- DSM Requirement: 2.3-1118
- DSM Requirement: 4.2-3160

#### Field Name: arch

- Description: List the CPU architectures which can be used to install the package.
- Value: (arch values are separated with a space. Please refer Appendix A: Platform and Arch Value Mapping Table to more information)
- Default Value: noarch

Note:

- 1. "noarch" means the package can be installed and work in any platform. For example, the package is written in PHP or shell script.
- 2. Please not pack all binary files with different platforms to one package spk file.

• Example:

```
arch="noarch"
or
arch="x86_64 alpine"
```

• DSM Requirement: 2.0-0731

#### Field Name: maintainer

- Description: Package Center shows the developer of the package.
- Value: String
- Default Value: (Empty)
- Example:

maintainer="Synology Inc."

• DSM Requirement: 2.0-0731

## Field Name: displayname

• **Description:** Package Center shows the name of the package.

Note: If **displayname** key is empty, Package Center will display the value of **package** key.

- Value: String
- Default Value: The value of package key
- Example: None
- DSM Requirement: 2.3-1118

# Field Name: displayname\_[ DSM language]

- **Description**: Package Center shows the name in the DSM language set by the end-user. DSM supports the following languages:
  - enu (English)
  - cht (Traditional Chinese)
  - chs (Simplified Chinese)
  - krn (Korean)
  - ger (German)
  - fre (French)
  - ita (Italian)
  - spn (Spanish)
  - jpn (Japanese)
  - dan (Danish)
  - nor (Norwegian)
  - sve (Swedish)
  - nld (Dutch)
  - rus (Russian)
  - plk (Polish)
  - ptb (Brazilian Portuguese)
  - ptg (European Portuguese)
  - hun (Hungarian)
  - trk (Turkish)
  - csy (Czech)
- Value: String
- Default Value: package name
- Example:

displayname\_enu="Hello World" displayname\_cht="你好"

• DSM Requirement: 2.3-1118

# Field Name: description\_[ DSM language]

- **Description**: Package Center shows a short description in the DSM language set by the end-user. DSM supports the following languages:
  - enu (English)

- cht (Traditional Chinese)
- chs (Simplified Chinese)
- krn (Korean)
- ger (German)
- fre (French)
- ita (Italian)
- spn (Spanish)
- jpn (Japanese)
- dan (Danish)
- nor (Norwegian)
- sve (Swedish)
- nld (Dutch)
- rus (Russian)
- plk (Polish)
- ptb (Brazilian Portuguese)
- ptg (European Portuguese)
- hun (Hungarian)
- trk (Turkish)
- csy (Czech)
- Value: String
- Default Value: description
- Example:

description\_enu="Hello World" description\_cht="你好"

• DSM Requirement: 2.3-1118

## Field Name: maintainer\_url

- Description: If a package has a developer webpage, Package Center will show a link to let the user open it.
- Value: String
- Default Value: (Empty)
- Example:

maintainer\_url="http://www.synology.com"

• DSM Requirement: 4.2-3160

## Field Name: distributor

- **Description**: Package Center shows the publisher of the package.
- Value: String
- Default Value: (Empty)
- Example:

distributor="Synology Inc."

• DSM Requirement: 4.2-3160

## Field Name: distributor\_url

- Description: If a package is installed and has a distributer webpage, Package Center will show a link to let the user open it.
- Value: String
- Default Value: (Empty)
- Example:

distributor\_url ="http://www.synology.com/enu/apps/3rd-party\_application\_integration.php"

• DSM Requirement: 4.2-3160

## Field Name: support\_url

- Description: Package Center shows a support link to allow users to seek technical support when needed.
- Value: String
- Default Value: (Empty)
- Example:

support\_url="https://myds.synology.com/support/support\_form.php".

## Field Name: support\_center

• **Description**: If set to "yes," Package Center displays a link to make the end user launch Synology Support Center Application when your package is installed.

Note: If set to "yes," the **report\_url** link won't show in Package Center.

- Value: "yes"/"no"
- Default Value: "no"
- Example: None
- DSM Requirement: 5.0-4458

#### Field Name: model

- **Description**: List of models on which packages can be installed in spesific models. It is organized by Synology string, architecture and model name.
- Value: (models are separated with a space, e.g. synology\_88f6281\_209, synology\_cedarview\_rs812rp+, synology\_x86\_411+II, synology\_bromolow\_3612xs, synology\_cedarview\_rs812rp+, ...)
- Default Value: (Empty)
- Example:

```
model="synology_bromolow_3612xs synology_cedarview_rs812rp+".
```

• DSM Requirement: 4.0-2219

## Field Name: exclude\_arch

• Description: List the CPU architectures where the package can't be used to install the package.

Note: Be careful to use this **exclude\_arch** field. If the package has different **exclude\_arch** value in the different versions, the end user can install the package in the specific version without some arch values of **exclude\_arch**.

- Value: (arch values are separated with a space. Please refer Appendix A: Platform and Arch Value Mapping Table to more information)
- Default Value: (Empty)
- Example: None
- DSM Requirement: 6.0
- Example:

```
exclude_arch="bromolow cedarview".
```

## Field Name: checksum

- Description: Contains MD5 string to verify the package.tgz.
- Value: String
- Default Value: (Empty)
- Example: None
- DSM Requirement: 3.2-1922

#### Field Name: adminport

- **Description**: A package listens to a specific port to display its own UI. If the package is defined by a port, a link will be opened when the package is started.
  - Note: adminprotocol, adminportand adminurl keys are combined to adminprotocol://ip:adminport/adminurl link
- Value: 0~65536
- Default Value: 80
- Example:

adminport="9002"

• DSM Requirement: 2.0-0731

#### Field Name: adminurl

• **Description**: If a package is installed and has a webpage, a link will be opened when the package is started.

Note: adminprotocol, adminportand adminurl keys are combined to adminprotocol://ip:adminport/adminurl link

- Value: String
- Default Value: (Empty)
- Example:

adminurl="web"

• DSM Requirement: 2.3-1118

## Field Name: adminprotocol

• Description: A package uses a specific protocol to display its own UI. If a package is installed and has a webpage, a protocol

will be opened when the package is started.

Note: adminprotocol, adminportand adminurl keys are combined to adminprotocol://ip:adminport/adminurl link

- Value: http / https (Separated with a space)
  - **Default Value**: http
- Example:

adminprotocol="http"

• DSM Requirement: 3.2-1922

## Field Name: dsmuidir

• Description: DSM UI folder name in package.tgz. The UI folder of the package in /var/packges/[packge name]/target/[dsmuidir] will be automatically linked to the DSM UI folder in

/usr/syno/synoman/webman/3rdparty/[linkname] to show your package's shortcut in DSM.

Note:

- 1. If only one path is provided, the path will be the relative path to dsmuidir in package target and the link name will be package name.
- 2. If multiple key:value pairs are provided, the key will be the name of link and the value will be the relative path to dsmuidir in package target.
- 3. Please refer Integrate Your package into DSM for more information.
- Value: String
- Default Value: (Empty)
- Example:

```
dsmuidir="ui"
dsmuidir="MyLinkName1:ui/app1 MyLinkName2:ui/app2"
```

• DSM Requirement: 3.2-1922 for single value 7.0-40731 for multiple values

## Field Name: dsmappname

• **Description**: The value of each individual application will be equal to the unique property name in DSM's config file so as to be integrated into Synology DiskStation.

Note: Please refer Config in Integrate Your package into DSM chapter for more information.

- Value: (Separated with a space)
- Default Value: (Empty)
- Example:

dsmappname="SYNO.SDS.PhotoStation SYNO.SDS.PersonalPhotoStation"

• DSM Requirement: 3.2-1922

## Field Name: dsmapppage

- Description: The application page to open when click on package open button (should be used with dsmappname key)
- Value: Page name

Note: page name corresponds to PageListAppWindow's fn value when calling SYNO.SDS.AppLaunch

- Default Value: (Empty)
- Example:

```
dsmappname="SYNO.SDS.AdminCenter.Application"
dsmapppage="SYNO.SDS.AdminCenter.FileService.Main"
```

• DSM Requirement: 7.0-40332

#### Field Name: dsmapplaunchname

- Description: The value will be used to launch desktop app, and it has higher priority than dsmappname.
- Value: App name
- Default Value: same as dsmappname
- Example:

dsmapplaunchname="SYNO.SDS.AdminCenter.Application"

• DSM Requirement: 7.0-40796

#### Field Name: checkport

- **Description**: Check if there is any conflict between the **adminport** and the ports which are reserved or are listening on DSM except web-service ports (e.g. 80, 443) and DSM ports (e.g. 5000, 5001).
- Value: "yes"/"no"
- Default Value: "yes"
- Example: None
- DSM Requirement: 3.2-1922

#### Field Name: startable

• **Description**: When no program in the package provides the end-user with the options to enable or disable its function. This key is set to "no" and the end-user cannot start or stop the package in Package Center.

Note: Deprecated after 6.1-14907, use *ctl\_stop* instead.

If "startable" is set to "no", start-stop-status script which runs in bootup or shotdown is still required.

- Value: "yes"/"no"
- Default Value: "yes"
- Example: None
- DSM Requirement: 3.2-1922

#### Field Name: ctl\_stop

• **Description**: When no program in the package provides the end-user with the options to enable or disable its function. This key is set to "no" and the end-user cannot start or stop the package in Package Center.

Note: If "ctl\_stop" is set to "no", start-stop-status script which runs in bootup or shotdown is still required.

- Value: "yes"/"no"
- Default Value: "yes"
- Example: None
- **DSM Requirement**: 6.1-14907

## Field Name: ctl\_uninstall

- Description: If this key is set to "no", the end-user cannot uninstall the package in Package Center.
- Value: "yes"/"no"
- Default Value: "yes"
- Example: None
- DSM Requirement: 6.1-14907

## Field Name: ctl\_install

- **Description**: If this key is set to "no", only the environment having this package installed can see this package in Package Center Online Market
- Value: "yes"/"no"
- Default Value: "yes"
- Example:

ctl\_install="no"

• DSM Requirement: 6.2-23651

## Field Name: precheckstartstop

- **Description**: If set to "yes", let start-stop-status with prestart or prestop argument run before start or stop the package. Please refer to start-stop-status in scripts for more information.
- Value: "yes"/"no"
- Default Value: "yes"
- Example: None
- DSM Requirement: 6.0

#### **Field Name: helpurl**

- Description: If a package is installed and has a "help" webpage, Package Center will display a hyperlink to the user.
- Value: String
- Default Value: (Empty)
- Example:

helpurl="https://www.synology.com/en-global/knowledgebase"

• DSM Requirement: 3.2-1922

## Field Name: beta

- Description: If this package is considered the beta version, the beta information will be shown in Package Center.
- Value: "yes"/"no"
- Default Value: "no"
- Example: None
- DSM Requirement: 6.0

## Field Name: report\_url

- **Description**: If a package is a beta version and has a "report" webpage, Package Center will display a hyperlink. If this package is considered the beta version, the beta information will be also be shown in Package Center.
- Value: String
- Default Value: (Empty)
- Example: None
- DSM Requirement: 3.2-1922

#### Field Name: install\_reboot

- Description: Reboot DiskStation after installing or upgrading the package.
- Value: "yes"/"no"
- Default Value: "no"
- Example: None
- DSM Requirement: 3.2-1922

## Field Name: install\_dep\_packages

• **Description**: Before a package is installed or upgraded, these packages must be installed first. In addition, the order of starting or stopping packages is also dependent on it. The format consists of a package name. If more than one dependent packages are required, the package name of the package(s) will be separated with a colon, e.g.

**install\_dep\_packages="packageA"**. If a specific version range is required, package name will be followed by one of the special characters =, <, >, >=, <= and package version which is composed by number and periods, e.g.

#### install\_dep\_packages="packageA>2.2.2:packageB".

Note: >= and <= operator only supported in DSM 4.2 or newer. Don't use <= and >= if a package can be installed in DSM 4.1 or older because it cannot be compared correctly. Instead, the package version should be set lower or higher.

• Value: Package names

Note: Each package name is separated with a colon.

- Default Value: (Empty)
- Example:

```
install_dep_packages="packageA"
or
install_dep_packages="packageA>2.2.2:packageB"
```

• DSM Requirement: 3.2-1922

## Field Name: install\_conflict\_packages

- Description: Before your package is installed or upgraded, these conflict packages cannot be installed. The format consists of a package name, e.g. install\_conflict\_packages="packageA". If more than one conflict packages are required with the format, the name of the package(s) will be separated with a colon, e.g. install\_conflict\_packages="packageA:packageB". If a specific version range is required, package name will be followed by one of the special characters =, <, >, >=, <= and package version which is composed by number and periods, e.g. install\_conflict\_packages="packageA>2.2.2:packageB". Note: >= and <= operator only supported in DSM 4.2 or newer. Do not use <= and >= if a package can be installed in
  - DSM 4.1 because it can't be compared correctly. Instead, the package version should be set lower or higher.
- Value: Package names

Note: Each package name is separated with a colon.

- Default Value: (Empty)
- Example:

```
install_conflict_packages="packageA:packageB"
or
install_conflict_packages="packageA>2.2.2:packageB"
```

• DSM Requirement: 4.1-2851

#### Field Name: install\_break\_packages

- Description: After your package is installed or upgraded, these to-be-broken packages will be stopped and remain broken during the existence of your package. The format consists of a package name, e.g. install\_break\_packages="packageA". If more than one to-be-broken packages are required with the format, the name of the package(s) will be separated with a colon, e.g. install\_break\_packages="packageA:packageB". If a specific version range is required, package name will be followed by one of the special characters =, <, >, >=, <= and package version which is composed by number and periods, e.g. install\_break\_packages="packageA>2.2.2:packageB".
- Value: Package names

Note: Each package name is separated with a colon.

- Default Value: (Empty)
- Example:

```
install_break_packages="packageA:packageB"
or
install_break_packages="packageA>2.2.2:packageB"
```

• **DSM Requirement**: 6.1-15117

## Field Name: install\_replace\_packages

- Description: After your package is installed or upgraded, these to-be-replaced packages will be removed. The format consists of a package name, e.g. install\_replace\_packages="packageA". If more than one to-be-replaced packages are required with the format, the name of the package(s) will be separated with a colon, e.g. install\_replace\_packages="packageA:packageB". If a specific version range is required, package name will be followed by one of the special characters =, <, >, >=, <= and package version which is composed by number and periods, e.g. install\_replace\_packages="packageA>2.2.2:packageB".
- Value: Package names
  - Note: Each package name is separated with a colon.
- Default Value: (Empty)
- Example:

```
install_replace_packages="packageA:packageB"
or
install_replace_packages="packageA>2.2.2:packageB"
```

• DSM Requirement: 6.1-15117

#### Field Name: instuninst\_restart\_services

• Description: Reload services after installing, upgrading and uninstalling the package.

Note:

- 1. If the service is not enabled or started by the end-user, services won't be reloaded
- 2. If the **install\_reboot** is set to "yes", this value is ignored in the installation process.
- Value:

DSM 4.3 or older: apache-sys, apache-web, mdns, samba, db, applenetwork, cron, nfs, firewall DSM 5.0 ~ DSM 5.2: apache-sys, apache-web, mdns, samba, applenetwork, cron, nfs, firewall DSM 6.0: nginx, mdns, samba, applenetwork, cron, nfs, firewall

Note: Each service is separated with a space.

- Default Value: (Empty)
- Example:

instuninst\_restart\_services="apache-sys apache-web"

• DSM Requirement: 3.2-1922

#### Field Name: startstop\_restart\_services

• Description: Reload services after starting and stopping the package.

Note:

- 1. If the service is not enabled or started by the end-user, services won't be reloaded.
- 2. If startable is set to "no", the value is ignored.
- Value:

DSM 4.3 or older: apache-sys, apache-web, mdns, samba, db, applenetwork, cron, nfs, firewall DSM 5.0 ~ DSM 5.2: apache-sys, apache-web, mdns, samba, applenetwork, cron, nfs, firewall DSM 6.0: nginx, mdns, samba, applenetwork, cron, nfs, firewall

Note: Each service is separated with a space.

- Default Value: (Empty)
- Example:

startstop\_restart\_services="apache-sys apache-web"

• DSM Requirement: 3.2-1922

#### Field Name: install\_dep\_services

- Description: Before the package is installed or upgraded, these services must be started or enabled by the end-user.
- Value:

```
DSM 4.2 or older: apache-web, mysql, php_disable_safe_exec_dir
DSM 4.3: apache-web, mysql, php_disable_safe_exec_dir, ssh
DSM 5.0 ~ DSM 5.2: apache-web, php_disable_safe_exec_dir, ssh, pgsql
DSM 6.0: ssh, pgsql
Note: Each service is separated with a space.
```

- Default Value: (Empty)
- Example:

install\_dep\_services="apache-web ssh"

• DSM Requirement: 3.2-1922

#### Field Name: start\_dep\_services

- **Description**: Before the package is started, these services must be started or enabled by the end-user. If startable is set to
- "no", this value is ignored.
- Value:

DSM 4.2 or older: apache-web, mysql, php\_disable\_safe\_exec\_dir DSM 4.3: apache-web, mysql, php\_disable\_safe\_exec\_dir, ssh DSM 5.0 ~ DSM 5.2: apache-web, php\_disable\_safe\_exec\_dir, ssh, pgsql DSM 6.0: ssh, pgsql Note: Each service is separated with a space.

- Default Value: (Empty)
- Example:

install\_dep\_services="apache-web ssh"

• DSM Requirement: 3.2-1922

## Field Name: extractsize

• **Description**: This value indicates the minimal space to install a package. It will be used to prompt the user if there is enough free space to install it.

Note:

- 1. In DSM 5.2 or order, the size based on byte unit.
- 2. In DSM 6.0 or newer, the size based on kilobyte unit.
- Value: Size unit
- Default Value: The byte size of SPK file of package
- Example:

extractsize="253796"

• DSM Requirement: 4.0-2166

## Field Name: support\_conf\_folder

• **Description**: In DSM 5.2 or order, if you want to use some special configuration files within a "**conf**" folder, this value must be set to "**yes**". More details are given in the "**conf**" section. Howerver, in DSM 6.0 or newer, you don't need to define it anymore.

Note: Deprecated in DSM 6.0

- Value: "yes"/"no"
- Default Value: "no"
- Example:

support\_conf\_folder="yes"

• **DSM Requirement:** 4.2-3160 ~ 5.2

## Field Name: install\_type

• **Description**: If set to "system", your package will be installed in the root file system, /usr/local/packages/@appstore/, even if there is no volume.

Note: Be careful when setting this, as it may result in the DiskStation crashing if your package runs out of the space in the root file system.

- Value: "system"
- Default Value: (Empty)
- Example:

install\_type="system"

• DSM Requirement: 5.0-4458

## Field Name: silent\_install

- **Description**: If set to "yes", your package is allowed to be installed without the package wizard in the background. This allows CMS (Central Management System) to distribute package installation to other NAS connected.
- Value: "yes"/"no"
- Default Value: "no"
- Example:

silent\_install="yes"

• DSM Requirement: 5.0-4458

## Field Name: silent\_upgrade

- **Description**: If set to "yes", your package is allowed to be upgraded without the package wizard in the background. End user cannot modify any information for upgrading. This allows not only your package to be upgraded automatically but also for CMS (Central Management System) to distribute package upgrades to other NAS connected.
- Value: "yes"/"no"
- Default Value: "no"
- Example:

silent\_upgrade="yes"

• DSM Requirement: 5.0-4458

## Field Name: silent\_uninstall

- **Description**: If set to "yes", your package is allowed to be uninstalled without the package wizard in the background. This allows CMS (Central Management System) to distribute package uninstallation to other NAS connected.
- Value: "yes"/"no"
- Default Value: "no"
- Example:

```
silent_uninstall="yes"
```

• DSM Requirement: 5.0-4458

#### Field Name: auto\_upgrade\_from

- **Description**: It is set to a version of your package. If your package is set to **silent\_upgrade="yes"** and the value is set, Package Center only upgrades your package automatically from the installed package with the version or the newer version. However, if the end user install a older version than it, Package Center won't upgrade it automatically and the user must upgrade it by themself.
- Value: (a package version)
- Default Value: (Empty string)
- Example:

auto\_upgrade\_from="2.0"

• DSM Requirement: 5.2-5565

## Field Name: offline\_install

- **Description**: If set to "yes", after the package is published in synology server, it won't be shown in the package list of Package Center from Synology server. However, the user can install the package manually.
- Value: "yes"/"no"
- Default Value: "no"
- Example:

offline\_install="yes"

• DSM Requirement: DSM 6.0

#### Field Name: thirdparty

• **Description**: If set to "yes", your package is a third-party package and isn't developed by Synology. In Package Center, third-pary pacakges will be shown in another part.

Note: It's not used in DSM 5.0 or newer.

- Value: "yes"/"no"
- Default Value: "no"
- Example:

thirdparty="yes"

• DSM Requirement: 4.0~4.3

#### Field Name: os\_max\_ver

- Description: Maximum version of DSM that is capable to run the package.
- Value: X.Y-Z DSM major number, DSM minor number, DSM build number
- Default Value: None
- Example:

```
os_max_ver="6.1-14715"
```

• DSM Requirement: 6.1-14715

#### Field Name: support\_move

- Description: If set to "yes", the package can be moved to a different volume after installation.
- Value: "yes"/"no"
- Default Value: "no"
- Example:

support\_move="yes"

• DSM Requirement: 6.2-22306

#### Field Name: log\_collector

- Description:
- Value:
- Default Value:
- Example:
- DSM Requirement:

## Field Name: support\_aaprofile

- Description:
- Value:
- Default Value:
- Example:
- DSM Requirement:

#### Field Name: exclude\_model

• Description: List the model names where the package can't be used to install the package.

Note: Be careful to use this **exclude\_model** field. If the package has different **exclude\_model** value in the different versions, the end user can install the package in the specific version without some model values of **exclude\_model**.

- Value: model values are separated with a space.
- Default Value: (Empty)
- Example:

exclude\_model="synology\_cedarview\_713+ synology\_kvmx64\_virtualdsm"

• DSM Requirement: 7.0-40329

#### Field Name: os\_name

- **Description**: Valid os names that can install the package, if os\_name is defined and current os name is not inside then installation would be rejected
- Value: OS names
  Note: Each OS name is separated with a colon.
- **Default Value**: (Current OS name)
- Example:

os\_name="DSM:SRM:Surveillance"

• DSM Requirement: 7.0-40332

#### Field Name: use\_deprecated\_replace\_mechanism

- **Description**: if set to "yes", replacee will be uninstalled after replacer installed, and prereplace / postreplace scripts will not be executed. Otherwise, replacee will be uninstalled before replacer installed, and prereplace / postreplace will be executed.
- Value: "yes"/"no"
- Default Value: "no"
- Example:

```
install_replace_packages="packageA"
use_deprecated_replace_mechanism="yes"
```

• DSM Requirement: 7.0-40340

## Field Name: install\_on\_cold\_storage

- Description: if set to "yes", this package can be installed on cold storage, which has very large space for data storage.
- Value: "yes"/"no"
- Default Value: "no"
- Example:

```
install_on_cold_storage="yes"
```

• DSM Requirement: 7.0-40726

# package.tgz

The **package.tgz** is a compressed file (tgz / xz) containing all the files you would need when bringing up your applications such as:

- executable files
- library files
- UI files
- configuration files

You can use pkg\_make\_package function to create the package.tgz instead of packing it manually.

Once the package is installed, your package.tgz will be extracted to /volume?/@appstore/[your\_pkg\_name]/ or /usr/local/packages/@appstore/[your\_pkg\_name]/ folder (depending on the *install\_type* in INFO). In the meantime, there will be a soft link at /var/packages/[your\_pkg\_name]/target pointing to the assigned folder.

In addition to the target directory, system will also create other directories for package to store its data for different purposes. Detailed information can be found HERE.

# scripts

This folder contains shell scripts controlling the lifecycle of a package.

| Script<br>Name        | Required | Description                                                                                                    |
|-----------------------|----------|----------------------------------------------------------------------------------------------------|
| preinst               | 0        | It can be used to check conditions before installation but not to make side effects onto the system. Package installation will be aborted for non-zero returned value.         |
| postinst              | 0        | It can be used to prepare environment for package after installed. Package status will become corrupted for non-zero returned value.                                           |
| preuninst             | Ο        | It can be used to check conditions before uninstallation but not to make side effects onto<br>the system. Package uninstallation will be aborted for non-zero returned value.  |
| postuninst            | 0        | It can be used to cleanup environment for package after uninstalled.                                                                                                    |
| preupgrade            | Ο        | It can be used to check conditions before upgrade but not to make side effects onto the system. Package upgrade will be aborted for non-zero returned value.                   |
| postupgrade           | Ο        | It can be used to prepare environment for package after upgraded. Package status will become corrupted for non-zero returned value.                                            |
| prereplace            | Х        | It can be used to do data migration when install_replace_packages is defined in INFO for package replacement. Package replacement will be aborted for non-zero returned value. |
| postreplace           | Х        | It can be used to do data migration when install_replace_packages is defined in INFO for package replacement. Package replacement will be aborted for non-zero returned value. |
| start-stop-<br>status | 0        | It can be used to control package lifecycle.                                                                                                    |

The simplest implemenation of script is just doing nothing:

```
#!/bin/sh
```

exit 0

Please refer to Script Messages for mechanism to show messages to users.

#### start-stop-status

```
#!/bin/sh
case "$1" in
    start)
    ;;
    stop)
    ;;
    status)
    ;;
esac
exit 0
```

This script is used to start, stop a package and detect running status. DSM would call this script with different parameters in different scenario:

- start: When a user runs the package or the system is turning on, the package should do its start operation.
- stop: When a user stops the package or the system is turning off, the package should do its stop operation.
- status: When the package status is being checked, the following exit codes should be returned according to its status:

```
0: package is running.
```

- 1: program of package is dead and /var/run pid file exists.
- 2: program of package is dead and  $\ensuremath{\text{/var/lock}}$  lock file exists
- 3: package is not running
- 4: package status is unknown150: package is broken and should be reinstalled.
- prestart: If precheckstartstop in INFO is set to yes, the package could check if it is allowed to be started.

Note: It will also run before starting a package at booting up after DSM 7.0.

• prestop: If precheckstartstop in INFO is set to yes, the package could check if it is allowed to be stopped.

Note: It won't run before stopping a package at shutting down.

## **Execution Order**

#### Installation

- 1. prereplace
- 2. preinst
- 3. postinst
- 4. postreplace
- 5. start-stop-status with prestart argument if end user chooses to start it immediately
- 6. start-stop-status with start argument if end user chooses to start it immediately

#### Upgrade

- 1. start-stop-status with prestop argument if it has been started (old)
- 2. start-stop-status with stop argument if it has been started (old)
- 3. preupgrade (new)
- 4. preuninst (old)
- 5. postuninst (old)
- 6. prereplace (new)
- 7. preinst (new)
- 8. postinst (new)
- 9. postreplace (new)
- 10. postupgrade (new)
- 11. start-stop-status with prestart argument if it was started before being upgraded (new)
- 12. start-stop-status with start argument if it was started before being upgraded (new)

#### Uninstallation

- 1. start-stop-status with prestop argument if it has been started
- 2. start-stop-status with stop argument if it has been started
- 3. preuninst
- 4. postuninst

#### Start

- 1. start-stop-status with prestart argument
- 2. start-stop-status with start argument

#### Stop

- 1. start-stop-status with prestop argument
- 2. start-stop-status with stop argument

# **Script Environment Variables**

Several variables are exported by Package Center and can be used in the scripts. Descriptions of the variables are given as below:

- SYNOPKG\_PKGNAME: Package identify which is defined in INFO.
- SYNOPKG\_PKGVER: Package version which is defined in INFO. The value will be new version of package when it is upgrading.
- **SYNOPKG\_PKGDEST**: Target directory where the package is stored.
- SYNOPKG\_PKGDEST\_VOL: Target volume where the package is stored.
- SYNOPKG\_PKGPORT: adminport port which is defined in INFO. This port will be occupied by this package with its management interface.
- SYNOPKG\_PKGINST\_TEMP\_DIR: The temporary directory where the package are extracted when installing or upgrading it.
- SYNOPKG\_TEMP\_LOGFILE: A temporary file path for a script to log information or error messages.
- **SYNOPKG\_TEMP\_UPGRADE\_FOLDER**: The temporary directory when the package is upgrading. You can move the files from the previous version of the package to it in **preupgrade** script and move them back in **postupgrade**.
- SYNOPKG\_DSM\_LANGUAGE: End user's DSM language.
- SYNOPKG\_DSM\_VERSION\_MAJOR: End user's major number of DSM version which is formatted as [DSM major number].[DSM minor number].[DSM build number].
- SYNOPKG\_DSM\_VERSION\_MINOR: End user's minor number of DSM version which is formatted as [DSM major number].[DSM minor number].[DSM build number].
- SYNOPKG\_DSM\_VERSION\_BUILD: End user's DSM build number of DSM version which is formatted as [DSM major number].[DSM minor number].[DSM build number].
- SYNOPKG\_DSM\_ARCH: End user's DSM CPU architecture. Please refer Appendix A: Platform and Arch Value Mapping Table to more information
- **SYNOPKG\_PKG\_STATUS**: Package status presented by these values: INSTALL, UPGRADE, UNINSTALL, START, STOP or empty.
  - 1. INSTALL will be set as the status value in the **preinst** and **postinst** scripts while the package is installing. If the user chooses to "start after installation" at the last step of the installation wizard, the value will be set to INSTALL in the **start-stop-status** script when the package is started.
  - 2. UPGRADE will be set as the status value in the **preupgrade**, **preuninst**, **postunist**, **preinst**, **postinst** and **postupgrade** scripts sequentially while the package is upgrading. If the package has already started before upgrade, the value will be set to UPGRADE in the **start-stop-status** script when the package is started or stopped.
  - 3. UNINSTALL will be set as the status value in the **preuninst** and **postunist** scripts while the package is un-installing. If the package has already started before un-installation, the value will be set to UNINSTALL in the **start-stop-status** script when the package is stopped.
  - 4. If the user starts or stops a package in the Package Center, START or STOP will be set as the status value in the **start**-**stop-status** script.
  - 5. When the NAS is booting up or shutting down, its status value will be empty.
- SYNOPKG\_OLD\_PKGVER: Old package version which is defined in INFO during upgrading.
- **SYNOPKG\_TEMP\_SPKFILE**: The location of package spk file is temporarily stored in DS when the package is installing/upgrading.
- SYNOPKG\_USERNAME: The user name who installs, upgrades, uninstalls, starts or stops the package. If the value is empty, the action is triggered by DSM, not by the end user.
- **SYNOPKG\_PKG\_PROGRESS\_PATH**: A temporary file path for a script to showing the progress in installing and upgrading a package.

Note:

2. Example:

<sup>1.</sup> The progress value is between 0 and 1.

flock -x "\$SYNOPKG\_PKG\_PROGRESS\_PATH" -c echo 0.80 > "\$SYNOPKG\_PKG\_PROGRESS\_PATH"

Once the end user enters or selects some values of the UI components which are configured in

**install\_uifile(.sh)/upgrade\_uifile(.sh)/uninstall\_uifile(.sh)** (Please refer to WIZARD\_UIFILES section for more information), the names and values of the components will be set in the environment variables. Also note that the names of these components cannot be the same as those of the environment variables.

## Show Messages to Users

If you want to prompt users with **messages before they install, upgrade, or uninstall a package**, you can apply WIZARD\_UIFILES to do so.

If you want to send a prompt users with **messages after they installed, upgraded, uninstalled, started, or stopped a package**, you can use the *\$SYNOPKG\_TEMP\_LOGFILE* variable in related scripts. For example:

```
echo "Hello World!!" > $SYNOPKG_TEMP_LOGFILE
```

If you want to prompt users according to their language, you can use \$SYNOPKG\_DSM\_LANGUAGE variable for language abbreviation as shown in the example below:

```
case $SYNOPKG_DSM_LANGUAGE in
       chs)
           echo "简体中文" > $SYNOPKG_TEMP_LOGFILE
       ;;
       cht)
           echo "繁體中文" > $SYNOPKG_TEMP_LOGFILE
       ;;
       csy)
           echo "Český" > $SYNOPKG_TEMP_LOGFILE
        ;;
       dan)
           echo "Dansk" > $SYNOPKG_TEMP_LOGFILE
       ;;
        enu)
            echo "English" > $SYNOPKG_TEMP_LOGFILE
       ;;
        fre)
           echo "Français" > $SYNOPKG_TEMP_LOGFILE
       ;;
        ger)
           echo "Deutsch" > $SYNOPKG_TEMP_LOGFILE
        ;;
       hun)
            echo "Magyar" > $SYNOPKG_TEMP_LOGFILE
       ;;
       ita)
            echo "Italiano" > $SYNOPKG_TEMP_LOGFILE
        ;;
       jpn)
            echo "日本語" > $SYNOPKG_TEMP_LOGFILE
        ;;
        krn)
           echo "" > $SYNOPKG_TEMP_LOGFILE
        ;;
       nld)
            echo "Nederlands" > $SYNOPKG_TEMP_LOGFILE
        ;;
       nor)
            echo "Norsk" > $SYNOPKG_TEMP_LOGFILE
       ;;
       plk)
            echo "Polski" > $SYNOPKG_TEMP_LOGFILE
        ;;
        ptb)
            echo "Português do Brasil" > $SYNOPKG_TEMP_LOGFILE
       ;;
       ptg)
            echo "Português Europeu" > $SYNOPKG_TEMP_LOGFILE
        ;;
```

```
rus)
       echo "Русский" > $SYNOPKG_TEMP_LOGFILE
   ;;
   spn)
       echo "Español" > $SYNOPKG_TEMP_LOGFILE
   ;;
   sve)
       echo "Svenska" > $SYNOPKG_TEMP_LOGFILE
   ;;
   trk)
       echo "Türkçe" > $SYNOPKG_TEMP_LOGFILE
   ;;
   *)
       echo "English" > $SYNOPKG_TEMP_LOGFILE
   ;;
esac
```

Please refer to "scripts" and "Script Environment Variables" sections for more information.

In addition, you can use /usr/syno/bin/synodsmnotify executable to **send desktop notifications to users**. For example, the strings [title] and [messages] will be sent to the administrators user group once the following command get called.

/usr/syno/bin/synodsmnotify @administrators [title] [messages]

# conf

The **conf** folder contains the following files:

| File/Folder<br>Name | Required | Description                                                           | File/Folder<br>Type | DSM<br>Requirement |
|---------------------|----------|-----------------------------------------------------------------------|---------------------|--------------------|
| PKG_DEPS            | Х        | Define dependency between packages with restrictions of DSM version.  | File                | 4.2-3160           |
| PKG_CONX            | х        | Define conflicts between packages with restrictions of DSM version.   | File                | 4.2-3160           |
| privilege           | 0        | Define file privilege and execution privilege to secure the package.  | File                | 6.2-5891           |
| resource            | Х        | Define system resources that can be used in the lifecycle of package. | File                | 6.2-5941           |

Since DSM 7.0, all packages are forced to lower the privilege explicitly. The privilege must be provided for package to work.

# Privilege

#### DSM 7.0, packages are forced to lower the privilege by applying privilege mechanism explicitly.

To reduce security risks, package should run as an user rather than root. Package can apply such mechanism by providing a configuration file named pivilege :

With the configuration, package developer is capable to

- Control default user / group name of process in scripts
- Control permission of files in package.tgz
- Control file capabilities in package.tgz
- Control if special system resources are accessible
- Control group relationship between packages

To overcome the limitation that normal user cannot be used to do privileged operations, we provide a way for package to request system resources. Please refer to Resource for more information.

## Setup privilege configuration

Just create a file at conf/privilege with prefered configuration.

```
{
    "defaults": {
        "run-as": "package"
    }
}
```

# Resource

Packages can obtain system resources even in lower privilege identity if they apply this mechanism.

# Steps to setup resource config

- 1. Find out the resources you want from Resource List
- 2. Check if the corresponding Timing of selected resource is satisfied.
- 3. Create a file at conf/resource with prefered configuration.

The instance handling the resource request is called worker .

## **PKG\_DEPS**

The PKG\_DEPS is similar to **install\_dep\_packages** key in **INFO** file, but it additionally defines the restriction according to specific DSM versions.

priority of PKG\_DEPS is higher than install\_dep\_packages in INFO

Each configuration file is defined in standard **.ini** file format with key/value pairs and sections. A section describes a unique name of dependent/conflicting package. Each section contains information about the requirements of package versions and the restriction of DSM versions.

| Key         | Description                           | Value                                                            |
|-------------|---------------------------------------|------------------------------------------------------------------|
| pkg_min_ver | Minimum version of dependent package. | Package version                                                  |
| pkg_max_ver | Maximum version of dependent package. | Package version                                                  |
| dsm_min_ver | Minimum required DSM version.         | X.Y-Z<br>DSM major number, DSM minor number, DSM build<br>number |
| dsm_max_ver | Maximum required DSM version.         | X.Y-Z<br>DSM major number, DSM minor number, DSM build<br>number |

; Your package depends on Package A in any version [Package A]

```
; Your package depends on Package B version 2 or newer
[Package B]
pkg_min_ver=2
```

```
; Your package depends on Package C with version 2 or older
[Package C]
pkg_max_ver=2
```

; Your package depends on Package D with version 2 or newer but it will be ignored when DSM version is smaller than 4.1-2668 [Package D] dsm\_min\_ver=4.1-2668 pkg\_min\_ver=2

; Your package depends on Package E with version 2 or newer but it will be ignored when DSM version is bigger t han 4.1-2668 [Package E] dsm\_max\_ver=4.1-2668 pkg\_min\_ver=2

## PKG\_CONX

The PKG\_CONX is similar to **install\_conflict\_packages** key in **INFO** file, but it additionally defines the restriction according to specific DSM versions.

priority of PKG\_CONX is higher than install\_conflict\_packages in INFO

Each configuration file is defined in standard **.ini** file format with key/value pairs and sections. A section describes a unique name of dependent/conflicting package. Each section contains information about the requirements of package versions and the restriction of DSM versions.

| Key         | Description                             | Value                                                            |
|-------------|-----------------------------------------|------------------------------------------------------------------|
| pkg_min_ver | Minimum version of conflicting package. | Package Version                                                  |
| pkg_max_ver | Maximum version of conflicting package. | Package Version                                                  |
| dsm_min_ver | Minimum requried DSM version.           | X.Y-Z<br>DSM major number, DSM minor number, DSM build<br>number |
| dsm_max_ver | Maximum requried DSM version.           | X.Y-Z<br>DSM major number, DSM minor number, DSM build<br>number |

; Your package conflicts with Package A in any version [Package A]

```
; Your package conflicts with Package B version 2 or newer
[Package B]
pkg_min_ver=2
```

```
; Your package conflicts with Package C version 2 or older
[Package C]
pkg_max_ver=2
```

; Your package conflicts with Package D version 2 or newer, but it will be ignored when DSM version is smaller than 4.1-2668 [Package D] dsm\_min\_ver=4.1-2668 pkg\_min\_ver=2

; Your package conflict on Package E with version 2 or newer but it will be ignored when DSM version is bigger than 4.1-2668 [Package E] dsm\_max\_ver=4.1-2668 pkg\_min\_ver=2

# WIZARD\_UIFILES

**install\_uifile**, **upgrade\_uifile**, and **uninstall\_uifile** are files which describe UI components in JSON format. They are stored in the "**WIZARD\_UIFILES**" folder. During the installation, upgrading, and un-installation processes, these UI components will appear in the wizard. Once these components are selected, their keys will be set in the script environment variables with true, false, or text values.

These files can be regarded as user settings or used to control the flow of script execution.

- **install\_uifile**: Describes UI components for the installation process. During the process of the **preinst** and **postinst** scripts, these component keys and values can be found in the environment variables.
- **upgrade\_uifile**: Describes UI components for the upgrade process. During the process of the **preupgrade**, **postupgrade**, **preuninst**, **postuninst**, **preinst** and **postinst** scripts, these component keys and values can be found in the environment variables.
- **uninstall\_uifile**: Describes UI components for the un-installation process. During the process of the **preuninst** and **postuninst** scripts, these component keys and values can be found in the environment variables.

If you would like to run a script to generate the wizard dynamically, you can add **install\_uifile.sh**, **upgrade\_uifile.sh** and **uninstall\_uifile.sh** files, they are run before installing, upgrading, and uninstalling a package respectively to generate UI components in JSON format and write to **SYNOPKG\_TEMP\_LOGFILE**. Script environment variables in these scripts can be gotten in these scripts. Please refer to "Script Environment Variables" for more information.

If you would like to localize the descriptions of UI components, you can add a language abbreviation suffix to the file "install\_uifile\_[DSM language]," "upgrade\_uifile\_[DSM language]", "uninstall\_uifile\_[DSM language]", "install\_uifile\_[DSM language].sh," "upgrade\_uifile\_[DSM language].sh" or "uninstall\_uifile\_[DSM language].sh" in this folder. For example, in order to perform installation in Traditional Chinese, [DSM language] should be replaced with "cht" as follows: "install\_uifile\_cht".

Example of the file in JSON format:

```
[{
    "step_title": "Step1",
    "items": [{
        "type": "singleselect",
        "desc": "a radio group",
        "subitems": [{
            "key": "radio1",
            "desc": "Radio button 1",
            "defaultValue": false
        }, {
            "key": "radio2",
            "desc": "Radio button 2",
             "defaultValue": true
        }]
    31
}, {
    "step_title": "Step2",
    "items": [{
        "type": "multiselect",
        "desc": "a check group",
        "subitems": [{
            "key": "check1",
            "desc": "Check button 1"
        }, {
            "key": "check2",
            "desc": "Check button 2",
            "defaultValue": true,
            "validator": {
                "fn": "{var v=arguments[0]; if (!v) return 'Check this';return true;}"
```

```
}
        }]
    }, {
        "type": "textfield",
        "desc": "textfield",
        "subitems": [{
            "key": "textfield1",
            "desc": "textfield 1",
            "defaultValue": "default",
            "validator": {
                "allowBlank": false,
                "minLength": 2,
                "maxLength": 10
            }
        },{
            "key": "textfield2",
            "desc": "textfield 2",
            "emptyText": "abc1@cde.com",
            "validator": {
                "vtype": "email",
                "regex": {
                    "expr": "/[0-9]/i",
                    "errorText": "Error"
                }
            }
       }]
   }]
}, {
    "step_title" : "Step 3",
    "invalid_next_disabled": true,
    "activeate": "{console.log('activeate', arguments);}",
    "deactivate": "{console.log('deactivate', arguments);}",
    "items" : [{
        "type" : "singleselect",
        "desc" : "Check it",
        "subitems": [{
                "key": "id1",
                "desc": "Not choose it",
                "defaultValue": true
            },
            {
                "key": "id2",
                "desc": "Choose it",
                "defaultValue": false,
                "validator": {
                    "fn": "{return arguments[0];}"
                }
            }]
        }]
}]
```

Example of using a script to generate a file in JSON format:

```
"desc": "name",
            "defaultValue":"$unique"
       }]
    }, {
        "type": "combobox",
        "desc": "Please select a volume",
        "subitems": [{
            "key": "volume",
            "desc": "volume name",
            "displayField": "display_name",
            "valueField": "volume_path",
            "editable": false,
            "mode": "remote",
            "api_store": {
                "api": "SYNO.Core.Storage.Volume",
                "method": "list",
                "version": 1,
                "baseParams": {
                   "limit": -1,
                    "offset": 0,
                    "location": "internal"
                },
                "root": "volumes",
                "idProperty": "volume_path",
                "fields": ["display_name", "volume_path"]
            },
            "validator": {
                "fn": "{console.log(arguments);return true;}"
            }
        }]
    }]
}];
EOF;
?>
E0F
/usr/bin/php -n /tmp/wizard.php > $SYNOPKG_TEMP_LOGFILE
rm /tmp/wizard.php
exit 0
```

#### • Here are the properties for each step in the wizard in JSON format:

| Property   | Description                                                                                                    | DSM<br>Requirement |
|------------|----------------------------------------------------------------------------------------------------|--------------------|
| step_title | Optional. Describes the title of the current step performed in the wizard.                                                                                                    | 3.2-1922           |
| items      | Describes an array containing the components of " <b>singleselect</b> ", " <b>multiselect</b> ", " <b>textfield</b> ", " <b>password</b> ", or " <b>combobox</b> " type.                                                                                                    | 3.2-1922           |
| type       | Must be "singleselect", "multiselect", "textfield" "password" or<br>"combobox".<br>"singleselect" type represents the components in the sub-items which are<br>all radio buttons. You can select only one radio box with a unique key.<br>"multiselect" type represents the components in the sub-items which are<br>all checkboxes. You can check more than one checkbox.<br>"textfield" type represents the components in the sub-items which are all<br>text fields. You can type text.<br>"password" type represents the components in the sub-items which are<br>all password fields. You can type passwords.<br>"combobox" type represents the components in the sub-items which are<br>all combobox fields. The user can choose a item in the combobox field.<br>Note: "combobox" type is only available in DSM 5.2 or newer. | 3.2-1922           |
| desc       | Optional. Describe a component in the label text.                                                                                                    | 3.2-1922           |
| subitems   | Describe an array containing radio buttons, checkboxes, text fields, or password components.                                                                                                    | 3.2-1922           |

| activeate                | JSON-style string to describe a function which is run after the step of the wizard has been visually activated. (deprecated after 6.1-15027, use <b>activate_v2</b> instead)                                                                                   | 5.2       |
|--------------------------|----------------------------------------------------------------------------------------------------|-----------|
| activate_v2              | It replaced <b>activeate</b>                                                                                                    | 6.1-15027 |
| deactivate               | JSON-style string to describe a function which is run after the step of the wizard has been visually deactivated. (deprecated after 6.1-15027, use <b>deactivate_v2</b> instead)                                                                               | 5.2       |
| deactivate_v2            | It replaced <b>deactivate</b>                                                                                                    | 6.1-15027 |
| invalid_next_disabled    | If set to true, the next button in the step of the wizard will be disabled by default. It will be enabled if all items are validated scucuessfully by <b>validator</b> in this step. (deprecated after 6.1-15027, use <b>invalid_next_disabled_v2</b> instead) | 5.2       |
| invalid_next_disabled_v2 | It replaced invalid_next_disabled                                                                                                    | 6.1-15027 |

• Here are the properties for components in **subitems** in JSON format:

| Property     | Description                                                                                                    | DSM<br>Requirement |
|--------------|----------------------------------------------------------------------------------------------------|--------------------|
| key          | A unique component key value represents a UI component. If you select a component, this key will be set in the script environment variables of <b>preinst</b> , <b>postinst</b> , <b>preupgrade</b> , <b>postupgrade</b> , <b>preuninst</b> , <b>postuninst</b> , <b>start-stop-status</b> (the string value of the selected checkbox or radio button is always " <b>true</b> ".). |                    |
| defaultValue | Optional. true/false value to initialize " <b>singleselect</b> " or " <b>multiselect</b> " component, or a string value to initialize " <b>textfield</b> " or " <b>password</b> " component.                                                                                                    | 4.2-3160           |
| emptyText    | Optional. The prompt text to place into an empty " <b>textfield</b> " or " <b>password</b> " component to prompt the user how to fill in if <b>defaultValue</b> is not set.                                                                                                    | 4.2-3160           |
| validator    | JSON-style object to describe validation functions. If the validation fails with the user's value, the user cannot go to the next step of the wizard. More detailed properties of <b>validator</b> are given in the <b>validator</b> table.                                                                                                    | 4.2-3160           |
| disabled     | true to disable the field (defaults to false).                                                                                                    | 6.0                |
| height       | The height of this component in pixels.                                                                                                    | 6.0                |
| hidden       | true to hide this component.                                                                                                    | 6.0                |
| invalidText  | The error text to use when marking a field invalid and no message is provided.                                                                                                    | 6.0                |
| preventMark  | true to disable marking the field invalid. Defaults to false.                                                                                                    | 6.0                |
| width        | The width of this component in pixels.                                                                                                    | 6.0                |

#### • Here are the properties of **validator**:

| Property   | Description                                                                                                    | Value                                        |
|------------|----------------------------------------------------------------------------------------------------|----------------------------------------------|
| allowBlank | Specify false to validate that the value's length of "textfield" or "password" component is $> 0$                                                                                                    | true/false                                   |
| minLength  | Minimum length of "textfield" or "password" component                                                                                                    | Number                                       |
| maxLength  | Maximum length of "textfield" or "password" component                                                                                                    | Number                                       |
| vtype      | Specify pre-defined validation function,<br>" <b>alpha</b> ": validate alpha value<br>" <b>alphanum</b> ": validate alphanumeric value<br>" <b>email</b> ": validate email address<br>" <b>url</b> ": validate URL | "alpha",<br>"alphanum",<br>"email",<br>"url" |
|            |                                                                                                    | "url                                         |

| regex | Describe validation function in regular expression and invalid message. Properties contain:<br>" <b>expr</b> ": Javascript Regular Expression<br>" <b>errorText</b> ": invalid string                                                                                                    | JSON-style<br>object |  |
|-------|----------------------------------------------------------------------------------------------------|----------------------|--|
| fn    | Describe the Javascript function which is encoded by JSON-style string with curly brackets. In this function, you can use arguments[0] to get the value of the component. In addition, this function will return true if the value is valid or as an invalid string if the value is invalid. | String               |  |

• Here are the other properties for **textfield**, **password** or **combobox** component in **subitems** in JSON format:

| Property      | Description                                                                          | DSM<br>Requirement |
|---------------|--------------------------------------------------------------------------------------|--------------------|
| blankText     | The error text to display if the allowBlank validation fails                         | 6.0                |
| grow          | true if this field should automatically grow and shrink to its content               | 6.0                |
| growMax       | The maximum height to allow when <b>grow</b> is true                                 | 6.0                |
| growMin       | The minimum height to allow when <b>grow</b> is true                                 | 6.0                |
| htmlEncode    | false to skip HTML-encoding the text when rendering it (defaults to false).          | 6.0                |
| maxLengthText | Error text to display if the maximum length validation using <b>maxLength</b> fails. | 6.0                |
| minLengthText | Error text to display if the minimum length validation using <b>minLength</b> fails. | 6.0                |

• Here are the properties for **combobox** component in **subitems** in JSON format:

| Property       | Description                                                                                                    | DSM<br>Requirement |
|----------------|----------------------------------------------------------------------------------------------------|--------------------|
| api_store      | <pre>JSON-style object to describe to send a WebAPI request and store the response in the data strusture for combobox use. More detailed properties of api_store are given in the store table. Example: {     "api": "SYNO.Core.XXX",     "method": "list",     "version": 1,     "baseParams": {         "offset": 0,         "limit":-1,     },     "root": "items",     "idProperty":"name",     "fields": ["name"] }</pre> | 6.0                |
| autoSelect     | true to select the first result gathered by the data store (defaults to true). A false value would require a manual selection from the dropdown list to set the components value.                                                                                                    | 6.0                |
| displayField   | The underlying data field name to bind to this combobox.                                                                                                    | 6.0                |
| editable       | false to prevent the user from typing text directly into the field, the field will only respond to a click on the trigger to set the value. (defaults to true).                                                                                                    | 6.0                |
| forceSelection | true to restrict the selected value to one of the values in the list, false to allow the user to set arbitrary text into the field (defaults to false).                                                                                                    | 6.0                |
| handleHeight   | The height in pixels of the dropdown list resize handle if <b>resizable</b> is true.                                                                                                    | 6.0                |
| listAlign      | A valid anchor position value.                                                                                                    | 6.0                |
| listFmptyText  | The empty text to display in the data view if no items are found                                                                                                    | 6.0                |

| пэнлиргу г слі | тие стру техт ю шэргау иг не цага чтем и по нешь аге тошки.                                                                                                    | 0.0 |
|----------------|----------------------------------------------------------------------------------------------------|-----|
| listWidth      | The width of the dropdown list.                                                                                                    | 6.0 |
| maxHeight      | The maximum height in pixels of the dropdown list before scrollbars are shown.                                                                                                    | 6.0 |
| minChars       | The minimum number of characters the user must type before autocomplete and <b>typeAhead</b> activate                                                                                                    | 6.0 |
| minHeight      | The minimum height in pixels of the dropdown list when the list is constrained by its distance to the viewport edges.                                                                                                    | 6.0 |
| minListWidth   | The minimum width of the dropdown list in pixels.                                                                                                    | 6.0 |
| mode           | <pre>Set to 'loacl' to load local store to load local JSON-array data. More detailed properties of local store are given in the store table. Example:     {         "mode": "local",         "valueField": "myId",         "displayField": "displayText",         "store": {             "xtype": "arraystore",             "fields": [[myId", "displayText"],             "data": [[1, "item1"], [2, "item2"]]         }     } }</pre>                           | 6.0 |
| pageSize       | If greater than 0, a paging toolbar is displayed in the footer of the dropdown list<br>and the filter queries will execute with page start and limit parameters. Only<br>applies when using <b>api_store</b> (defaults to 0).                                                                                                    | 6.0 |
| queryDelay     | The length of time in milliseconds to delay between the start of typing and sending the query to filter the dropdown list.                                                                                                    | 6.0 |
| resizable      | true to add a resize handle to the bottom of the dropdown list (Defaults to false).                                                                                                    | 6.0 |
| selectOnFocus  | true to select any existing text in the field immediately on focus. Only applies when <b>editable</b> is true (defaults to false).                                                                                                    | 6.0 |
| store          | A data structure to store data in combobox (defaults to undefined). It can't be used with <b>api_store</b> at the same time. Acceptable values for this property are:<br>1-dimensional array : e.g., ["Foo", "Bar"]<br>2-dimensional array : For a 2-dimensional array, the value in index 0 of each item will be assumed to be the <b>valueField</b> , while the value at index 1 is assumed to be the <b>displayField</b> , e.g., [["f", "Foo"], ["b", "Bar"]]. | 6.0 |
| title          | If supplied, a header element is created containing this text and added into the top of the dropdown list                                                                                                    | 6.0 |
| typeAhead      | true to populate and autoselect the remainder of the text being typed after a configurable delay ( <b>typeAheadDelay</b> ).                                                                                                    | 6.0 |
| typeAheadDelay | The length of time in milliseconds to wait until the typeahead text is displayed.                                                                                                    | 6.0 |
| valueField     | The underlying data value name to bind to this combobox.                                                                                                    | 6.0 |

### • Here are the properties for **api\_store** or **store** data structure in JSON format:

| Property     | Description                                                                                                    | DSM<br>Requirement |
|--------------|----------------------------------------------------------------------------------------------------|--------------------|
| baseParams   | An object containing properties which are to be sent as parameters for every WebAPI request in <b>api_store</b> . | 6.0                |
| data         | An inline data object readable by the reader in local <b>store</b> to load local JSON-array data.                 | 6.0                |
| displayField | The underlying data field name to bind to this combobox.                                                          | 6.0                |
| fields       | defined fields for the data stored in this <b>store</b> or <b>api_store</b> .                                     | 6.0                |

| idProperty | Identity of the property within data that contains a unique value.                        | 6.0 |
|------------|-------------------------------------------------------------------------------------------|-----|
| root       | The name of the property which contains the array of data. Defaults to undefined.         | 6.0 |
| valueField | The underlying data value name to bind to this combobox.                                  | 6.0 |
| xtype      | Only support <b>arraystore</b> type for local <b>store</b> to load local JSON-array data. | 6.0 |

Note:

- 1. All words are case sensitive.
- 2. In DSM 4.0 or above, if both the type and subitems properties are empty, text in the desc property will be displayed as one of the steps of wizard.
- 3. install\_uifile.sh, upgrade\_uifile.sh ,uninstall\_uifile.sh and \*.sh scripts to gernate the wizard dynamically are only supported in DSM 5.2 or newer.

# License

. .

The *LICENSE* file contains the licenses / user terms & conditions / end user aggrements to show on the package installation wizard. The package center would open up a dialog to show the content of *LICENSE* file and provide a checkbox for user to agree these terms on the dialog.

# How to place LICENSE file

Prepare a file containing your terms & conditions in plain text format then put it to / of your package (the directory where the INFO is)

If the *LICENSE* file is properly put inside spk, the installation wizard would show your license file content like this:

| License Sample Package - Install                               | >    |
|----------------------------------------------------------------|------|
| License Agreement                                              |      |
| Please read the following license agreement before continuing. |      |
| This is sample Terms&Conditions                                |      |
|                                                                |      |
|                                                                |      |
|                                                                |      |
|                                                                |      |
| l accept the terms of the license agreement.                   |      |
|                                                                |      |
|                                                                | Next |

# Synology DSM Integration

FHS

### **Package Filesystem Hierarchy Standard**

After the package installed, there will be some directories for package to put their data. There will be **different directories linked for packages who installed on volume partition** / **system partition**.

| /var/packag | /var/packages/[package_name]                           |  |  |
|-------------|--------------------------------------------------------|--|--|
| ├── etc     | <pre>-&gt; /usr/syno/etc/packages/[package_name]</pre> |  |  |
| ├─ var      | -> /volume[volume_number]/@appdata/[package_name]      |  |  |
| ├── tmp     | -> /volume[volume_number]/@apptemp/[package_name]      |  |  |
| ├── home    | -> /volume[volume_number]/@apphome/[package_name]      |  |  |
| └── target  | -> /volume[volume_number]/@appstore/[package_name]     |  |  |
|             |                                                        |  |  |

/var/packages/[package\_name]

| ├─ etc     | <pre>-&gt; /usr/syno/etc/packages/[package_name]</pre>       |
|------------|--------------------------------------------------------------|
| ├─ var     | -> /usr/local/packages/@appdata/[package_name]               |
| ├── tmp    | <pre>-&gt; /usr/local/packages/@apptemp/[package_name]</pre> |
| ├── home   | -> /usr/local/packages/@apphome/[package_name]               |
| └── target | -> /usr/local/packages/@appstore/[package_name]              |

Please refer to install\_type in INFO for more information about installation on volume / system partition.

| Directory                            | Purpose                            | Mode | Creation<br>Timing      | Remove Timing              | Script Variable |
|--------------------------------------|------------------------------------|------|-------------------------|----------------------------|-----------------|
| etc                                  | permanant config storage           | 0755 | installed /<br>upgraded | none                       | none            |
| <b>var</b><br>(since 7.0-<br>40314)  | permanant data storage             | 0755 | installed /<br>upgraded | none                       | SYNOPKG_PKGVAR  |
| <b>tmp</b><br>(since 7.0-<br>40356)  | temporary data storage             | 0755 | installed /<br>upgraded | uninstalled /<br>upgrading | SYNOPKG_PKGTMP  |
| <b>home</b><br>(since 7.0-<br>40759) | private storage                    | 0700 | installed /<br>upgraded | none                       | SYNOPKG_PKGHOME |
| target                               | data extracted from<br>package.tgz | 0755 | installed /<br>upgraded | uninstalled /<br>upgrading | SYNOPKG_PKGDEST |

### **Directory Owner Rules**

- When defaults run-as is package, FHS directories are set to [packageuser]:[packagegroup]
- When defaults run-as is root, FHS directories are set to root:[packagegroup]

Please refer to Privilege section for more information about defaults run-as.

# **Desktop Application**

You can provide a App Config for your package so that the configured application will show on the menu of desktop. It is possible to customize icon, application privilege and target url.

To distinguish different role of users, **one package can even provide more than one application** such as admin application for administrators and normal application for normal users.

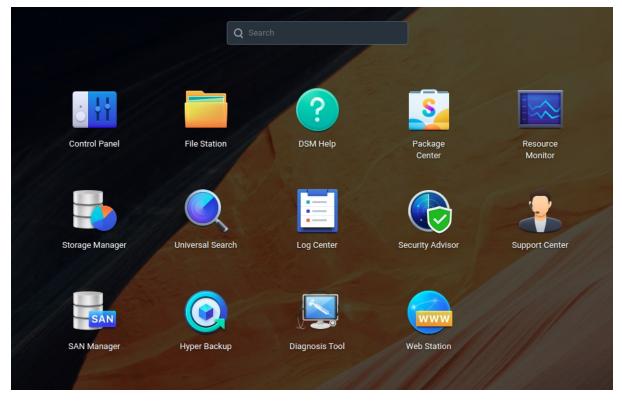

In addition, any application can bring its own help documents into desktop by providing a Help Config.

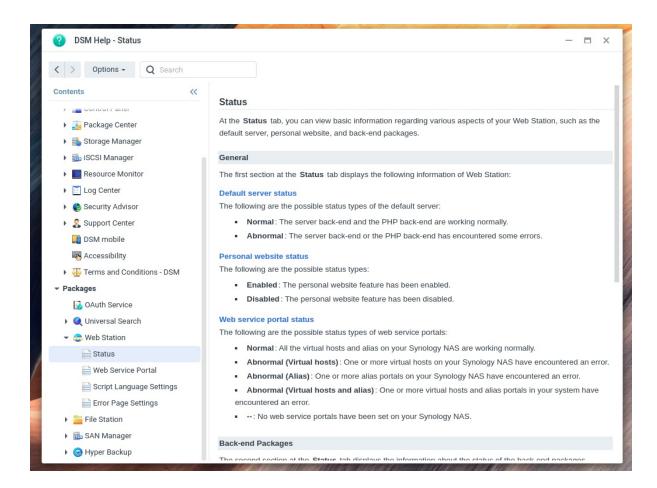

### Steps to setup desktop application

- 1. Create a directory inside package.tgz, this directory will be used to store desktop application configs. We name it as ui for example here.
- 2. Add dsmuidir key to your **INFO** or **INFO.sh** whose value is the relative path to the directory you just created on previous step.

dsmuidir="ui"

dsmuidir="MyApp1:appui1 MyApp2:appui2"

If you have multiple applications, the second form should be applied. In the example above, MyApp1 represents an identifier and appuil represents a relative path.

Once the package is installed, DSM will create corresponding soft link at

/usr/syno/synoman/webman/3rdpaty/[identifier]/ linking to the path where your relative path is. When the identifier is not presented in the first form, DSM will use package name as identifier by default.

- 3. Create your own App Config and Help Config under the directory specified by dsmuidir if necessary.
- 4. Add dsmappname key to your **INFO** or **INFO.sh** whose value is the unique application name inside App Config. This application will be the target application when open button of package is clicked in package center.

dsmappname="com.company.App1"

# **Application Config**

To integrate desktop applications into DSM, you have to provide a config file in JSON format under the directory specified by dsmuidir in INFO.

```
{
    ".url": {
        "com.company.App1": {
            "type": "url",
            "icon": "images/app_{0}.png",
            "title": "Test App1",
            "desc": "Description",
            "url": "http://www.yahoo.com",
            "allUsers": true,
        },
        "com.company.App2": {
            "type": "legacy",
            "icon": "images/app2_{0}.png",
            "title": "Test App2",
            "desc": "Description 2",
            "url": "http://www.synology.com",
            "allUsers": true,
        }
   }
}
```

| Property                             | Required | Description                                                                                                    |
|--------------------------------------|----------|----------------------------------------------------------------------------------------------------|
| com.company.App1<br>com.company.App2 | Ο        | In " <b>.url</b> ", each object should have a unique property name.                                                                                                    |
| type                                 | 0        | When you click the menu item, the address you use to connect to the DSM management UI will be shown in the right frame of the management UI. However you can customize the address as you wish.<br>The "type" value can be " <b>url</b> " or " <b>legacy</b> ". " <b>url</b> " means when you click the application icon, the URL will be opened in a pop-up window, while " <b>legacy</b> " implies that the URL will be opened in an iframe window application.<br>You can follow the descriptions below to set up your customized URL.                                                                                                    |
| icon                                 | Ο        | "icon" indicates the icon for the application. It is a template string. The "{0}" can<br>be replaced by "16", "24", "32", "48", "64", "72", "256" depending on the<br>resolution of the icon.<br>The icon must be saved under /usr/syno/synoman/webman/3rdparty/xxx/ where<br>xxx is the directory name of your package.<br>For example, if you create a directory named "images" and put the icon image file<br>"icon.png" in it, the full path for the icon would be:<br>/usr/syno/synoman/webman/3rdparty/xxx/images/icon_16.png<br>/usr/syno/synoman/webman/3rdparty/xxx/images/icon_24.png<br>/usr/syno/synoman/webman/3rdparty/xxx/images/icon_32.png<br>/usr/syno/synoman/webman/3rdparty/xxx/images/icon_48.png<br>/usr/syno/synoman/webman/3rdparty/xxx/images/icon_64.png<br>/usr/syno/synoman/webman/3rdparty/xxx/images/icon_256.png The icon value should also be set as "images/icon_{0}.png" |
| title                                | 0        | "title" represents the application name that will be displayed in the main menu.                                                                                                    |
| desc                                 | Х        | "desc" displays more details about this application upon mouse-over.                                                                                                    |
| url                                  | 0        | The following is an example of value setting for your URL of the application:<br>"url": http://www.synology.com/<br>"url": "3rdparty/xxx/index.html"                                                                                                    |
| desc                                 | X        | "desc" displays more details about this application upon mouse-over. The following is an example of value setting for your URL of the applica "url": http://www.synology.com/                                                                                                    |

|          |   | log in with an admin account. If you would like to have all users see the menu                                                               |
|----------|---|----------------------------------------------------------------------------------------------------|
| allUsers | х | items, please set the key value as below:<br>"allusers": true<br>The default setting is that only the <b>admin</b> can find the application. |

Text fields support i18n value.

# **Application Help**

To integrate help documents into DSM Help, please follow these steps:

1> Provide a helptoc.conf describing your help document structure and put it under the directory specified by dsmuidir in INFO.

```
{
    "app": "SYNO.App.TestAppInstance",
    "title": "app_tree:index_title",
    "content": "testapp_index.html",
    "toc": [
        {
            "title": "app_tree:node_1",
            "content": "testapp_node1.html",
            "nodes": [
                {
                    "title": "app_tree:node_1_child",
                    "content": "testapp_node1_child.html"
                }
            ]
        }, {
            "title": "app_tree:node_2",
            "content": "testapp_node2.html"
        }
    ]
}
```

#### Details of helptoc.conf are stated below:

| Property | Description                                                                        |
|----------|------------------------------------------------------------------------------------|
| app      | the application instance.                                                          |
| title    | the text being displayed.                                                          |
| content  | the path to your help document.                                                    |
| toc      | the child nodes of root.<br>(use empty array if your application doesn't have one) |
| nodes    | the child nodes of toc node.                                                       |

Text fields support **i18n** value.

2> Create directories and files according to your helptoc.conf .

3> Write each help document in the following HTML format so that the UI style can be consistent with others.

## **Application Internationalization**

The desktop application can have i18n text referenced by config, help, etc.

```
ui (specified by dsmuidir in INFO)
└── texts
└── enu
│ └── strings
└── cht
└── strings
```

You have to create directories according to supported languages then create a file named strings inside each language directory.

• ui/texts/enu/strings

```
[app_tree]
index_title="This is a title"
node_1="This is node1"
[app_tab]
tab1="This is tab1"
tab2="This is tab2"
```

• ui/texts/cht/strings

```
[app_tree]
index_title="這是標題"
node_1="這是節點1"
[app_tab]
tab1="這是標籤1"
tab2="這是標籤2"
```

When you want to use these texts, just reference them in section:key format (one value can only be one i18n string)

"title": "app\_tree:node\_1"

I18N strings are loaded when application opened on desktop.

# **Application Authentication**

After integrating your application into Synology DSM, you may want to perform an authentication check to ensure only logged-in users can access the page.

You can run /usr/syno/synoman/webman/modules/authenticate.cgi to check the user login status. However the authenticate.cgi must be run with some environment variables (HTTP\_COOKIE, REMOTE\_ADDR, SERVER\_ADDR, etc.). So execute the authenticate.cgi directly from the package custom CGI is recommended since the environment variables needed are set automatically.

### Sample Code test.cgi

The *authenticate.cgi* will output the user name if the user has logged in. There will be no output if the user has not been authenticated.

Here is the sample code for 3rd party CGI (Note. compile this with -std=c99)

```
#define _GNU_SOURCE
#include <stdio.h>
#include <stdlib.h>
#include <string.h>
#include <strings.h>
/**
* Check whether user is logged in.
*
^{\ast} If user has logged in, put the username into "user".
* @param user
                  The buffer for get username
* @param bufsize The buffer size of user
*
^{\ast} @return 0: User not logged in or error
*
          1: User logged in. The user name is written to given "user"
*/
int IsUserLogin(char *user, int bufsize)
{
    FILE *fp = NULL;
    char buf[1024];
   int login = 0;
    bzero(user, bufsize);
    fp = popen("/usr/syno/synoman/webman/modules/authenticate.cgi", "r");
    if (!fp) {
        return 0;
    }
    bzero(buf, sizeof(buf));
    fread(buf, 1024, 1, fp);
    if (strlen(buf) > 0) {
        snprintf(user, bufsize, "%s", buf);
        login = 1;
    }
    pclose(fp);
    return login;
}
int main(int argc, char **argv)
```

```
{
    char user[256];
    printf("Content-Type: text/html\r\n\r\n");
    if (IsUserLogin(user, sizeof(user)) == 1) {
        printf("User is authenticated. Name: %s\n", user);
    } else {
        printf("User is not authenticated.\n");
    }
    return 0;
}
```

### How to run the *test.cgi*

DSM might require a random value called **SynoToken** to prevent a CSRF(cross-site request forgery) attack after 4.3. When CSRF protection is enabled in the control panel, you must append **SynoToken** to the query string or header of the HTTP request.

In the query string:

http://192.168.1.1:5000/webman/3rdparty/MyPackageName/webapi/test.cgi?SynoToken=9WuK4Cf50Vw7Q

#### In the request header:

X-SYNO-TOKEN:9WuK4Cf50Vw7Q

The value of SynoToken can be obtained from login.cgi if the user is logged in.

Request:

```
http://192.168.1.1:5000/webman/login.cgi
```

Response:

```
{"SynoToken": "9WuK4Cf50Vw7Q", "result": "success", "success": true}
```

### Getting the SynoToken for test.cgi

If your application is based on ExtJs of DSM, please include dsmtoken.cgi in your header section.

```
<header>
<script src="/webman/dsmtoken.cgi" > </script>
</header>
```

Once the **dsmtoken.cgi** is included, **Ext.Ajax.Request**, **Ext.data.Connection**, **Ext.form.basicForm** and **Ext.urlAppend** will append **SynoToken** to the HTTP request automatically.

```
<script>
Ext.Ajax.Request({ ... }) // add SynoToken at event 'beforerequest'
Ext.data.Connection({ ... }) // add SynoToken at event 'beforerequet'
new Ext.form.basicForm({ ... }) // add SynoToken at event 'beforeaction'
// Ext.urlAppend will add SynoToken internally
url = Ext.urlAppend('http://192.168.1.1', Ext.urlEncode({ ... }));
</script>
```

### **Privilege Config**

To make your package work, there must exist conf/privilege inside your package. It controls security related behaviours in entire package lifecycle.

```
{
   "defaults":{
     "run-as": "package"
   },
   "username": "myusername",
   "groupname": "mygroupname",
   "tool": [{
     "relpath": "bin/mytool",
     "user": "package",
     "group": "package",
     "permission": "0700"
   }]
}
```

### defaults (required)

Controls default settings for entire privilege file. It can only be set as value below.

| run-as  | behaviour on file                              |     | behaviour on script      |  |
|---------|------------------------------------------------|-----|--------------------------|--|
| package | <pre>chown -hR "\${package}:\${package}"</pre> |     | set resuid as [username] |  |
| run-as  | behaviour on file                              | bel | behaviour on script      |  |
| root    | chown -hR "root:root"                          | set | set resuid as root       |  |

#### username / groupname (optional) (since 6.0-5940)

Specify which name will be the user name and group name. If not specified, the package name will be the default value.

### join-groupname (optional) (since 6.1-14720)

Specify which system group does [username] need to join.

"join-groupname": "http"

### join-pkg-groupnames (optional) (since 7.0-40748)

Specify which package group does [username] need to join. It would work even the target package is installed later.

```
"join-pkg-groupnames": [
   {"packagename": "anotherpkgname"}
]
```

### ctrl-script (optional)

Control the identity to run scripts.

"ctrl-script": [{

```
"action": "start",
"run-as": "package"
}]
```

| Member | Since        | Description                                                                                                    |
|--------|--------------|----------------------------------------------------------------------------------------------------|
| action | 6.0-<br>5891 | one of preinst , postinst , preuninst , postuninst , preupgrade , postupgrade , start , stop , status , prestart , prestop |
| run-as | 6.0-<br>5891 | see the description above                                                                                                  |

### executable (optional)

Specify the identity to **chown** on installed for specific file.

```
"executable": [{
    "relpath": "bin/mybin",
    "run-as": "package"
}]
```

| Member  | Since    | Description                                             |
|---------|----------|---------------------------------------------------------|
| relpath | 6.0-5891 | relative path under /var/packages/[package_name]/target |
| run-as  | 6.0-5891 | see the description above                               |

### tool (optional)

Specify the identity to **chown** and **chmod** on installed for specific file.

If you want, you can even set file capabilities.

```
"tool": [{
    "relpath": "bin/mytool",
    "user": "package",
    "group": "package",
    "permission": "0700"
}]
```

| Member     | Since    | Description                                                               |
|------------|----------|---------------------------------------------------------------------------|
| relpath    | 6.0-5891 | String, the file's relative path under /var/packages/\${package}/target/. |
| user       | 6.0-5891 | String, file's owner user, must be "package".                             |
| group      | 6.0-5891 | String, file's owner group, must be "package"                             |
| permission | 6.0-5891 | 4 digit number to set file permission, for example: 4750                  |

```
"tool": [{
    "relpath": "bin/mytool",
    "user": "package",
    "group": "package",
    "capabilities": "cap_chown,cap_net_raw",
    "permission": "0700"
}]
```

| Member | Since | Description |
|--------|-------|-------------|
|        |       |             |

capabilities

7.0-40656

### Package User / Group Visibility On UI

Package users and groups will not appear on most UI settings, but there are some exceptions:

- [x] Application privilege permission viewer
- [x] FTP chroot user selector
- [x] File Station
  - [x] Change owner
  - [x] Shared Links Manager -> Enable secure sharing
- [o] Control Panel > Shared Folder > Edit > Permission > System internal user
- [o] ACL editor

### **Resource Config**

It defines the system resource that is neccesary for this package to work.

For example, you can apply /usr/local linker:

```
{
    "usr-local-linker": {
        "lib": ["lib/foo"],
        "bin": ["bin/foo"],
        "etc": ["etc/foo"],
    }
}
```

From this example, the usr-local-linker represents the resource id and its value represents the file to be linked.

### **Data from Wizard**

As mentioned in *WIZARD\_UIFILES*, installation scripts can read value in wizard. The resource file are also capable of doing this by giving variables surrounded by {{}} which will be replaced by the value from wizard:

{{pkgwizard\_share\_name}} will be replaced by the value of pkgwizard\_share\_name component in wizard

# **Resource Timing**

Every worker acquires resources at certain timings and holds it during an interval. For example, */usr/local linker* holds the resource during the interval FROM\_ENABLE\_TO\_DISABLE, which means it acquires resource at WHEN\_ENABLE and releases it at WHEN\_DISABLE. The timings are listed and explained below:

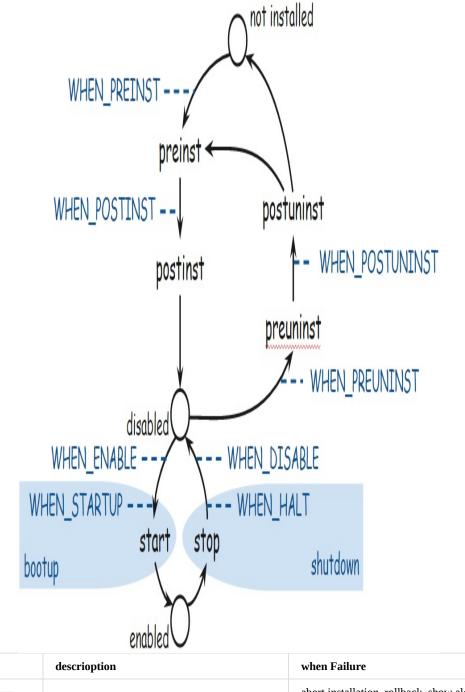

| timing        | descrioption                                      | when Failure                                           |
|---------------|---------------------------------------------------|--------------------------------------------------------|
| WHEN_PREINST  | before <i>preinst</i>                             | abort installation, rollback, show alert message on UI |
| WHEN_POSTINST | before <i>postinst</i>                            | finish installation, show alert message on UI          |
| WHEN_ENABLE   | before WHEN_STARTUP , won't process during bootup | abort startup, rollback, show alert message on UI      |
|               |                                                   | short startur vallback short alart massage on          |

| WHEN_STARTUP    | before <i>start</i>                             | авогт startup, гошваск, snow aiert message on<br>UI |
|-----------------|-------------------------------------------------|-----------------------------------------------------|
| WHEN_PREUNINST  | after preuninst                                 | finish uninstallation, show alert message on UI     |
| WHEN_POSTUNINST | before <i>postuninst</i>                        | finish uninstallation, show alert message on UI     |
| WHEN_DISABLE    | after WHEN_HALT , won't process during shutdown | ignore                                              |
| WHEN_HALT       | after stop                                      | ignore                                              |

NOTE To let the package itself decide whether uninstallation should continue or not, WHEN\_PREUNINST is processed after the preuninst script.

# **Resource Update**

Some workers support update operation outside of worker timings. */usr/syno/sbin/synopkgheler* should be used to accomplish this job. Below are the steps to update the resource:

- 1. Update the file at /var/packages/[package\_name]/conf/resource
- 2. Execute the command /usr/syno/sbin/synopkghelper update [package\_name] [resource\_id] to trigger updating procedure.

For example, suppose a package allows the user to edit its listening port and needs to update correponding network settings:

- 1. User submits new port to the application
- 2. The application updates the file at /var/packages/[package\_name]/conf/resource
- The application executes the command /usr/syno/sbin/synopkghelper update \${package} port-config , then the portconfig worker will read the config and reload network settings.

NOTE Not all resource support update operation, please refer to the Updatable section of each resource.

# **Available Workers**

As mentioned in the section Resource, a worker is needed for resource management.

Given a Resource Config file, the resource worker will acquire / release the resource at certain time. This section describes the available resource workers on the DSM.

## /usr/local linker

### Description

Package's executables and library files should be installed to */usr/local*. This worker link / unlink files to */usr/local/{bin,lib,etc}* during package start / stop.

- Acquire(): Create symbolic links under /usr/local/{bin,lib,etc}/ that points to files in /var/packages/\${package}/target/.
   Files not found under /var/packages/\${package}/target/ will be ignored.
  - If the target file already exists in /usr/local/{bin,lib,etc}, it will be unlink() first.
  - Failure on any file link results in this worker to abort and triggers rollback.
- Release() : Delete the links under /usr/local/{bin,lib,etc}/.
  - Ignore files that are not found.
  - Ignore unlink() failure.

### Provider

DSM

### Timing

FROM\_ENABLE\_TO\_DISABLE

### **Environment Variables**

None

### Updatable

No

### **Syntax**

```
"usr-local-linker": {
    "bin" ["<relpath>", ...],
    "lib" ["<relpath>", ...],
    "etc" ["<relpath>", ...]
}
```

| Member  | Since    | Description                                                                  |
|---------|----------|------------------------------------------------------------------------------|
| bin     | 6.0-5941 | String array, list of files to be linked under <i>/usr/local/bin/</i> .      |
| lib     | 6.0-5941 | String array, list of files to be linked under /usr/local/lib/.              |
| etc     | 6.0-5941 | String array, list of files to be linked under <i>/usr/local/etc/</i> .      |
| relpath | 6.0-5941 | String, target file's relative path under /var/packages/\${package}/target/. |

```
"usr-local-linker": {
    "bin": ["usr/bin/a2p", "usr/bin/perl"],
```

"lib": ["lib/perl5"] }

The above specifications generates the following symbolic links for the Perl package:

```
root@DS $ ls -l /usr/local/{bin,lib,etc}
/usr/local/bin/:
total 0
lrwxrwxrwx 1 root root 30 Aug 13 06:32 a2p -> /var/packages/Perl/target/usr/bin/a2p
lrwxrwxrwx 1 root root 31 Aug 13 06:32 perl -> /var/packages/Perl/target/usr/bin/perl
/usr/local/lib/:
total 0
lrwxrwxrwx 1 root root 28 Aug 13 06:32 perl5 -> /var/packages/Perl/target/lib/perl5
/usr/local/etc/:
total 0
```

# Apache 2.2 Config

### Description

Packages can carry sites-enabled/\*.conf files for Apache HTTP Server 2.2. This worker installs / uninstalls these config files during package start / stop.

- Acquire() : Copy the conf files to /usr/local/etc/httpd/sites-enabled/. Then reload Apache 2.2.
  - The files should have .conf extension, otherwise it will be ignored
  - Files will be prefixed by \${package}.
  - Existing files will be unlink() first.
  - Failure on any file copy results in this worker to abort and triggers rollback.
- Release() : Delete previously created links
  - Ignore files that are not found.
  - Ignore unlink() failure.

### Provider

WebStation

### Timing

FROM\_ENABLE\_TO\_DISABLE

### **Environment Variables**

None

### Updatable

No

### Syntax

```
"apache22": {
    "sites-enabled": [{
        "relpath": "<conf-relpath>",
     }, ...]
}
```

| Member        | Since               | Description                                                          |
|---------------|---------------------|----------------------------------------------------------------------|
| sites-enabled | WebStation-1.0-0049 | Object array, list of conf files to install.                         |
| relpath       | WebStation-1.0-0049 | Target file's relative path under /var/packages/\${package}/target/. |

```
{
    "apache22": {
        "sites-enabled": [{
            "relpath": "synology_added/test_1.conf"
            "relpath": "synology_added/test_1.conf"
```

}

}, {
 "relpath": "synology\_added/test\_2.conf"
}, {
 "relpath": "synology\_added/test\_3.conf"
}]
}

# **Data Share**

### Description

This worker creates shared folder and set its permission during package startup. The share name can be hard-coded in the specification or given by user input from the UI wizard. The shared folder will not be removed after package uninstallation, since it might delete the user's personal data as well.

- Acquire() : Create shared folder and set its permission.If the shared folder already exists, skip share creation and set the permission.
- Release() : Does nothing.

### Provider

DSM

#### Timing

FROM\_ENABLE\_TO\_POSTUNINST

### **Environment Variables**

None

### Updatable

No

### Syntax

```
"data-share": {
    "shares": [{
        "name": "<share-name>",
        "permission": {
            "ro": ["<user-name>", ...],
            "rw": ["<user-name>", ...]
        },
        "once": "<once>"
      }, ...]
}
```

| Member     | Since    | Description                                                                              |
|------------|----------|------------------------------------------------------------------------------------------|
| shares     | 6.0-5914 | Object array, array of shares to create                                                  |
| name       | 6.0-5914 | String, name of the share, can be obtained from the UI wizard                            |
| permission | 6.0-5914 | Json object, permission of the share. (optional)                                         |
| ro         | 6.0-5914 | String array, users to be assigned with read-only permission.                            |
| rw         | 6.0-5914 | String array, users to be assigned with read / write permission.                         |
| once       | 6.0-5914 | Boolean, only try to create share on package's first start. (optional, default = false ) |

Fvomnla

### Example

The following specification creates a share *music*, and gives the user *AudioStation* read-only permission. Since once defaults to false, the above procedure is ran every time the package starts.

```
"data-share": {
    "shares": [{
        "name": "music",
        "permission": {
            "ro": ["AudioStation"]
        }
    }]
}
```

The following specification reads the share name from *WIZARD\_UIFILES/install\_uifile*'s pkgwizard\_share\_name, and gives the user *admin* read-only permission.

```
"data-share": {
    "shares": [{
        "name": "{{pkgwizard_share_name}}",
        "permission": {
            "ro": ["admin"]
        }
    }]
}
```

### **Index DB**

### Description

Index / unindex package help and app index during package start / stop.

For detailed description on package app index and help index, please refer to Integegrate Help Document into DSM Help.

- Acquire() : Index package help and app content.
- Release() : Un-index package help and app content.

### Provider

DSM

### Timing

FROM\_ENABLE\_TO\_DISABLE

### **Environment Variables**

None

### Updatable

No

### Syntax

```
"indexdb": {
    "app-index" : {
        "conf-relpath": "<conf relpath>",
        "db-relpath": "<app db relpath>"
    },
    "help-index": {
        "conf-relpath": "<conf relpath>",
        "db-relpath": "<help db relpath>"
    }
}
```

| Member       | Since    | Description                                                                  |
|--------------|----------|------------------------------------------------------------------------------|
| app-index    | 6.0-5924 | Object, app index info.                                                      |
| help-index   | 6.0-5924 | Object, help index info.                                                     |
| conf-relpath | 6.0-5924 | String, config file's relative path under /var/packages/\${package}/target/. |
| db-relpath   | 6.0-5924 | String, db folder's relative path under /var/packages/\${package}/target/.   |

```
"indexdb": {
    "app-index" : {
        "conf-relpath": "app/index.conf",
```

```
"db-relpath": "indexdb/appindexdb"
},
"help-index": {
    "conf-relpath": "app/helptoc.conf",
    "db-relpath": "indexdb/helpindexdb"
}
```

### Maria DB

### Description

Create / delete database and db-user during package install / uninstall. The database name can be hard-coded, read from config file or given by the user from UI wizard. Package developer can decide if creating a corresponding db-user is needed or not.

- Acquire() : Create database and db-user accroding to resource specification.
  - database: resource specification can specify what action to take if a database with the same name already exists:
    - 1. drop : Delete the existing database.
    - 2. skip : Ignore database creation, keep the existing database and conitinue installation.
    - 3. error : Return error and rollback. (Default: error )
  - db-user: Create db-user and grant access to the database according to the *resource specification*. The default db-user to create is '\${package}'@'localhost'
- Release() : Delete database and db-user accroding to the *resource specification*. Default is to keep the database and db-user.
- During package upgrade, MariaDB worker provides the get\_key\_value method to obtain previously create database's name, and there will be no create / delete for database and db-user

### Provider

MariaDB

### Timing

FROM\_PREINST\_TO\_PREUNINST

### **Environment Variables**

| Variable                | Since    | Description                                                  |
|-------------------------|----------|--------------------------------------------------------------|
| SYNOPKG_DB_USER_RAND_PW | 6.0-5920 | The random password generated during datebase user creation. |

### Updatable

No

### Syntax

#### ( (\*) required)

```
"mysql-db": {
    "info": {
        "db-name": "<db name>", (*)
        "conf": "<conf>",
        "key": "<key>"
    },
    "root-pw": "<db password>", (*)
    "create-db" : {
        "char-set": "<character-set>",
        "collate": "<collate>",
        "db-collision": "drop" | "skip" | "error"
    },
    "grant-user": {
```

```
"user-name" : "<db username>",
    "host" : "<db user host>",
    "user-pw" : "<user password>",
    "rand-pw" : true | false
},
"drop-db-uninst": true | false,
"drop-user-uninst": true | false
```

}

| Member               | Since           | Description                                                                                                    |  |
|----------------------|-----------------|----------------------------------------------------------------------------------------------------|--|
| info                 | 5.5.47-<br>0062 | Object, info of db-name. The priority of retrieving database's name is db-name $>$ conf. Which means, if <i>db-name</i> is given, <i>conf</i> and <i>key</i> will be ignored.                                           |  |
| db-name              | 5.5.47-<br>0062 | String, database name, can be given by UI wizard.                                                                                                    |  |
| conf                 | 5.5.47-<br>0062 | String, file containing the database name's key-value-pair.                                                                                                    |  |
| key                  | 5.5.47-<br>0062 | String, the <i>key</i> in conf file to look for db-name.                                                                                                    |  |
| root-pw              | 5.5.47-<br>0062 | String, root password of MariaDB.                                                                                                    |  |
| create-db            | 5.5.47-<br>0062 | Object, info of database. If does not exist, database will not be created during Acquire().                                                                                                    |  |
| character-<br>set    | 5.5.47-<br>0062 | String, database's CHARACTER SET. (default = utf8)                                                                                                    |  |
| collate              | 5.5.47-<br>0062 | String, database's COLLATE. (default = utf8_unicode_ci)                                                                                                    |  |
| db-<br>collision     | 5.5.47-<br>0062 | String, action to take if the database exists. Can be $\ \mbox{drop} \ / \ \mbox{skip} \ / \ \mbox{error}$ .                                                                                                    |  |
| grant-<br>user       | 5.5.47-<br>0062 | Object, info of db-user. If does not exist, db-user will not be created during Acquire().                                                                                                    |  |
| user-name            | 5.5.47-<br>0062 | String, db-user name. (default = \${package} )                                                                                                    |  |
| host                 | 5.5.47-<br>0062 | String, db-user's host. (defaults = localhost )                                                                                                    |  |
| user-pw              | 5.5.47-<br>0062 | String, db-user's password. If empty or null, db-user's password will not be set. Overrides existing user's password.                                                                                                   |  |
| rand-pw              | 5.5.47-<br>0062 | Boolean, whether to generate a random password. If set to true, the db-user will be given random password and be passed to environment variable SYNOPKG_DB_USER_RAND_PW. If user-pw exists, this value will be ignored. |  |
| drop-db-<br>uninst   | 5.5.47-<br>0062 | Boolean, whether to delete database during Release() . Can be given by UI wizard.<br>(defaults = false )                                                                                                    |  |
| drop-user-<br>uninst | 5.5.47-<br>0062 | Boolean, whether to delete db-user during Release(). Can be given by UI wizard. (default = false)                                                                                                    |  |

```
"mysql-db": {
    "info": {
        "db-name": "wordpressblog"
    },
    "root-pw": "{{pkgwizard_mysql_password}}",
```

```
"create-db" : {
    "db-collision": "skip"
},
"grant-user": {
    "user-name" : "wordpress"
},
"drop-db-uninst": "{{pkgwizard_remove_mysql}}",
"drop-user-uninst": "{{pkgwizard_remove_mysql}}"
}
```

## PHP INI

### Description

Packages can carry custom php.ini and fpm.conf files. This worker installs / uninstalls these config files during package start / stop.

- Acquire() : Copy the php.ini and fpm.conf files to /usr/local/etc/php56/conf.d/ and /usr/local/etc/php56/fpm.d/. Then reload php56-fpm.
  - php.ini / fpm.conf files should have .ini / .conf extension, otherwise it will be ignored
  - Files will be prefixed by \${package}.
  - Existing files will be unlink() first.
  - Failure on any file copy results in this worker to abort and triggers rollback.
- Release() : Delete previously created links
  - Ignore files that are not found.
  - Ignore unlink() failure.

### Provider

PHP5.6

### Timing

FROM\_ENABLE\_TO\_DISABLE

### **Environment Variables**

None

### Updatable

No

### Syntax

```
"php": {
    "php-ini": [{
        "relpath": "<ini-relpath>",
    }, ...],
    "fpm-conf": [{
        "relpath": "<conf-relpath>",
    }, ...]
}
```

| Member   | Since              | Description                                                          |
|----------|--------------------|----------------------------------------------------------------------|
| php-ini  | PHP5.6-5.6.17-0020 | Object array, list of php.ini files to install.                      |
| fpm-conf | PHP5.6-5.6.17-0020 | Object array, list of fpm.conf files to install.                     |
| relpath  | PHP5.6-5.6.17-0020 | Target file's relative path under /var/packages/\${package}/target/. |

```
{
    "php": {
        "php-ini": [{
            "relpath": "synology_added/etc/php/conf.d/test_1.ini"
        }, {
            "relpath": "synology_added/etc/php/conf.d/test_2.ini"
        }, {
            "relpath": "synology_added/etc/php/conf.d/test_3.ini"
        }],
        "fpm-conf": [{
            "relpath": "synology_added/etc/php/fpm.d/test_1.conf"
        }, {
            "relpath": "synology_added/etc/php/fpm.d/test_2.conf"
        }, {
            "relpath": "synology_added/etc/php/fpm.d/test_2.conf"
        }, {
            "relpath": "synology_added/etc/php/fpm.d/test_3.conf"
        }]
    }
}
```

# **Port Config**

### Description

Install / uninstall service port config file during package install / uninstall.

For detailed description on what is and how to write a port config file, please refer to Install Package Related Ports Information into DSM.

- Acquire() : copy the .sc file to /usr/local/etc/service.d/
  If the destination file exists, skip file copy.
- Release() : remove the .sc file and reload the firewall and portforward.
- Update() : update the .sc file and reload firewall and portforward.

### Timing

FROM\_POSTINST\_TO\_POSTUNINST

### **Environment Variables**

None

### Updatable

Yes, please refer to Config Update on how to trigger update.

### Syntax

```
"port-config": {
    "protocol-file": <protocol_file>
}
```

| Member                   | Since    | Description                                                     |
|--------------------------|----------|-----------------------------------------------------------------|
| <pre>protocol_file</pre> | 6.0-5936 | .sc file's relative path under /var/package/{\$package}/target/ |

```
"port-config": {
    "protocol-file": "port_conf/xxdns.sc"
}
```

# Systemd User Unit

### Description

The package framework would copy files at conf/systemd/pkguser-[customname] to home/.config/systemd/user/ on acquired and remove them on released.

note that user unit cannot be related with normal systemd unit. If you need your package to be related with system service, please refer to start\_dep\_services

The package should use synosystemct1 start and synosystemct1 stop to control user units inside scripts.

### Extra

If you want to have systemd unit inside the system, you may just put your units at conf/systemd/pkg-[customname] without the need to use this systemd-user-unit worker.

The package framework would copy systemd units to /usr/local/lib/systemd/system on acquired and remove them on released.

### Provider

DSM

#### Since

7.0-40761

### Timing

FROM\_POSTINST\_TO\_POSTUNINST

### Syntax

"systemd-user-unit": {}

# **Syslog Config**

## Description

Install / uninstall the syslog-ng and logrotate config file during package start / stop.

Please refer to syslog-ng on how to write the syslog-ng's config file.

- Acquire() : Copy patterndb / logratoate to /usr/local/etc/syslog-ng/patterndb.d/ / /usr/local/etc/logrotate.d/. Then reload syslog-ng.
  - If file exists, unlink() it first.
  - Failure on any file copy results in this worker to abort and triggers rollback.
- Release() : Delete the config files and reload syslog-ng.
  - Ignore unlink() failure.

### Provider

DSM

#### Timing

FROM\_ENABLE\_TO\_DISABLE

#### **Environment Variables**

None

### Updatable

No

### Syntax

```
"syslog-config": {
    "patterndb-relpath": "<relpath>",
    "logrotate-relpath": "<relpath>"
}
```

| Member                | Since        | Description                                                                                                    |
|-----------------------|--------------|----------------------------------------------------------------------------------------------------|
| patterndb-<br>relpath | 6.0-<br>7145 | String, syslog-ng's config file's relative path under /var/packages/\${package}/target/, ignore this if the log is not generated by syslog-ng (optional) |
| logrotate-<br>relpath | 6.0-<br>5911 | String, logrotate's config file's relative path under /var/packages/\${package}/target/, ignore this if log is saved to database (optional)              |

### Example

```
"syslog-config": {
    "patterndb-relpath": "etc/syslog-ng.conf",
    "logrotate-relpath": "etc/logrotate.conf"
}
```

# Web Service (since DSM7.0)

### Description

When in install/remove package stage, worker will update/remove service and default portal setting.

When in start/stop package stage, worker will start/stop service setting.

#### FROM\_PREINST\_TO\_PREUNINST

- Acquire() : sync information in user specified /var/package/\${package}/target/\*.json into user setting, do **migrate** and setup **portal** and **service** which user specify in **resource** file
- Release() : remove user's setting

#### FROM\_ENABLE\_TO\_DISABLE

- Acquire(): copy \*.json and .mustache under /var/packages/\${package}/target/ into /usr/syno/etc/www/app.d/ and enable **service** setting.
- Release() : remove files which copied into /usr/syno/etc/www/app.d/ and disable service setting

### Provider

WebStation

### Timing

FROM\_PREINST\_TO\_PREUNINST FROM\_ENABLE\_TO\_DISABLE

### Lower privilege

According to package center privilege policy, web package will get a confined privilege during installation and run time. In order to setup environment for web package, webservice worker provide a mechanism called pkg\_dir\_prepare to assist web package creating website root directory and setting corresponding owner, group. The detail of pkg\_dir\_prepare will be elaborate in pkg\_dir\_prepare section.

#### **Environment Variables**

None

### Updatable

No

### Syntax

```
"webservice":{
    "services": [{
        service setting 1
    },{
        service setting 2
    }...],
    "portals": [{
        default portal setting 1
    },{
```

```
default portal setting 2
}],
"migrate": {
    Migration data
},
"pkg_dir_prepare": [{
    package directory prepare settings
}]
}
```

| Key             | Since          | Туре   | Required | Nullable | Default<br>Value | Description                                             |
|-----------------|----------------|--------|----------|----------|------------------|---------------------------------------------------------|
| services        | 3.0.0-<br>0214 | Array  | true     | false    | N/A              | List services which are wanted to be registered         |
| portals         | 3.0.0-<br>0214 | Array  | false    | true     | Empty<br>array   | List default portal for services (Unnecessary)          |
| migrate         | 3.0.0-<br>0214 | Object | false    | true     | Empty<br>object  | Migrate information<br>(Unnecessary)                    |
| pkg_dir_prepare | 3.0.0-<br>0256 | Array  | true     | false    | Empty<br>array   | Setting specification of website root under web_package |

Framework will use default value when field is not required and doesn't exist or is null.

### services

Web services which are going to register, allow multiple web services to register. For more detail please see Web Service

#### portals

Default portal which are going to register for access portal of services and will craete UI Shortcut. Devided into server portal and alias portal.

Important: Default server portal is not allowed registered as name base portal, since you may not be able to lookup FQDN's correct IP from client side.

Example:

```
Alias Portal
{
    "service": "wordpress",
    "name": "wordpress",
    "app": "SYNO.SDS.WordPress",
    "type": "alias",
    "alias": "wordpress"
}
Server Portal
{
    "service": "wordpress",
    "name": "wordpress",
    "app": "SYNO.SDS.WordPress",
    "type": "server",
    "http_port": [9000],
    "https_port": [9001]
}
```

| Key | Since | type | Required | Nullable | Default<br>Value | Description                           |  |
|-----|-------|------|----------|----------|------------------|---------------------------------------|--|
|     | 3 U U |      |          |          |                  | portal service name that portal link, |  |

| service    | 5.0.0-<br>0214 | string       | true                          | false | N/A                                      | corresponding to service field in service that is about to register                                                        |
|------------|----------------|--------------|-------------------------------|-------|------------------------------------------|----------------------------------------------------------------------------------------------------|
| name       | 3.0.0-<br>0214 | string       | true                          | false | N/A                                      | portal name, also being title of service's<br>UI Shortcut                                                                  |
| арр        | 3.0.0-<br>0214 | string       | false                         | true  | empty<br>string                          | pacakge's UI App name                                                                                                    |
| type       | 3.0.0-<br>0214 | string       | true                          | false | N/A                                      | portal's type, could be <b>alias</b> or <b>server</b>                                                                      |
| alias      | 3.0.0-<br>0214 | string       | true (if<br>type is<br>alias) | false | N/A                                      | alias name                                                                                                    |
| http_port  | 3.0.0-<br>0214 | int<br>array | false                         | false | empty<br>array (if<br>type is<br>server) | Http port setting for server portal, only 1<br>port allowed. There should be at least<br>http_port or https_port or both.  |
| https_port | 3.0.0-<br>0214 | int<br>array | false                         | false | empty<br>array (if<br>type is<br>server) | Https port setting for server portal, only 1<br>port allowed. There should be at least<br>http_port or https_port or both. |

## migrate

Migrate assist package migration from older version ( < DSM7.0 ) to newer version. Supporting two kinds of migrate setting - root and vhost .

#### root

```
"root": [{
    "old": "wordpress",
    "new": "wordpress"
}]
```

| Key  | Since          | type   | Required | Nullable | Default<br>Value | Description                                                             |
|------|----------------|--------|----------|----------|------------------|-------------------------------------------------------------------------|
| root | 3.0.0-<br>0214 | array  | false    | true     | empty<br>array   | Migrate web package from web share folder to web_packages share folder. |
| old  | 3.0.0-<br>0214 | string | true     | false    | N/A              | name of old package which in web share folder.                          |
| new  | 3.0.0-<br>0214 | string | true     | false    | N/A              | name of new package which in web_packages share folder.                 |

vhost

```
"vhost": [{
    "root": "wordpress",
    "service": "wordpress"
}]
```

| Key   | Since          | type   | Required | Nullable | Default<br>Value | Description                                                            |
|-------|----------------|--------|----------|----------|------------------|------------------------------------------------------------------------|
| vhost | 3.0.0-<br>0222 | array  | false    | true     | empty<br>array   | Migrate virtualhost, which pointing to old package, to service portal. |
| root  | 3.0.0-         | string | true     | false    | N/A              | name of old pacakge which in web share                                 |

| 1000    | 0222           | 50.005 | uuc  | iuse  | 11/11 | folder.                    |
|---------|----------------|--------|------|-------|-------|----------------------------|
| service | 3.0.0-<br>0222 | string | true | false | N/A   | new package's service name |

## pkg\_dir\_prepare

Webservice worker will set up website root directory under web\_packages according to the information web package specified in worker config. The worker will remove the target directory under web\_package between preuninst and postuninst. Make sure to **backup** your website root in preuninst script during upgrade.

pkg\_dir\_prepare example:

```
"pkg_dir_prepare": [{
    "source": "/var/package/WordPress/target/src",
    "target": "wordpress",
    "mode": "0755",
    "group": "http",
    "user": "WordPress"
}]
```

| Key    | Since          | type   | Required | Nullable | Default<br>Value | Description                                                                                                    |
|--------|----------------|--------|----------|----------|------------------|----------------------------------------------------------------------------------------------------|
| source | 3.0.0-<br>0256 | string | false    | true     | N/A              | Your web package source code directory.<br>Mostly it will be under package target path<br>(/var/package/\$PKG_NAME/target/).<br>Webservice worker will move your source<br>directory to target directory and set owner<br>group according to your user:group<br>specification. Note that you should specify a<br>full path in source field.                                                                                                    |
| target | 3.0.0-<br>0256 | string | true     | false    | N/A              | Your website root directory. target<br>directory wil be created under web_packages<br>directory. Webservice worker will move<br>source directory to target and setted<br>with corresponding owner group according to<br>your user:group specification. You sould<br>only specify a relative path based on<br>web_packages. Note that when source field<br>is not specified, webservice worker will only<br>create target directory and set owner<br>group for target directory. |
| mode   | 3.0.0-<br>0256 | string | true     | false    | N/A              | target directory access mode e.g. "0755",<br>"0644" etc.                                                                                                    |
| group  | 3.0.0-<br>0256 | string | true     | false    | N/A              | Name of target directory group ownership.                                                                                                    |
| user   | 3.0.0-<br>0256 | string | true     | false    | N/A              | Name of target directory user ownership.                                                                                                    |

### Web Service

Package could register to WebStation via WebStation webapi or Package Worker.

- Web Service support following types
  - static service
    - static web pages web services
  - nginx\_php service

- web service that useing Nginx as HTTP server and PHP as scripts, e.g. phpMyAdmin
- Will generate PHP Profile after service registered. You can modify it in WebStation -> Script Language Settings -> PHP.
- apache\_php service
  - web service that using Apache as HTTP server adn PHP as scripts, e.g. WordPress
  - Will gengerate PHP Profile after service registerd. You can modify it in WebStation -> Script Language Settings -> PHP.
- reverse\_proxy service
  - web service depending on reverse proxy, e.g. Docker-GitLab

### common field

| Key               | Since          | type   | Required | Nullable | Default<br>Value | Description                                                                                                    |
|-------------------|----------------|--------|----------|----------|------------------|----------------------------------------------------------------------------------------------------|
| service           | 3.0.0-<br>0214 | string | true     | false    | N/A              | service name                                                                                                    |
| display_name      | 3.0.0-<br>0214 | string | true     | false    | N/A              | service display name                                                                                                    |
| display_name_i18n | 3.0.0-<br>0214 | string | false    | true     | null             | service displayed in different language (optional)                                                                                                    |
| support_alias     | 3.0.0-<br>0214 | bool   | false    | false    | true             | Whether support alias portal, downgrade is not allowed                                                                                                    |
| support_server    | 3.0.0-<br>0214 | bool   | false    | false    | true             | Whether suport server portal, downgrade is not allowed                                                                                                    |
| icon              | 3.0.0-<br>0214 | string | false    | true     | null             | icon path, relative path from<br>package's target . Resolution<br>should replaced in {0} . For<br>now, we only support png<br>format. Will use default icon if<br>this field is empty. |
| type              | 3.0.0-<br>0214 | string | true     | false    | N/A              | service type                                                                                                    |
| php               | 3.0.0-<br>0214 | object | true     | false    | N/A              | <pre>php-fpm setting including   profile_name , backend ,   open_basedir , extensions ,   etc. The detail will be shown   as following section.</pre>                                  |

## Detail of php profile

| Key          | Since          | type   | Required | Nullable | Default<br>Value | Description                                                                                                    |
|--------------|----------------|--------|----------|----------|------------------|----------------------------------------------------------------------------------------------------|
| profile_name | 3.0.0-<br>0214 | string | true     | false    | N/A              | Name of default php profile, user may not modify this field.                                                                  |
| profile_desc | 3.0.0-<br>0214 | string | true     | false    | N/A              | Description of php profile                                                                                                    |
| backend      | 3.0.0-<br>0214 | int    | true     | false    | N/A              | php version, 3 for PHP5.6, 4 for<br>PHP7.0, 5 for PHP7.1, 6 for PHP7.2<br>and 7 for PHP7.3, user may not<br>modify this field |
| open_basedir | 3.0.0-<br>0214 | string | false    | true     | empty<br>string  | default php open_basedir , user may modifv this field.                                                                        |

|              | -              |                 |       |       |                 |                                                                                                    |
|--------------|----------------|-----------------|-------|-------|-----------------|----------------------------------------------------------------------------------------------------|
| extensions   | 3.0.0-<br>0214 | string<br>array | false | true  | empty<br>array  | default switched on php extension,<br>user may not switch of these php<br>extension; however, they may switch<br>on others                                                                         |
| php_settings | 3.0.0-<br>0214 | object          | false | true  | empty<br>object | key value pairs, define php ini setting,<br>user may modify this field.                                                                                                    |
| user         | 3.0.0-<br>0256 | string          | true  | false | N/A             | Name of user with privilege while<br>php-fpm accessing your website. Note<br>that the value of user should be the<br>same as pkg_dir_prepare user in order<br>to access your website correctly.    |
| group        | 3.0.0-<br>0256 | string          | true  | false | N/A             | Name of group with privilege while<br>php-fpm accessing your website. Note<br>that the value of group should be the<br>same as pkg_dir_prepare group in<br>order to access your website correctly. |

### static service

When type is static, system will serve your pacakge with nginx.

| Key         | Since          | type            | Required | Nullable | Default<br>Value                | Description                                                                                                    |
|-------------|----------------|-----------------|----------|----------|---------------------------------|----------------------------------------------------------------------------------------------------|
| root        | 3.0.0-<br>0214 | string          | true     | false    | N/A                             | service working directory, will<br>be treated as absolute path if start<br>with / , otherwise, relative path<br>to web_pacakges |
| index       | 3.0.0-<br>0214 | string<br>array | false    | true     | ["index.html",<br>"index.html"] | static service's index file. <b>note</b><br>use default value if null in this<br>field                                          |
| custom_rule | 3.0.0-<br>0214 | object          | false    | true     | empty object                    | Support customized routing rule.<br>For more detail, please see<br>Custom rule                                                  |

static service worker setting example:

```
{
    "service": "static",
    "display_name": "static service",
    "support_alias": true,
    "support_server": true,
    "type": "static",
    "root": "static_dir",
    "icon": "ui/Wordpress_{0}.png"
}
```

## nginx\_php service

When type is nginx\_php, system will serve your package with nginx. The php file will be executed by php-fpm. Php-fpm default behavior can be defined in field `php

| Key  | Since  | type   | Required | Nullable | Default<br>Value | Description                                                                     |
|------|--------|--------|----------|----------|------------------|---------------------------------------------------------------------------------|
| root | 3.0.0- | string | true     | falce    | N/A              | service working directory,<br>will be treated as absolute<br>path if start with |

| 1001            | 0214           | շսաց            | uut   | TUISC | 11/11                                          | <pre>pair if start with 7 , otherwise, relative path to web_pacakges</pre>             |
|-----------------|----------------|-----------------|-------|-------|------------------------------------------------|----------------------------------------------------------------------------------------|
| index           | 3.0.0-<br>0214 | string<br>array | false | true  | ["index.htm",<br>"index.html",<br>"index.php"] | nginx service's index file.<br><b>note</b> use default value if<br>null in this field. |
| custom_rule     | 3.0.0-<br>0214 | object          | false | true  | empty object                                   | Support customized routing rule. For more detail, please see Custom rule               |
| connect_timeout | 3.0.0-<br>0214 | int             | false | false | 60                                             | timeout setting for<br>connecting php-fpm, in units<br>of second                       |
| read_timeout    | 3.0.0-<br>0214 | int             | false | false | 60                                             | timeout setting for getting<br>response from php-fpm, in<br>units of second            |
| send_timeout    | 3.0.0-<br>0214 | int             | false | false | 60                                             | timeout setting for sending<br>request to php-fpm, in units<br>of second               |
| php             | 3.0.0-<br>0214 | object          | true  | false | N/A                                            | define default php profile                                                             |

nginx\_php service worker setting example:

```
{
        "service": "wordpress",
        "display_name": "WordPress",
        "support_alias": true,
        "support_server": true,
        "type": "nginx_php",
        "root": "wordpress",
        "icon": "ui/Wordpress_{0}.png",
        "php": {
             "profile_name": "WordPress Profile",
             "profile_desc": "PHP Profile for WordPress",
            "backend": 6,
             "open_basedir": "/var/services/web_packages/wordpress:/tmp:/var/services/tmp",
             "extensions": [
                 "mysql",
                 "mysqli",
                 "pdo_mysql",
                 "curl",
                 "gd",
                 "iconv"
             ],
             "php_settings": {
                 "mysql.default_socket": "/run/mysqld/mysqld10.sock",
                 "mysqli.default_socket": "mysqli.default_socket",
                 "pdo_mysql.default_socket": "/run/mysqld/mysqld10.sock",
"mysql.default_port": "3307",
                 "mysqli.default_port": "3307"
            }
        },
        "connect_timeout": 60,
        "read_timeout": 3600,
        "send_timeout": 60
    }
```

## apache\_php service

When type is apache\_php, nginx will pass request to apache server. The php file will be executed by php-fpm. Php-fpm default behavior can be defined in field php. Compare to nginx\_php, apache\_php with additional filed backend to specify apache version

| Key     | Since      | type | Required | Nullable | Default Value | Description                    |
|---------|------------|------|----------|----------|---------------|--------------------------------|
| backend | 3.0.0-0214 | int  | true     | false    | N/A           | 1 (Apache2.2) or 2 (Apache2.4) |

apache\_php service worker setting example:

| { |                                                                                |
|---|--------------------------------------------------------------------------------|
| L | "service": "wordpress",                                                        |
|   | "display_name": "WordPress",                                                   |
|   | "support_alias": true,                                                         |
|   | "support_server": true,                                                        |
|   | "type": "apache_php",                                                          |
|   | "root": "wordpress",                                                           |
|   | "backend": 2,                                                                  |
|   | "icon": "ui/Wordpress_{0}.png",                                                |
|   | "php": {                                                                       |
|   | "profile_name": "WordPress Profile",                                           |
|   | "profile_desc": "PHP Profile for WordPress",                                   |
|   | "backend": 6,                                                                  |
|   | "open_basedir": "/var/services/web_packages/wordpress:/tmp:/var/services/tmp", |
|   | "extensions": [                                                                |
|   | "mysql",                                                                       |
|   | "mysqli",                                                                      |
|   | "pdo_mysql",                                                                   |
|   | "curl",                                                                        |
|   | "gd",                                                                          |
|   | "iconv"                                                                        |
|   | ],                                                                             |
|   | "php_settings": {                                                              |
|   | "mysql.default_socket": "/run/mysqld/mysqld10.sock",                           |
|   | "mysqli.default_socket": "mysqli.default_socket",                              |
|   | "pdo_mysql.default_socket": "/run/mysqld/mysqld10.sock",                       |
|   | "mysql.default_port": "3307",                                                  |
|   | "mysqli.default_port": "3307"                                                  |
|   | }                                                                              |
|   | },                                                                             |
|   | "connect_timeout": 60,                                                         |
|   | "read_timeout": 3600,                                                          |
|   | "send_timeout": 60                                                             |
| } |                                                                                |
|   |                                                                                |

## reverse\_proxy service

When type is reverse\_proxy, nginx will proxy request to target services

| Key                    | Since          | type   | Required | Nullable | Default<br>Value | Description                                                                                                    |
|------------------------|----------------|--------|----------|----------|------------------|----------------------------------------------------------------------------------------------------|
| proxy_target           | 3.0.0-<br>0214 | string | true     | false    | N/A              | Proxy target, support http,<br>https, and unix. This value<br>will be filled in nginx<br>proxy_pass URL. For more<br>detail please see proxy_pass |
| proxy_headers          | 3.0.0-<br>0214 | array  | false    | true     | empty<br>array   | define proxy relay header<br>value pair list                                                                                                    |
| proxy_intercept_errors | 3.0.0-<br>0214 | bool   | false    | false    | false            | specify whether letting nginx<br>return error page for your<br>packages if there's an error<br>occur. Default is setting to                       |

|                    |                |        |       |       |                 | Taise                                                                                                    |
|--------------------|----------------|--------|-------|-------|-----------------|----------------------------------------------------------------------------------------------------|
| proxy_http_version | 3.0.0-<br>0214 | int    | false | false | 1               | proxy http version, support<br>1.0 (0), 1.1 (1)                                                                                                    |
| custom_rule        | 3.0.0-<br>0214 | object | false | true  | empty<br>object | define specific routing rule,<br>should be compatible with<br>support_alias and<br>support_server setting. For<br>more detail please see<br>custom rule |
| connect_timeout    | 3.0.0-<br>0214 | int    | false | false | 60              | timeout setting for<br>connecting proxy target, in<br>units of second                                                                                   |
| read_timeout       | 3.0.0-<br>0214 | int    | false | false | 60              | timeout setting for getting<br>response from proxy target,<br>in units of second                                                                        |
| send_timeout       | 3.0.0-<br>0214 | int    | false | false | 60              | timeout setting for sending<br>request to php-fpm, in units<br>of second                                                                                |

You could define proxy header to modify proxy behavior, e.g. modify host or turn on websocket. If need support of websocket, you should specify Upgrade and Connection header as shown below:

| Key   | Since      | type   | Required | Nullable | Default Value | Description  |
|-------|------------|--------|----------|----------|---------------|--------------|
| name  | 3.0.0-0214 | string | true     | false    | N/A           | header name  |
| value | 3.0.0-0214 | string | true     | false    | N/A           | header value |

reverse\_proxy service worker setting example:

```
{
        "service": "gitlab",
        "display_name": "Git Lab",
        "support_alias": true,
        "support_server": true,
        "type": "reverse_proxy",
        "icon": "ui/gitlab_{0}.png",
        "proxy_target": "http://gitlab:30000",
        "proxy_headers": [{
            "name": "host",
            "value": "gitlab"
       },{
            "name": "Upgrade",
            "value": "$http_upgrade"
        },{
            "name": "Connection",
            "value": "$connection_upgrade"
        }]
        "connect_timeout": 60,
        "read_timeout": 3600,
        "send_timeout": 60
   }
```

### **Custom Rule**

- You could modify config via custom\_rule field in json key value format. Json key is target name, json value is target config's mustache file path.
- You can reference nginx\_service\_template.mustache , apache22\_service\_template.mustache and apache24\_service\_template.mustache under /var/packages/WebStation/target/misc for routing rule that you can

modify.

- Field {{ \@json key\@ }} in mustache template will be replaced by files specified in custom\_rule
- You should consider the compatibility between server and alias, and could use {{#alias}} to seperate these two different routing rules.

Custom rule example:

```
"custom_rule": {
    "global_rule": "/var/packages/WordPress/target/misc/nginx_global.mustache",
    "fastcgi_rule": "/var/packages/WordPress/target/misc/nginx_fastcgi.mustache",
    "proxy_rule": "/var/packages/WordPress/target/misc/nginx_proxy.mustache",
    "apache_rule": "/var/packages/WordPress/target/misc/apache.mustache"
}
```

## **Custom rule type**

| key          | affect target                                      | affect service<br>type | effect                                            |
|--------------|----------------------------------------------------|------------------------|---------------------------------------------------|
| global_rule  | Nginx                                              | all                    | modify service's request behavior                 |
| fastcgi_rule | Nginx                                              | nginx_php              | modify behavior of request passed to php-fpm      |
| proxy_rule   | Nginx                                              | reverse_proxy          | modify behavior of request passed to proxy target |
| apache_rule  | Apache2.2 or Apache2.4 (depends on apache backend) | apache_php             | modify apache behavior                            |

# Port

If your package service uses specific ports for communication (e.g. Surveillance Station uses ports 19997/udp for source port and 19998/udp for destination port), you should prepare a service configuration file for this package to describe which ports will be used. After that, once the user creates firewall rules or port forwarding rules from the built-in application, your package service will also be listed for selection.

# Service Configure File Name

The file name should follow the naming convention **[package\_name].sc** (ex: **SurveillanceStation.sc**). **[package\_name]** should be the package name that is specified by the key "**package**" in the **INFO** file, and **sc** means Service Configure file.

# **Configure Format Template**

Please see the following example:

```
[service_name]
title="English title"
desc="English description"
port_forward="yes" or "no"
src.ports="ports/protocols"
dst.ports="ports/protocols"
```

[service\_name2]

# **Section/Key Descriptions**

Please see the following statements for the strings and keys:

| Section/Key  | Description                                                                                                    | Value                  | Default<br>Value | DSM<br>Requirement |
|--------------|----------------------------------------------------------------------------------------------------|------------------------|------------------|--------------------|
| service_name | Required<br>Usually a package only has one unique service<br>name. If your package needs more than one port<br>description, you can define service_name2,<br>service_name3,<br>Note: service_name cannot be empty and can<br>only include characters "a~z", "A~Z", "0~9",<br>"-", "!", "." | Unique service<br>name | N/A              | 4.0-2206           |
| title        | <i>Required</i><br>English title which will be shown on field<br>Protocol at firewall build-in selection menu.                                                                                                    | English title          | N/A              | 4.0-2206           |
| desc         | <i>Required</i><br>English description which will be shown on<br>field Applications at firewall build-in selection<br>menu.                                                                                                    | English<br>description | N/A              | 4.0-2206           |
|              | Optional                                                                                                    |                        |                  |                    |

| port_forward | If set to "yes," your package service related<br>ports will be listed when users set port<br>forwarding rule from build-in applications.<br>Otherwise they will not be listed.                                                                                                    | "yes" or "no"                                                                                                    | "no"                                   | 4.0-2206 |
|--------------|----------------------------------------------------------------------------------------------------|----------------------------------------------------------------------------------------------------|----------------------------------------|----------|
| src.ports    | <i>Optional</i><br>If your package service has specified source<br>ports, you can set them in this key. The value<br>should contain at least the port numbers, and a<br>default protocol that is tcp + udp.<br>Ex: 6000,7000:8000/tcp,udp means source ports<br>are 6000, 7000 to 8000, all ports are tcp + udp. | ports/protocols<br>ports: 1~65535<br>(separated by ','<br>and use ':' to<br>represent port<br>range)<br>protocols:<br>tcp,udp<br>(separated by<br>',') | ports:<br>N/A<br>protocols:<br>tcp,udp | 4.0-2206 |
| dst.ports    | Required<br>Each service should have destination ports. The<br>value should contain at least the port numbers,<br>and a default protocol that is tcp + udp.<br>Ex: 6000,7000:8000/tcp,udp means destination<br>ports are 6000, 7000 to 8000, all ports are tcp +<br>udp.                                         | ports/protocols<br>ports: 1~65535<br>(separated by ','<br>and use ':' to<br>represent port<br>range)<br>protocols:<br>tcp,udp<br>(separated by<br>',') | ports:<br>N/A<br>protocols:<br>tcp,udp | 4.0-2206 |

Please see the following example (SurveillanceStation.sc):

```
[ss_findhostd_port]
title="Search Surveillance Station"
desc="Surveillance Station"
port_forward="yes"
src.ports="19997/udp"
dst.ports="19998/udp"
```

After the service configuration file is ready, add the following content to the resource specification file. Please refer to Port Config for more detail.

```
"port-config": {
    "protocol-file": "port_conf/xxdns.sc"
}
```

# **Check port conflict**

Before trying to change a port number, you would need to check if the port number was already in use.

## How to check if the port number was in use

Assume the package named DhcpServer and the port-config DhcpServer.sc contains:

[dhcp\_udp] title="DHCP Server" title\_key="DHCP Server" desc="DHCP Server" desc\_key="DHCP Server" port\_forward="no" Port

dst.ports="67,68/udp"

Please run the following instructions to check if the port is in use while you are trying to change the port number from 67 to 667

```
servicetool --conf-port-conflict-check --tcp 667
```

The output would look like this:

```
root@dev:~# servicetool --conf-port-conflict-check --tcp 667
IsConflict: false Port: 667 Protocol: tcp ServiceName: (null)
root@dev:~#
```

The return code does not indicate port occupation, you need to parse the standard output to extract the IsConflict value.

If the IsConflict value is *false*, you can use that port number safely.

# Monitor

The DSM manages resource by slices or processes. It requires the information "who owns this process". For packages, they should tell DSM which daemon belongs to them.

All you have to do is to fill the slice field in your systemd unit with [package\_name].slice . Here is an example field from units for MyPackage:

```
...
[Service]
Slice=MyPackage.slice
...
```

If the field is properly set, you should be able to see your package shown on the resource monitor.

| Resource Monitor |                         |          |          |         | ?          | - 0         |
|------------------|-------------------------|----------|----------|---------|------------|-------------|
| Performance      | Services Processes      |          |          |         |            |             |
| 🕻 Task Manager   | Service Name            | CPU(%) - | CPU Time | Memory  | Read (sec) | Write (sec) |
| Connected Users  | ▶ बाल DSM Desktop       | 2.4      | 00:17:12 | 64.5 MB | 0 bytes    | 0 bytes     |
| Connected Osers  | DSM Internal Service    | 1.7      | 11:12:43 | 98.4 MB | 0 bytes    | 0 bytes     |
| Speed Limit      | 🕨 🛃 AFP                 | 0        | 00:01:26 | 10.5 MB | 0 bytes    | 0 bytes     |
| Settings         | Backup Service          | 0        | 00:00:51 | 1.3 MB  | 0 bytes    | 0 bytes     |
| Settings         | Btrfs space reclamation | 0        | 00:00:02 | 0 bytes | 0 bytes    | 0 bytes     |
|                  | ▼ 🚞 File Station        | 0        | 00:01:47 | 4 MB    | 0 bytes    | 0 bytes     |
|                  | thumbd                  | 0        | 00:01:47 | 4 MB    | 0 bytes    | 0 bytes     |
|                  | 🕨 🏭 SAN Manager         | 0        | 00:02:20 | 15.4 MB | 0 bytes    | 0 bytes     |
|                  | SNMP                    | 0        | 00:28:26 | 12 MB   | 0 bytes    | 0 bytes     |
|                  | SSH                     | 0        | 00:00:00 | 11.5 MB | 0 bytes    | 0 bytes     |
|                  | Shared Folder Sync      | 0        | 00:01:16 | 2.6 MB  | 0 bytes    | 0 bytes     |
|                  | Storage Service         | 0        | 00:03:49 | 2.2 MB  | 0 bytes    | 0 bytes     |
|                  | 🕨 🚞 Swap                | 0        | 00:00:00 | 0 bytes | 0 bytes    | 0 bytes     |
|                  | System Monitor Daemon   | 0        | 00:13:44 | 5.3 MB  | 0 bytes    | 0 bytes     |
|                  | ▶ 🛃 Task Scheduler      | 0        | 00:00:13 | 2 MB    | 0 bytes    | 0 bytes     |

# System API

# **DSM Backward Compatibility**

Weak link is a property of Apple's development framework which ensures backward compatibility. GCC has a similar property called "weak symbol." We utilize this capability to provide a weak link framework in **libsynosdk** for backward compatibility as well. You can find available headers in **usr/syno/include/libsynosdk** under chroot environment. Each function prototype in **synosdk/\*\_p.h** is labeled with a macro telling you when this function is added into **libsynosdk**. Therefore, you can input a function in DSM 4.2 as follows:

```
/* DO NOT include *_p.h directly */
#include <synosdk/user.h>
#include <synosdk/service.h>
/* example, SYNOServiceHomePathCheck is available since DSM 4.2 */
if (SYNOServiceHomePathCheck) {
    SYNOServiceHomePathCheck(szPath, TRUE, TRUE, &pResult);
} else {
    /* implement alternative to SYNOServiceHomePathCheck here */
}
```

As a result, when your application runs in DSM 4.2 and later, function **SYNOServiceHomePathCheck** in **libsynosdk.so** is invoked. In DSM 4.2 and older, **else-part** will be executed as a replacement to **SYNOServiceHomePathCheck**.

# Package Examples

# **Compile Open Source Project**

This chapter will show you how to build an open source project for your DSM system using Package Toolkit. If you wish to compile the open source project manually, please refer to Appendix B: Compile Open Source Project Manually.

You have to create SynoBuildConf/build, SynoBuildConf/install, and SynoBuildConf/depends before using Package Toolkit.

Unlike the previous example, compiling an application on most open source projects may require executing the following three steps:

- 1. configure
- 2. make
- 3. make install

The configure script consists of many lines which are used to check some details about the machine where the software is going to be installed. This script will also check a lot of dependencies on your system. When you run the configure script, you will see a lot of output on the screen, each being some sort of question with a respective yes/no as a reply. If any of the major requirements are missing on your system, the configure script will exit and you will not be able to proceed with the installation until you meet the required conditions. In most cases, compile applications on some particular target machines will require you to modify the configure script manually to provide the correct values.

When running the configure script to configure software packages for cross-compiling, you will need to specify the CC , LD , RANLIB , CFLAGS , LDFLAGS , host , target , and build .

In this chapter, we will use **platform x64** as our example.

## **Preparation:**

First download the tmux source code from the official github site or you can download tmux from this link.

Note: The archive file you've downloaded from the above links is different from the official tmux source code. We have added the necessary build scripts.

## **Project Layout:**

t

| -mux/                        |
|------------------------------|
| └── tmux related source code |
|                              |
| └── INF0.sh                  |
| ├── scripts/                 |
| └── SynoBuildConf/           |
| ├── build                    |
| ├── depends                  |
| └── install                  |
|                              |

## SynoBuildConf/depends:

The following is the **depends** file for this example. There is nothing special about the **depends** file.

```
[default]
all="7.0"
```

## SynoBuildConf/build:

The build script is slightly different from the previous one. Here you will have to pass the following environment variables to configure:

- CC
- AR
- CFLAGS
- LDFLAGS

In addition, since tmux is dependent on ncurses, you will need to use pkg-config to resolve the necessary header files and libraries for tmux.

The following is an example of SynoBuildConf/build:

```
#!/bin/sh
# Copyright (c) 2000-2019 Synology Inc. All rights reserved.
include /env.mak
case ${MakeClean} in
  [Yy][Ee][Ss])
   make distclean
   ;;
esac
NCURSES_INCS="`pkg-config ncurses --cflags`"
NCURSES_LIBS="`pkg-config ncurses --libs`"
CFLAGS+="${CFLAGS} ${NCURSES_INCS}"
LDFLAGS+="${CFLAGS} ${NCURSES_INCS}"
env CC="${CC}" AR=${AR} CFLAGS="${CFLAGS}" LDFLAGS="${LDFLAGS}" \
./configure ${ConfigOpt}
make ${MAKE FLAGS}
```

# SynoBuildConf/install

Instead of copying the binary to the destination folder, most big projects will use make install to install the binaries and libraries. You can pass the DESTDIR environment variable to specify where you want to install the binaries and libraries.

```
#!/bin/bash
# Copyright (c) 2000-2019 Synology Inc. All rights reserved.
PKG_NAME="tmux"
INST_DIR="/tmp/_${PKG_NAME}"
PKG_DIR="/tmp/_${PKG_NAME}_pkg"
PKG_DEST="/image/packages"
PrepareDirs() {
    for dir in $INST_DIR $PKG_DIR; do
       rm -rf <mark>"$dir</mark>"
    done
    for dir in $INST_DIR $PKG_DIR $PKG_DEST; do
        mkdir -p <mark>"$di</mark>r"
    done
}
SetupPackageFiles() {
    DESTDIR="${INST_DIR}" make install
```

```
./INF0.sh > INF0
cp INF0 "${PKG_DIR}"
cp -r scripts/ "${PKG_DIR}"
}
MakePackage() {
    source /pkgscripts-ng/include/pkg_util.sh
    pkg_make_package $INST_DIR $PKG_DIR
    pkg_make_spk $PKG_DIR $PKG_DEST
}
main() {
    PrepareDirs
    SetupPackageFiles
    MakePackage
}
main "$@"
```

## INFO.sh

As mentioned before, we will use INFO.sh to generate the INFO file.

```
#!/bin/sh
# Copyright (c) 2000-2019 Synology Inc. All rights reserved.
. /pkgscripts-ng/include/pkg_util.sh
package="tmux"
version="1.9-a"
displayname="tmux"
arch="$(pkg_get_platform) "
maintainer="Synology Inc."
description="This package will install tmux in your DSM system."
[ "$(caller)" != "0 NULL" ] && return 0
pkg_dump_info
```

Note: Remember to set the executable bit of INFO.sh file.

## **Build and Create Package:**

Run the following commands to compile the source code and build the package.

/toolkit/pkgscripts-ng/PkgCreate.py -p x64 -c tmux

After the build process, you can check the result in /toolkit/result\_spk .

## Verify the Result

If the building process was successful, you will see that the .spk file has been placed under result\_spk folder. To test the spk file, You can use manual install in Package Center to install your package.

**Warning**: Remember to import your keys to the DSM system or select **Any publisher** in Package Center->Settings->General->Trust Level. Otherwise, the installation will fail.

You can then try to connect to the DSM using ssh and type the following command to fully scan your DSM machine.

cd /var/packages/"\${PKG\_NAME}"/target/usr/local/bin
./tmux

# **Compile Open Source Project: nmap**

This chapter will show you how to build an open source project for your DSM system using Package Toolkit. The open source project that we are going to build in this example is **nmap**, a network scanning program. We will use **x64** as our build environment platform.

If you wish to compile an open source project manually, please refer to Appendix B: Compile Open Source Project Manually.

You have to create the SynoBuildConf/build, SynoBuildConf/install, and SynoBuildConf/depends before using Package Toolkit.

Unlike the previous example, compiling an application on most open source projects may require executing the following three steps:

- 1. configure
- 2. make
- make install

The configure script consists of many lines which are used to check some details about the machine where the software is going to be installed. This script will also check a lot of dependencies on your system. When you run the configure script, you will see a lot of output on the screen, each being some sort of question with a respective yes/no as a reply. If any of the major requirements are missing on your system, the configure script will exit and you will not be able to proceed with the installation until you meet the required conditions. In most cases, compile applications on some particular target machines will require you to modify the configure script manually to provide the correct values.

When running the configure script to configure software packages for cross-compiling, you will need to specify the CC , LD , RANLIB , CFLAGS , LDFLAGS , host , target , and build .

## **Preparation:**

First, you will need to download the nmap source code from the official github site. You will also need to download the libpcap source code since nmap depends on libpcap. The libpcap source code can be found here.

The following commands will download the source code for libpacp and nmap.

```
wget https://nmap.org/dist/nmap-7.01.tar.bz2
tar xvf nmap-7.01.tar.bz2 -C /toolkit/source
mv /toolkit/source/nmap-7.01 /toolkit/source/nmap
wget http://www.tcpdump.org/release/libpcap-1.6.2.tar.gz
tar xvf libpcap-1.6.2.tar.gz -C /toolkit/source
mv /toolkit/source/libpcap-1.6.2 /toolkit/source/libpcap
```

Or use git to download source code

```
cd /toolkit/source
git clone https://github.com/nmap/nmap
git clone https://github.com/the-tcpdump-group/libpcap
cd libpcap
git checkout origin/libpcap-1.6
```

Please remember to upgrade the libpacp to version 1.6 or the build package process will fail.

## **Project Layout:**

## **Project Layout:**

After you download the source code, your toolkit layout should look like the following figure.

```
toolkit/
├── build_env/
   └── ds.${platform}-${version}/
       └── /usr/syno/
            ⊣ bin
              - include
             — lib

    pkgscripts-ng/

└── source/
    ⊢_nmap/
       ├── nmap related source code
        - INFO.sh
       ├── Makefile
        Synoscripts/ # nmap has it's own scripts folder
        └── SynoBuildConf/
            ├── build
            ├-- depends
            └── install
    └─_libpcap/
        ├── libpcap related source code
        ├── Makefile
        .
└── SynoBuildConf/
            ├── build
            ├── depends
            ├─ install-dev
            └── install
```

The file, **install-dev**, is a special file which we will be covered in the following section.

## SynoBuildConf/depends:

The SynoBuildConf/depends for nmap is slightly different from the previous example. Since nmap depends on libpcap, we have to add the value to the BuildDependent field, so that the PkgCreate.py can resolve the dependency and compile the project in the correct order.

The **depends** file for nmap is as follows.

```
[BuildDependent]
libpcap
[default]
all="7.0"
```

However, the SynoBuildConf/depends for libpcap is the same as the Hello World Example.

```
[BuildDependent]
[default]
all="7.0"
```

## SynoBuildConf/build:

The SynoBuildConf/build script is also different from the previous one.

Here you will have to pass several environment variables to configure, so that nmap can be compiled properly

- CC
- CXX
- LD
- AR
- STRIP
- RANLIB
- NM
- CFLAGS
- CXXFLAGS
- LDFLAGS

Since nmap will be compiled with many features by default, we will need to disable some of them to make it clean. The following list contains the features that will be disabled:

- ndiff
- zenmap
- nping
- ncat
- nmap-update
- liblua

Note: If you are interested in some of the above features and you want to enable them, just change the --without-\${feature} into --with-\${feature}.

#### The following is the SynoBuildConf/build for nmap

```
#!/bin/sh
# Copyright (c) 2000-2019 Synology Inc. All rights reserved.
include /env.mak
PKG_NAME=nmap
INST_DIR=/tmp/_${PKG_NAME}
case ${MakeClean} in
    [Yy][Ee][Ss])
        make distclean
        ;;
esac
env CC="${CC}" CXX="${CXX}" LD="${LD}" AR=${AR} STRIP=${STRIP} RANLIB=${RANLIB} NM=${NM} \
   CFLAGS="${CFLAGS}" CXXFLAGS="$CXXFLAGS $CFLAGS" \
   LDFLAGS="${LDFLAGS} -lnl -lnl-genl -ldbus-1" \
    ./configure ${ConfigOpt} \
    --prefix=${INST_DIR} \
    --without-ndiff \
    --without-zenmap \
    --without-nping \
    --without-ncat \
    --without-nmap-update \
    --without-liblua \
    --with-libpcap=/usr/local
make ${MAKE_FLAGS}
```

In this example, --with-libpcap is assigned with value /usr/local . We need to install libpcap's cross compiled product into "/usr/local" so that nmap's configure can retrieve libpcap correctly.

The following is the SynoBuildConf/build for libpcap.

```
#!/bin/bash
# Copyright (c) 2000-2019 Synology Inc. All rights reserved.
case ${MakeClean} in
    [Yy][Ee][Ss])
        make distclean
        ;;
esac
case ${CleanOnly} in
    [Yy][Ee][Ss])
        return
        ;;
esac
# prefix with /usr/local, all files will be installed into /usr/local
env CC="${CC}" CXX="${CXX}" LD="${LD}" AR=${AR} STRIP=${STRIP} RANLIB=${RANLIB} NM=${NM} \
   CFLAGS="${CFLAGS} -0s" CXXFLAGS="${CXXFLAGS}" LDFLAGS="${LDFLAGS}" \
    ./configure ${ConfigOpt} \
    --with-pcap=linux --prefix=/usr/local
make ${MAKE_FLAGS}
make install
```

The above script will install libpcap related files into /usr/local/ in chroot environment. After installing libpcap, nmap can find libpcap's cross compiled products in /usr/local.

Synology toolkit provides libpcap in chroot.

```
> dpkg -1 | grep libpcap
ii libpcap-x64-dev 7.0-7274 all Synology build-time library
```

nmap can use chroot's libpcap by using \${SysRootPrefix} variable.

--with-libpcap=\${SysRootPrefix}

## SynoBuildConf/install

Instead of copying the binary to the destination folder, most big projects will use make install to install the binaries and libraries. Since we have used the --prefix flag when configuring the nmap project, we can just execute **make install** and it will install the nmap related files to the folder specified by --prefix.

```
#!/bin/bash
# Copyright (c) 2000-2019 Synology Inc. All rights reserved.
PKG_NAME="nmap"
INST_DIR="/tmp/_${PKG_NAME}"
PKG_DIR="/tmp/_${PKG_NAME}_pkg"
PKG_DEST="/image/packages"
PrepareDirs() {
   for dir in $INST_DIR $PKG_DIR; do
        rm -rf "$dir"
        done
        for dir in $INST_DIR $PKG_DIR $PKG_DEST; do
        mkdir -p "$dir"
        done
}
```

```
SetupPackageFiles() {
   make install
    ./INFO.sh > INFO
   cp INFO "${PKG_DIR}"
   cp -r scripts/ "${PKG_DIR}"
}
MakePackage() {
    source /pkgscripts-ng/include/pkg_util.sh
    pkg_make_package $INST_DIR $PKG_DIR
    pkg_make_spk $PKG_DIR $PKG_DEST
}
main() {
    PrepareDirs
    SetupPackageFiles
   MakePackage
}
main "$@"
```

## INFO.sh

As mentioned before, we will use INFO.sh to generate the INFO file.

```
#!/bin/sh
# Copyright (c) 2000-2019 Synology Inc. All rights reserved.
. /pkgscripts-ng/include/pkg_util.sh
package="nmap"
version="7.01"
displayname="nmap"
arch="$(pkg_get_platform) "
maintainer="Synology Inc."
description="This package will install nmap in your DSM system."
[ "$(caller)" != "0 NULL" ] && return 0
pkg_dump_info
```

Note: Remember to set the executable bit of INFO.sh file.

## **Build and Create Package:**

Lastly, run the following commands to compile the source code and build the package.

/toolkit/pkgscripts-ng/PkgCreate.py -p x64 -x0 -c nmap

After the build process, you can check the result in /toolkit/result\_spk .

## Verify the Result

If the packing process was successful, you will see an spk file placed in the result\_spk folder. To test the spk file, you can use manual install in DSM Package Center to install your package.

**Warning**: Remember to import your keys to the DSM system or select **Any publisher** in Package Center->Settings->General->Trust Level. Otherwise, the installation will fail.

You can then try to connect to the DSM using ssh and type the following command to fully scan your DSM machine.

cd /var/packages/nmap/target/usr/local/bin
./nmap -v -A localhost

# **Compile Web Package - WordPress**

This chapter will use well known open source project - WordPress as an example to show you how to build a php based web package integrating with DSM Packages -- WebStation, MariaDB and Apache server.

WordPress is the largest self-hosted blogging Open Source Project that have been used by millions of websites. All it need is a PHP web server and a database, then you can build your own blogging website. In this example, we will use WebStation and Apache as web server to host WordPress, and use MariaDB as database. Once the website was setted up, you could modify web server configurations for WordPress via WebStation UI.

As mentioned before, you have to create **SynoBuildConf/build**, **SynoBuildConf/install**, **SynoBuildConf/depends** and WordPress source project before creating spk. However, since WordPress depends on PHP, we don't have to compile any source code.

## **Preparation:**

First you need to download WordPress from official website and unarchive it into your spk source project. In this example, we put it under **src** as shown in Project Layout.

Secondly, before installing your WordPress spk, you need to download the dependant packages such as WebStation, MariaDB, PHP7.2 and Apache2.2 in DSM from Package Center. Noted that we use PHP7.2 and Apache2.2 in this example, you can choose whatever you want in considering your circumstances.

Third, according to instructions from WordPress official website, you have to setup DB information for WordPress. For more details, please see WordPress - how ot install wordpress.

## **Project Layout:**

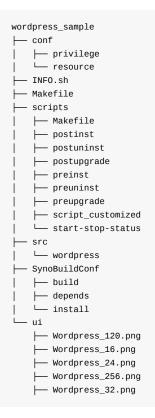

└── Wordpress\_48.png └── Wordpress\_64.png └── Wordpress\_72.png

## INFO.sh:

As metioned before, we will use INFO.sh to generate the INFO file. The following is the **INFO.sh** file for this example. For more details of each key's purpose, please see INFO.

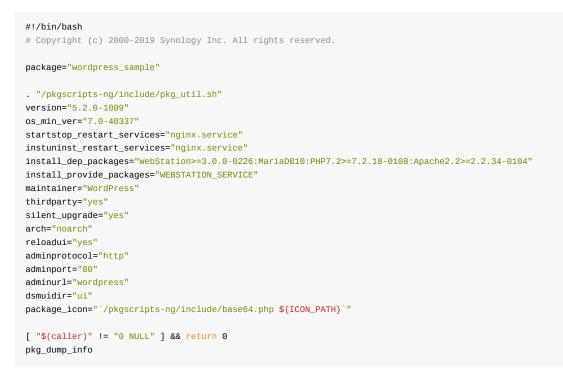

## SynoBuildConf/depends:

The following is the depends file for this example.

[default] all="7.0"

## SynoBuildConf/build:

The following is the **build** file for this example. Since WordPress is depends on PHP, there is nothing to do in **build**.

```
#!/bin/bash
# Copyright (c) 2000-2019 Synology Inc. All rights reserved.
case ${MakeClean} in
  [Yy][Ee][Ss])
  make clean
  ;;
esac
case ${CleanOnly} in
  [Yy][Ee][Ss])
  return
```

| esac | ;;             |
|------|----------------|
| make | \${MAKE_FLAGS} |

## SynoBuildConf/install:

The following is the **install** file for this example. In this example, we install our package with the help of **Makefile**.

```
#!/bin/bash
# Copyright (c) 2000-2019 Synology Inc. All rights reserved.
# set include projects to install into this package
INST_DIR="/tmp/_WordPress"  # temp folder for dsm files
PKG_DIR="/tmp/_WordPress_pkg"  # temp folder for package files
PKG_DEST="/image/packages"
# prepare install and package dir
for dir in $INST_DIR $PKG_DIR; do
         rm -rf "$dir"
done
for dir in $INST_DIR $PKG_DIR $PKG_DEST; do
        mkdir -p "$dir" # use default mask
done
make INSTALLDIR=$INST_DIR install
make PACKAGEDIR=$PKG_DIR package
. "/pkgscripts-ng/include/pkg_util.sh"
pkg_make_package $INST_DIR $PKG_DIR
pkg_make_spk $PKG_DIR $PKG_DEST
```

## Makefile:

The following is the Makefile file for this example.

```
WORDPRESSDIR=src
WORDPRESS_INSTALL_DIR=$(INSTALLDIR)/$(WORDPRESSDIR)
all clean:
. PHONY :
install:
   [ -d $(INSTALLDIR) ] || install -d $(INSTALLDIR)
    [ -d $(WORDPRESS_INSTALL_DIR) ] || install -d $(WORDPRESS_INSTALL_DIR)
   cp -a $(WORDPRESSDIR)/* $(WORDPRESS_INSTALL_DIR)
    [ -d $(INSTALLDIR)/ui ] || install -d $(INSTALLDIR)/ui
    cp -a ui/* $(INSTALLDIR)/ui
    # change owner to nobody user/group on DS
    chown -R http:http $(WORDPRESS_INSTALL_DIR)
INFO: INFO.sh
    env UISTRING_PATH=$(STRING_DIR) ./INF0.sh > INF0
package: INFO
   [ -d $(PACKAGEDIR) ] || install -d $(PACKAGEDIR)
    [ -d $(PACKAGEDIR)/scripts ] || install -d $(PACKAGEDIR)/scripts
    cp -a scripts/* $(PACKAGEDIR)/scripts
   chmod 755 $(PACKAGEDIR)/scripts/*
```

```
cp -a conf $(PACKAGEDIR)
install -c -m 644 INF0 $(PACKAGEDIR)
```

clean:

## Scripts:

The following are spk scripts for installing WordPress spk into DSM.

• preinst: There is nothing to do for preinst in this example. You can customize your own preinst script to fit your circumstances.

#!/bin/sh

exit 0

• postinst: In postinst stage, we move the source project into "/var/services/web\_packages" since it's Web Station's working directory.

```
#!/bin/sh
WEBSITE_ROOT="/var/services/web_packages/wordpress"
```

chown -R WordPress:http "\$WEBSITE\_ROOT/\*"

exit 0

• preuninst: There is nothing to do in preuninst in this example. You can customize your own preuninst script to fit your circumstances.

#!/bin/sh

exit 0

• postuninst: In postuninst stage, we remove source project from "/var/services/web\_packages".

#!/bin/sh

exit 0

• preupgrade: There is nothing to do in preupgrade in this example. You can customize your own preupgrade script for upgrade purpose.

#!/bin/sh

exit 0

• postupgrade: There is noting to do in postupgrade in this example. You can customize your own postupgade script for upgrade purpose.

#!/bin/sh

exit 0

• start-stop-status: There is nothing to do in start-stop-status in this example. You can customize your own start-stop-

#### status script by following the template.

```
#!/bin/sh
case "$1" in
    start)
    exit 0
    ;;
    stop)
    exit 0
    ;;
    status)
    exit 0
    ;;
    status;
    exit 1
    ;;
esac
```

## **Privilege:**

The following is the **privilege** file under conf directory. The **privilege** file is configuration for specifying the installation and run time privilege. The detail of privilege will be elaborated under privilge section.

```
{
    "defaults": {
        "run-as": "package"
    },
    "username": "WordPress",
    "join-groupname": "http"
}
```

## Worker:

The following is the **resource** file under **conf** directory. The **resource** file are configurations for calling workers. In this example, since we would like to integrate WordPress with WebStation, we will call WebStation's worker to run specific setup during installation. For more details, please see webservice.

```
{
    "webservice": {
        "services": [{
            "service": "wordpress",
            "display_name": "WordPress",
            "support_alias": true,
            "support_server": true,
            "type": "apache_php",
            "root": "wordpress",
            "backend": 1,
            "icon": "ui/Wordpress_{0}.png",
            "php": {
                "profile_name": "WordPress Profile",
                "profile_desc": "PHP Profile for WordPress",
                "backend": 6,
                "open_basedir": "/var/services/web_packages/wordpress:/tmp:/var/services/tmp",
                "extensions": [
```

```
"mysql",
                     "mysqli",
                     "pdo_mysql",
                    "curl",
                    "gd",
                    "iconv"
                ],
                "php_settings": {
                    "mysql.default_socket": "/run/mysqld/mysqld10.sock",
                    "mysqli.default_socket": "mysqli.default_socket",
                    "pdo_mysql.default_socket": "/run/mysqld/mysqld10.sock"
                },
                "user": "WordPress",
                "group": "http"
            },
            "connect_timeout": 60,
            "read_timeout": 3600,
            "send_timeout": 60
        }],
        "portals": [{
            "service": "wordpress",
            "type": "alias",
            "name": "wordpress",
            "alias": "wordpress",
            "app": "SYNO.SDS.WordPress"
        }],
        "pkg_dir_prepare": [{
            "source": "/var/packages/WordPress/target/src/wordpress",
            "target": "wordpress",
            "mode": "0755",
            "user": "WordPress",
            "group": "http"
        }]
    }
}
```

## **Build and Create Package**

Run the following command to build your source code into package.

/toolkit/pkgscripts-ng/PkgCreate.py -p x64 -c wordpress\_sample

After the build process, you can check the result in /toolkit/result\_spk .

## Verify the Result

If the building process was successful, you will see that the .spk file has been placed under result\_spk folder. To test the spk file, you can use manual install in Package Center to install your package.

# Publish Synology Packages

# Get Started with Publishing

To publish in Synology Package Center requires a few simple steps. Here is how to do it:

- 1. Apply on Synology website (https://www.synology.com/en-global/support/developer#apply).
- 2. Read and accept the Developer Distribution Agreement and Package Developer Guideline. Note that packages that you publish on Package Center must comply with the Terms of Service in Package Center.

Please note that the package quality directly influences the long-term success of your package in terms of installation, online reviews, engagement, and user retention.

## Submitting the Package for Approval

Before you publish your package in Package Center and distribute it to users, you need to get the package (the SPK file) ready, make sure you have test it internally, and prepare your promotion materials if needed. Please see the below before submitting your package to us.

### **Confirm Package Behaviour**

• It should meet our package review items. Please refer to Package review.

#### **Confirm Package Size**

The overall size of your package can affect its design and how you publish it in Package Center. Currently, the maximum size for a SPK file published on Package Center is **100MB**.

#### **Free or Paid Package**

In Package Center, you can publish free or paid packages. Free packages can be downloaded by any user in Package Center. Paid apps can be downloaded only by users who have a registered Synology Account.

Deciding whether your package will be free or paid is important because free packages must remain free.

- Once your package is published as a free one, you cannot change it to a paid package.
- If you publish your package as a paid one, you can change it to free at any time (but cannot be changed back to paid).

#### **Prepare Screenshots**

When you publish in Package Center, you must supply a variety of high-quality screen-shots to showcase your package or brand. After you publish, they will appear on your package details page, or elsewhere. These screen-shots are a key part of a successful package details page that will attract and engage users. Therefore, you may also consider hiring a professional to produce them for you.

#### **Submit Your Package**

When you are ready to publish, go to Synology website (https://www.synology.com/en-global/support/developer#apply) to apply your package.

Make sure that:

- Your package is the right version.
- You provide a download link for your package.
- You provide a package description with what it does.
- You provide a change log with what was updated in this version.
- The link to your website and the support email address is correct.
- You have acknowledged that your package meets the Developer Distribution Agreement and also the Terms of Service from Package Center.

We will have a completed and rigorous internal process to make sure the quality of the published package. There are four major

We will have a completed and rigorous internal process to make sure the quality of the published package. There are four major processes in short:

- 1. Receive your package and release note
- 2. Check the scripts of the package
- 3. Verify the functions of the package on different major versions of DSM and different models.(Checklist)
- 4. Release the package in Package Center. In the verification stage, we will ask you to provide a brief operation manual and test scenario for testing. If there are any issues, we will feedback to your teams and provide the related information. In order to expedite the verification, We strongly recommend your QC should verify the package before submitting it.

## **Responding to User Issues**

After you publish a package, it it crucial for you to offer support to your customers. Prompt and courteous support can provide a better experience for users, which can result in more downloads and more positive online reviews for your packages. Users are more likely to be more engaged with your package and recommend it if you are responsive to their needs and feedback.

There are many ways that you can keep in touch with users and offer them support. The most common way is to provide a support email address in your package details page. You can also provide support in other ways, such as a forum or a mailing list. The Synology technical support team provides user support for downloading, installing and payments issues, but issues that fall outside of these topics will fall under your domain. Examples of issues you can support include: feature requests, questions about using the app and questions about compatibility settings.

After publishing, please plan to:

- Provide a link to your support resources and set up any other support outlets such as a forum.
- Provide an appropriate support email address on your package detail page and respond to users when they email you.
- Acknowledge and fix issues with your package. It helps to be transparent and list known issues on your package details page regularly.
- Publish updates frequently, without sacrificing quality or annoying users with too-frequent updates.
- With each update, make sure you provide a summary of what is new. Users will read it and appreciate that you are serious about improving the quality of your package.

## **Appendix A: Platform and Arch Value Mapping Table**

The architecture of the NAS is developed upon various platforms on which your package is designed and needs to be addressed in the **INFO** file in the package.

In the below table, you will find the string value corresponding to the platform in question. For example, if the platform of your NAS is Marvell ARMADA 370, armada370, the value that should to be provided as a pair of the arch key is armada370.

Please check the platforms of the NAS to be supported and refer to the table below for their corresponding string values:

| Arch Value     | Note                                                    |
|----------------|---------------------------------------------------------|
| noarch         | Platform independent                                    |
| x86_64         | For all x86_64 compatible platforms                     |
| i686           | For i686 compatible platform: evansport                 |
| armv7          | For all ARMv7 compatible platforms: alpine, alpine4k    |
| armv5          | For ARMv5 compatible platforms: 628x                    |
| armv8          | For all ARMv8 compatible platforms: rtd1296, armada37xx |
| ррс            | For all Power PC compatible platforms: ppc              |
| 88f628x        |                                                         |
| alpine         |                                                         |
| alpine4k       |                                                         |
| apollolake     |                                                         |
| armada370      |                                                         |
| armada375      |                                                         |
| armada37xx     |                                                         |
| armada38x      |                                                         |
| armadaxp       |                                                         |
| avoton         |                                                         |
| braswell       |                                                         |
| broadwell      |                                                         |
| broadwellnk    |                                                         |
| broadwellntbap |                                                         |
| bromolow       |                                                         |
| cedarview      |                                                         |
| comcerto2k     |                                                         |
| denverton      |                                                         |
| dockerx64      |                                                         |
| evansport      |                                                         |
| aominilako     |                                                         |

| всишиалс |  |
|----------|--|
| grantley |  |
| hi3535   |  |
| kvmx64   |  |
| monaco   |  |
| purley   |  |
| qoriq    |  |
| rtd1296  |  |
| v1000    |  |
| x86      |  |

# **Compile Applications**

The Synology NAS employs embedded SoC or x86-based CPUs, implementing several platforms -- such as ARM and PowerPC - - on a variety of Synology NAS models. In order to run 3rd-party applications on the Synology NAS, it is necessary to compile applications into an executable format for the corresponding platform.

This information will help you determine which DSM tool chain (please refer to the "Download DSM Tool Chain" section) to download for each model.

Please refer to What kind of CPU does my NAS have for a complete model list.

To compile an application for the Synology NAS, a compiler that runs on Linux PC is required in order to generate an executable file for the Synology NAS. This compiling procedure is called *cross-compiling*, and the set of compiling tools (compiler, linker, etc) used to compile the application is called a *tool chain*.

## **Download DSM Tool Chain**

To download the DSM tool chain, please go to SourceForge.

You would need to know what your target platform is to download the corresponding tool chain. Here is the platform list

If you are not sure about which tool chain you need, please execute the following command on your Synology NAS.

```
DiskStation> uname -a
Linux DiskStation 4.4.59+ #24922 SMP PREEMPT Mon Aug 19 12:13:37 CST 2019 x86_64 GNU/Linux synology_apollolake_
718+
DiskStation>
```

The output "synology\_apollolake\_718+" tells you which tool chain is appropriate. For example, apollolake means you need the tool chain for "Intel x86 Linux 4.4.59 (Apollolake)" on the SourceForge.

After you download the DSM tool chain, extract it to where you want it on your computer. For the following instructions we will extract to **/usr/local**/ as an example. You can extract the tool chain by using the following command:

# tar xJf apollolake-gcc493\_glibc220\_linaro\_x86\_64-GPL.txz -C /usr/local/

Please make sure the tool chain is located in the directory /usr/local on your computer to ensure proper integration.

## Compile

You can start compiling an application called "minimalPkg.c", for example, that looks like this:

```
#include <sys/sysinfo.h>
int main()
{
    struct sysinfo info;
    int ret;
    ret = sysinfo(&info);
    if (ret != 0) {
        printf("Failed to get system information.\n");
        return -1;
    }
    printf("Total RAM: %u\n", info.totalram);
    printf("Free RAM: %u\n", info.freeram);
    return 0;
}
```

To compile the application, run the following command:

/usr/local/arm-marvell-linux-gnueabi/bin/arm-marvell-linux-gnueabigcc minimalPkg.c -o sysinfo

You can also write a Makefile for it:

```
EXEC= sysinfo
OBJS= sysinfo.o
CC= /usr/local/arm-marvell-linux-gnueabi/bin/arm-marvell-linuxgnueabi-gcc
LD= /usr/local/arm-marvell-linux-gnueabi/bin/arm-marvell-linuxgnueabi/ld
CFLAGS += -I/usr/local/arm-marvell-linux-gnueabi/arm-marvell-linuxgnueabi/libc/include
LDFLAGS += -L/usr/local/arm-marvell-linux-gnueabi/arm-marvell-linuxgnueabi/libc/lib
all: $(EXEC)
$(EXEC): $(OBJS)
    $(CC) $(CFLAGS) $(OBJS) -0 $@ $(LDFLAGS)
clean:
    rm -rf *.0 $(PROG) *.core
```

## **Compile Open Source Projects**

To compile an application on most open source projects, you will be asked to execute the following three steps:

- 1. configure
- 2. make
- make install

The configure script basically consists of many lines which are used to check details about the machine on where the software is going to be installed. The script will check for a lot of dependencies on your system. When you run the configure script, you will see a lot of output on the screen, each being some sort of question with a respective yes/no reply. If there are any major requirements missing on your system, the configure script will exit and you will not be able to proceed with the installation until you meet all the requirements. In most cases, compile applications on some particular target machines will require you to modify the configure script manually to provide the correct values.

When running the configure script to configure software packages for cross-compiling, you will need to specify the cc, LD, RANLIB , CFLAGS , LDFLAGS , host , target , and build , etc. Some examples are given below.

For PowerPC QorIQ platform in DSM 5.0:

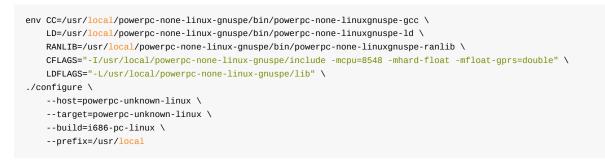

For Marvell 6281 platform in DSM 5.0:

```
env CC=/usr/local/arm-marvell-linux-gnueabi/bin/arm-marvell-linuxgnueabi-gcc \
   \texttt{LD=/usr/local/arm-marvell-linux-gnueabi/bin/arm-marvell-linuxgnueabi-ld \ \ }
   RANLIB=/usr/local/arm-marvell-linux-gnueabi/bin/arm-marvell-linuxgnueabi-ranlib \
   CFLAGS="-I/usr/local/arm-marvell-linux-gnueabi/arm-marvell-linuxgnueabi/libc/include" \
   LDFLAGS="-L/usr/local/arm-marvell-linux-gnueabi/arm-marvell-linuxgnueabi/libc/lib" \
./configure \
    --host=armle-unknown-linux \
    --target=armle-unknown-linux \
```

- --build=i686-pc-linux ∖
- --prefix=/usr/local

For Marvell Armada 370 platform in DSM 5.0:

```
env CC=/usr/local/arm-marvell-linux-gnueabi/bin/arm-marvell-linuxgnueabi-gcc \
   LD=/usr/local/arm-marvell-linux-gnueabi/bin/arm-marvell-linuxgnueabi-ld \
   RANLIB=/usr/local/arm-marvell-linux-gnueabi/bin/arm-marvell-linuxgnueabi-ranlib \
   CFLAGS="-I/usr/local/arm-marvell-linux-gnueabi/arm-marvell-linuxgnueabi/libc/include -mhard-float -mfpu=vfp
v3-d16″ ∖
   LDFLAGS="-L/usr/local/arm-marvell-linux-gnueabi/arm-marvell-linuxgnueabi/libc/lib" \
./configure \
    --host=armle-unknown-linux ∖
    --target=armle-unknown-linux \
   --build=i686-pc-linux" \
    --prefix=/usr/local
      ------
```

#### For Marvell Armada 375 platform in DSM 5.1:

| env CC=/usr/ <u>local</u> /armv7-marvell-linux-gnueabi-hard/bin/arm-marvelllinux-gnueabi-ccache-gcc \<br>LD=/usr/ <u>local</u> /armv7-marvell-linux-gnueabi-hard/bin/arm-marvell-linuxgnueabi-ld \ |
|----------------------------------------------------------------------------------------------------|
| RANLIB=/usr/local/armv7-marvell-linux-gnueabi-hard/bin/arm-marvelllinux-gnueabi-ranlib \                                                                                                    |
| CFLAGS="-I/usr/local/armv7-marvell-linux-gnueabi-hard/arm-marvelllinux-gnueabi/libc/usr/include -mhard-floa                                                                                        |
| t -mfpu=vfpv3" ∖                                                                                                    |
| LDFLAGS="-L/usr/local/armv7-marvell-linux-gnueabi-hard/arm-marvelllinux-gnueabi/libc/lib" \                                                                                                    |
| ./configure \                                                                                                    |
| host=armle-unknown-linux \                                                                                                    |
| target=armle-unknown-linux \                                                                                                    |
| build=i686-pc-linux" \                                                                                                    |
| prefix=/usr/local                                                                                                    |

For Marvell Armada XP platform in DSM 5.0:

```
env CC=/usr/local/arm-marvell-linux-gnueabi/bin/arm-marvell-linuxgnueabi-gcc \
LD=/usr/local/arm-marvell-linux-gnueabi/bin/arm-marvell-linuxgnueabi-ld \
RANLIB=/usr/local/arm-marvell-linux-gnueabi/bin/arm-marvell-linuxgnueabi-ranlib \
CFLAGS="-I/usr/local/arm-marvell-linux-gnueabi/arm-marvell-linuxgnueabi/libc/include -mhard-float -mfpu=vfp
v3-d16" \
LDFLAGS="-L/usr/local/arm-marvell-linux-gnueabi/arm-marvell-linuxgnueabi/libc/lib" \
./configure \
    --host=armle-unknown-linux \
    --target=armle-unknown-linux \
    --prefix=/usr/local
```

For Annapurnalabs, Alpine platform in DSM 5.1:

```
env CC=/usr/local/arm-cortex_a15-linux-gnueabi/bin/arm-cortex_a15-linux-gnueabi-ccache-gcc \
LD=/usr/local/arm-cortex_a15-linux-gnueabi/bin/arm-cortex_a15-linuxgnueabi-ld \
RANLIB=/usr/local/arm-cortex_a15-linux-gnueabi/arm-cortex_a15-linux-gnueabi-ranlib \
CFLAGS="-I/usr/local/arm-cortex_a15-linux-gnueabi/arm-cortex_a15-linux-gnueabi/sysroot/usr/include -mfloat-
abi=hard -mtune=cortex_a15 -mfpu=neon-vfpv4 -mthumb" \
LDFLAGS="-L/usr/local/arm-cortex_a15-linux-gnueabi/arm-cortex_a15-linux-gnueabi/sysroot/lib" \
./configure \
--host=arm-cortex_a15-linux-gnueabi \
--target=arm-cortex_a15-linux-gnueabi \
--build=i686-pc-linux" \
--prefix=/usr/local
```

env CC=/usr/local/arm-cortexa9-linux-gnueabi/bin/arm-cortexa9-linuxgnueabi-ccache-gcc \
LD=/usr/local/arm-cortexa9-linux-gnueabi/bin/arm-cortexa9-linuxgnueabi-ld \
RANLIB=/usr/local/arm-cortexa9-linux-gnueabi/arm-cortexa9-linuxgnueabi-ranlib \
CFLAGS="-I/usr/local/arm-cortexa9-linux-gnueabi/arm-cortexa9-linuxgnueabi/sysroot/include -mcpu=cortex-a9 march=armV7-a -mfpu=neon -mfloat-abi=hard -mthumb" \
LDFLAGS="-L/usr/local/arm-cortexa9-linux-gnueabi/arm-cortexa9-linuxgnueabi/sysroot/lib" \
./configure \
 --host=armle-unknown-linux \
 --target=armle-unknown-linux \
 --prefix=/usr/local
For Intel X86 platform in DSM 5.0:

```
env CC=/usr/local/i686-pc-linux-gnu/bin/i686-pc-linux-gnu-gcc \
LD=/usr/local/i686-pc-linux-gnu/bin/i686-pc-linux-gnu-ld \
RANLIB=/usr/local/i686-pc-linux-gnu/bin/i686-pc-linux-gnu-ranlib \
CFLAGS="-I/usr/local/i686-pc-linux-gnu/i686-pc-linux-gnu/sysroot/usr/include" \
```

```
LDFLAGS="-L/usr/local/i686-pc-linux-gnu/i686-pc-linux-gnu/sysroot/lib" \
./configure \
    --host=i686-pc-linux-gnu \
    --target=i686-pc-linux-gnu \
```

- --build=i686-pc-linux \
- --prefix=/usr/local

For Intel Atom Evansport platform in DSM 5.0:

```
env CC=/usr/local/i686-pc-linux-gnu/bin/i686-pc-linux-gnu-gcc \
LD=/usr/local/i686-pc-linux-gnu/bin/i686-pc-linux-gnu-ld \
RANLIB=/usr/local/i686-pc-linux-gnu/bin/i686-pc-linux-gnu-ranlib \
CFLAGS="-I/usr/local/i686-pc-linux-gnu/i686-pc-linux-gnu/sysroot/usr/include" \
LDFLAGS="-L/usr/local/i686-pc-linux-gnu/i686-pc-linux-gnu/sysroot/lib" \
./configure \
--host=i686-pc-linux-gnu \
```

155

- --target=i686-pc-linux-gnu \
- --build=i686-pc-linux \
- --prefix=/usr/local

# **Package Review**

We are excited that you are creating packages for the Synology DSM and want to help you understand our guidelines so you can be confident your package will get through the review process quickly.

| <b>Review Item</b>                   | Review Guideline                                                 |
|--------------------------------------|------------------------------------------------------------------|
| INFO: required field                 | Ensure required fields in INFO exists                            |
| INFO: deprecated field               | Ensure deprecated fields in INFO does not exist (from DSM7.0)    |
| Lower priviledge                     | The package should be run with non-privileged user (from DSM7.0) |
| Package installation                 | The package should be installed successfully                     |
| Package start                        | The package should be started successfully                       |
| Package stop                         | The package should be stopped successfully                       |
| Package upgrade                      | The package should be upgraded successfully                      |
| Package uninstall                    | The package should be uninstalled successfully                   |
| Offline installation                 | The package should be able to be installed offline               |
| Network activity during installation | There should not be any abnormal connection during installation  |
| Security advisor scan                | The package should not cause any security advisor issue          |
| Antivirus essential scan             | The package should pass the virus scanning                       |
| Clean up/file leftover               | Files belong to package should be removed after uninstallation   |
| Clean up/process leftover            | Process belong to package should be stopped after uninstallation |
| Port-config                          | Register port numbers used by services of package                |
| Port conflict                        | Registered port should not conflict with other services          |
| Error log                            | There should not be any error log left on system                 |
| Apparmor log                         | There should not be any deny log from apparmor                   |
| Coredump file                        | There should not be any coredump file left on system             |
| Ad-hoc test                          | Check any other abnormal behavior                                |